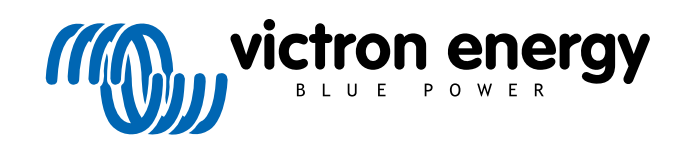

**SVENSKA** 

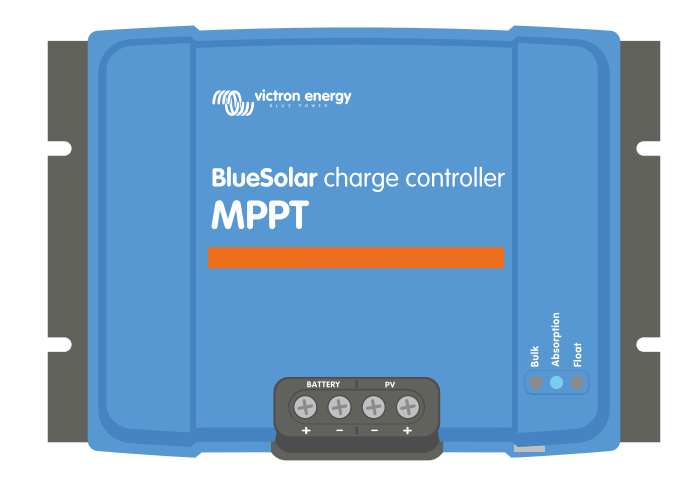

# **Manual för MPPTsolcellsladdare**

BlueSolar MPPT 150/60 & 150/70

Rev 06 - 01/2024 Den här manualen finns även tillgänglig i [HTML5](https://www.victronenergy.com/media/pg/Manual_BlueSolar_150-60__150-70/sv/index-sv.html?_ga=2.13476407.1842503443.1674457201-1468887778.1617717896).

# Innehållsförteckning

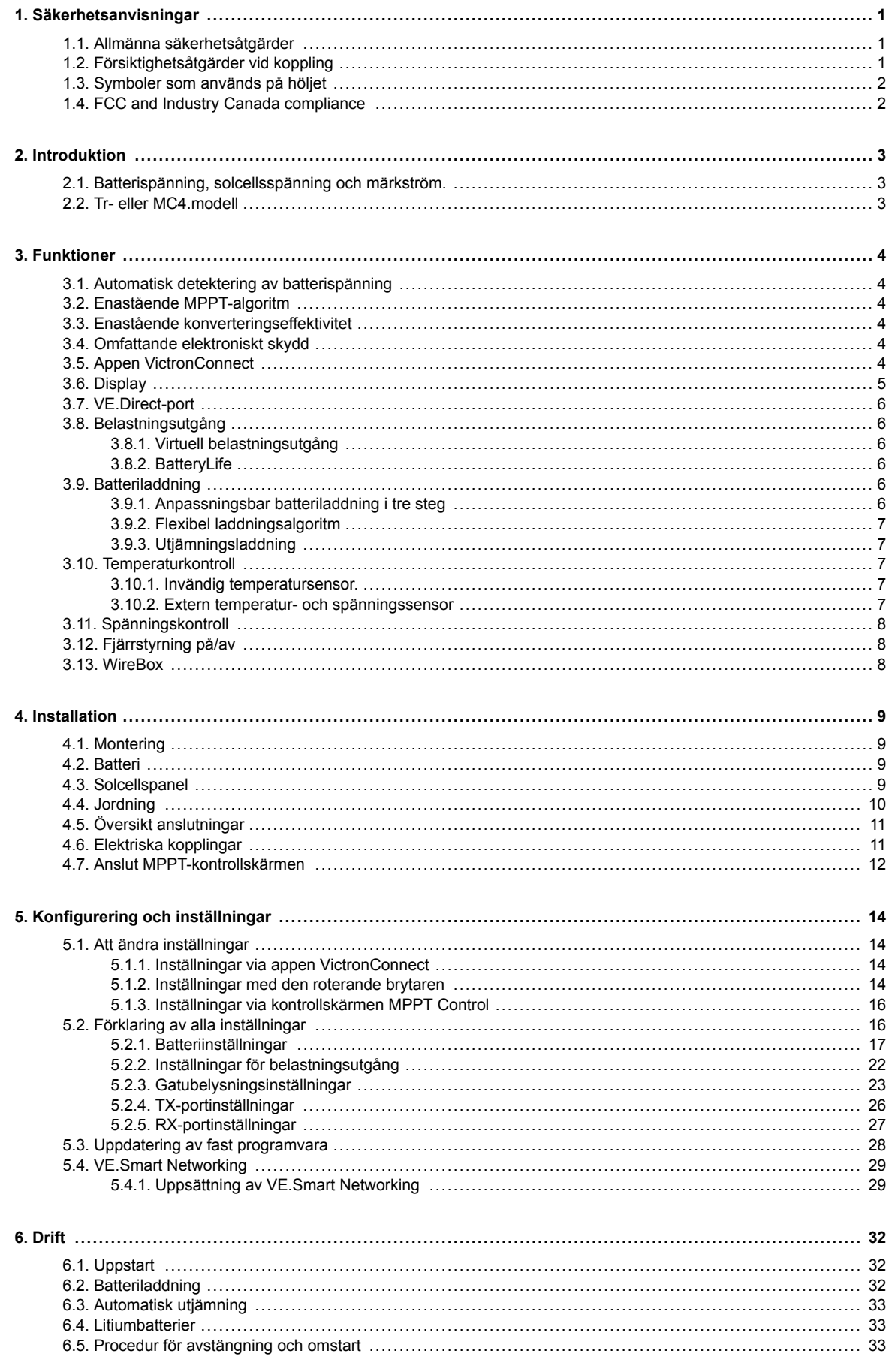

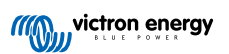

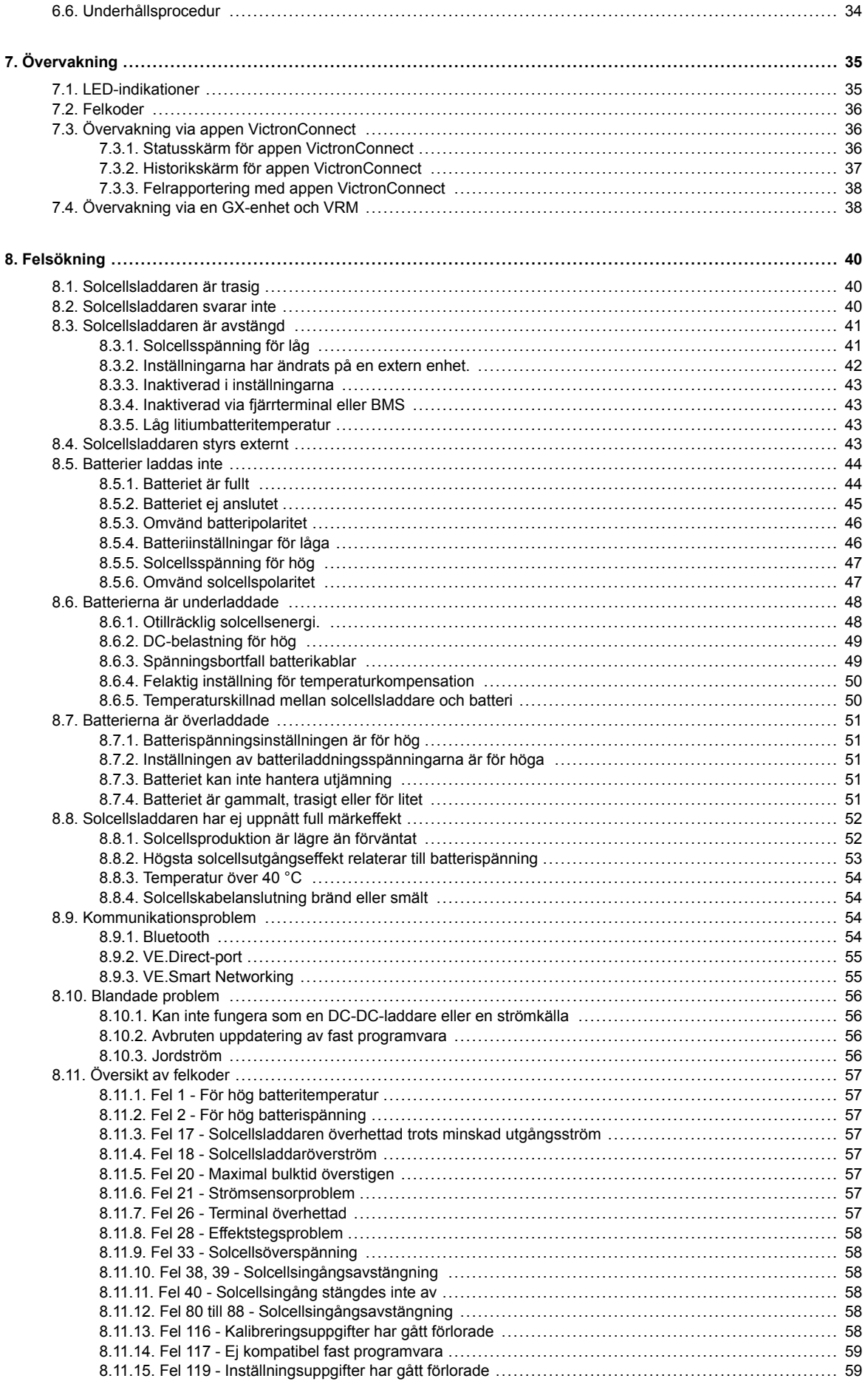

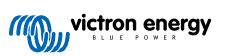

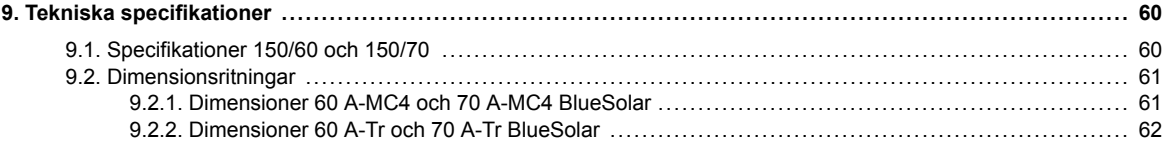

# <span id="page-4-0"></span>**1. Säkerhetsanvisningar**

# **1.1. Allmänna säkerhetsåtgärder**

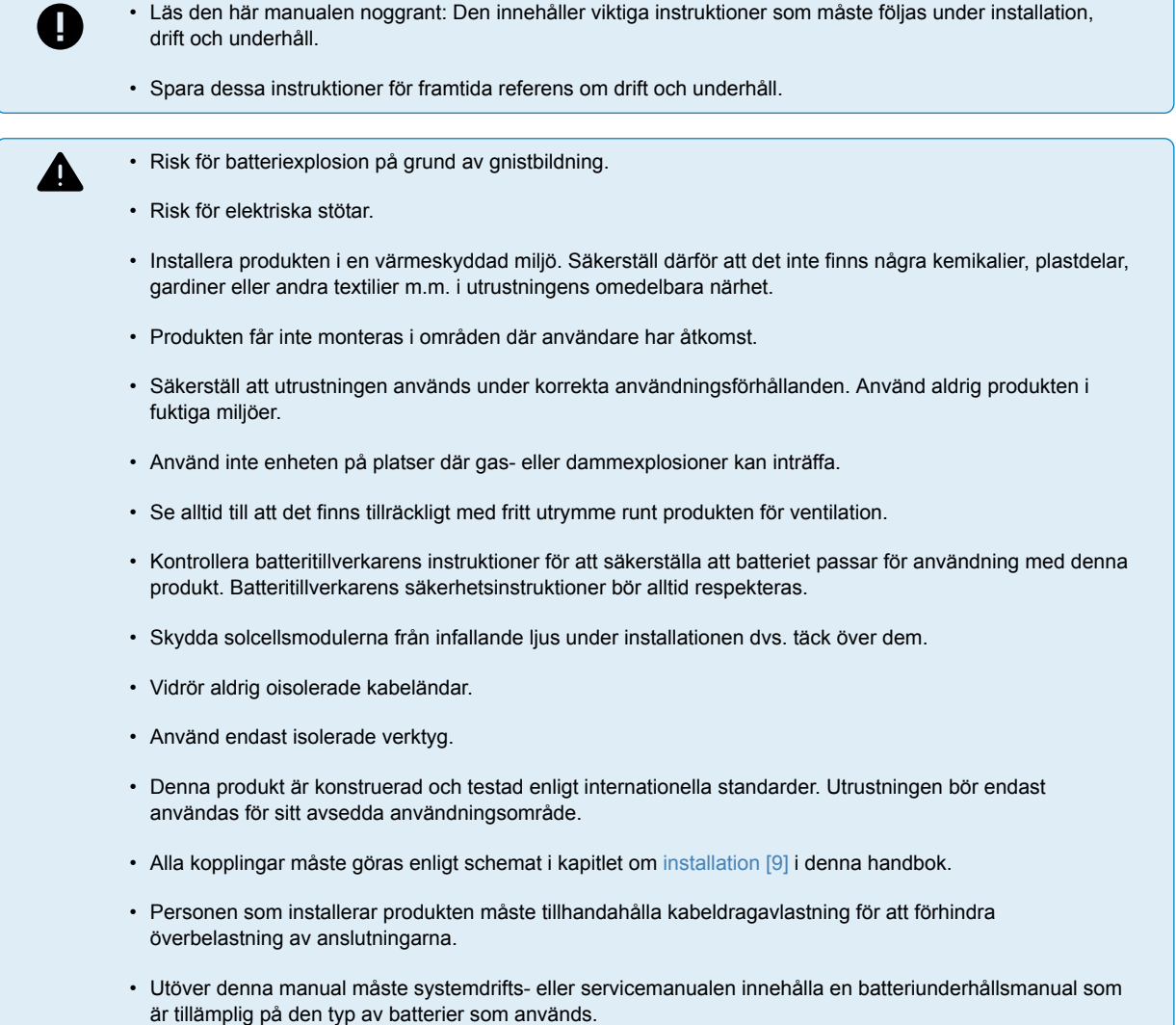

# **1.2. Försiktighetsåtgärder vid koppling**

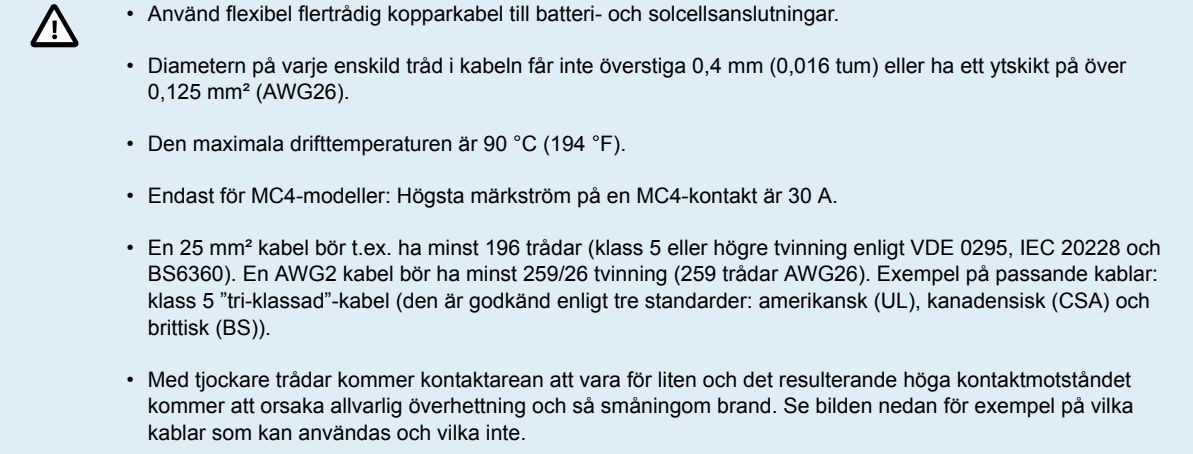

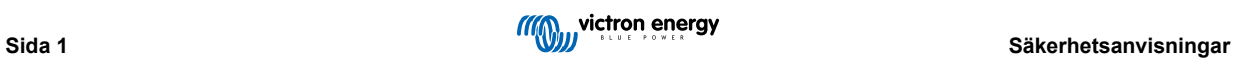

<span id="page-5-0"></span>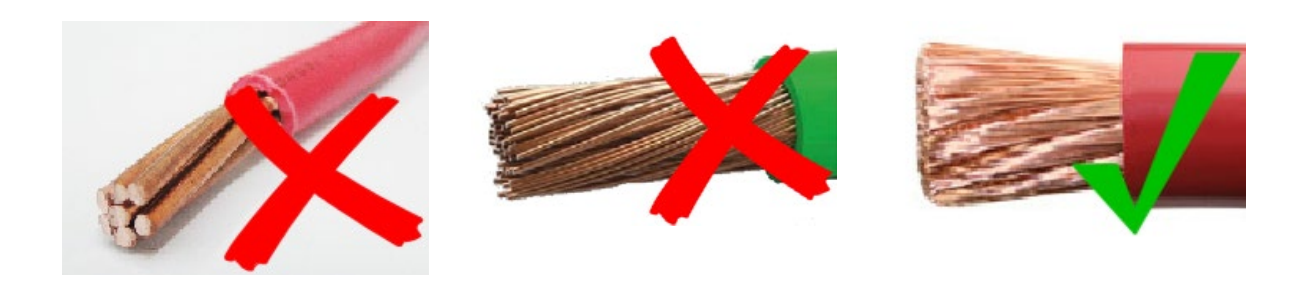

# **1.3. Symboler som används på höljet**

Följande symboler används på solcellsladdarens hölje:

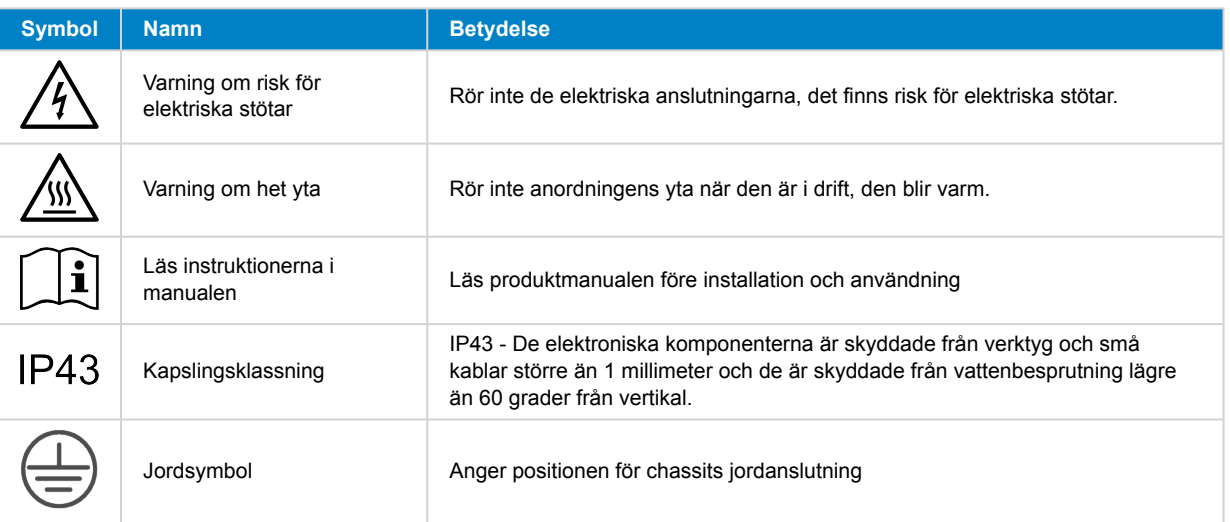

# **1.4. FCC and Industry Canada compliance**

This device complies with part 15 of the FCC Rules and to RSS of Industry Canada. Operation is subject to the following two conditions:

- 1. This device may not cause harmful interference, and
- 2. This device must accept any interference received, including interference that may cause undesired operation.

Le présent appareil est conforme aux CNR d'Industrie Canada applicables aux appareils radio exempts de licence. L'exploitation est autorisée aux deux conditions suivantes : (1) l'appareil ne doit pas produire de brouillage, et (2) l'utilisateur de l'appareil doit accepter tout brouillage radioélectrique subi, même si le brouillage est susceptible d'en compromettre le fonctionnement.

Changes or modifications not expressly approved by the party responsible for compliance could void the user's authority to operate the equipment.

Note: This equipment has been tested and found to comply with the limits for a Class A digital device, pursuant to part 15 of the FCC Rules. These limits are designed to provide reasonable protection against harmful interference when the equipment is operated in a commercial environment. This equipment generates, uses, and can radiate radio frequency energy and, if not installed and used in accordance with the instruction manual, may cause harmful interference to radio communications. Operation of this equipment in a residential area may cause radio interference in which case the user will be required to correct the interference at his own expense.

This Class A digital apparatus complies with Canadian ICES-003.

Cet appareil numérique de Classe A est conforme à la norme Canadienne ICES-003.

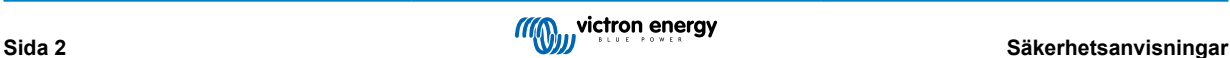

# <span id="page-6-0"></span>**2. Introduktion**

Victron Energys BlueSolar charge controller är en ultrasnabb Maximum Power Point Tracking (MPPT) solcellsladdare med en enastående konverteringseffektivitet och som passar för ett stort antal batteri- och solcellsspänningar.

# **2.1. Batterispänning, solcellsspänning och märkström.**

Solcellsladdaren kan ladda ett batteri med lägre nominell spänning från en solcellspanel med högre nominell spänning. Regulatorn anpassar automatiskt till batterispänningen och laddar batteriet med en ström upp till dess märkström.

Solcellsladdarens produktnamn innehåller den maximala solcellspänningen och den maximala batteriladdningsströmmen.

Till exempel: En 150/70-modell har en maximal solcellsspänning på 150 V och kan ladda batteriet med maximalt 70 A.

Tabellen nedan anger den maximala solcellsspänningen och den maximala batteriladdningsströmmen för de solcellsladdare som omfattas av den här manualen.

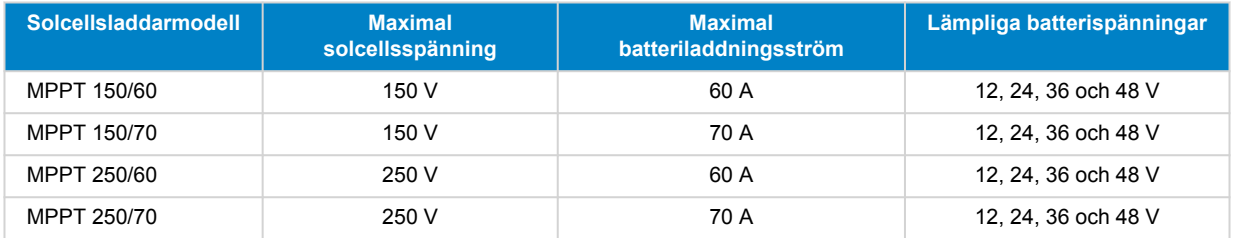

# **2.2. Tr- eller MC4.modell**

Solcellsladdaren finns tillgänglig i två olika modeller, nämligen:

- Tr-versionen Solcellsterminalerna är skruvterminaler
- MC4-versionen Solcellsterminalerna är MC4-terminaler

MC4-modellen på 60 A har 2 MC4 han- och honkontaktpar.

MC4-modellen på 70 A har 2 MC4 han- och honkontaktpar.

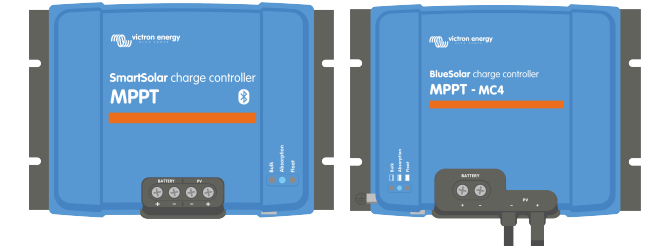

*Från vänster till höger: Exempel på solcellsladdare med skruvterminaler och MC4-solcellsanslutningar*

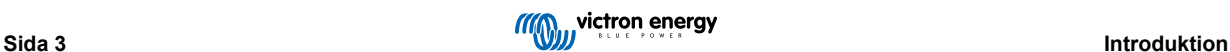

# <span id="page-7-0"></span>**3. Funktioner**

# **3.1. Automatisk detektering av batterispänning**

Solcellsladdaren detekterar automatiskt en systemspänning på 12, 24 eller 48 V (batterispänning) vid första uppstart. Om en annan systemspänning krävs i ett senare skede, eller om solcellsladdaren är ansluten till ett 36 V-system. Detta kan konfigureras manuellt i inställningarna för solcellsladdaren

# **3.2. Enastående MPPT-algoritm**

## **Ultrasnabb MPP-tracking (spårning)**

Solcellsladdaren innehåller en ultrasnabb MPPT-regulator. Detta är särskilt förmånligt när intensiteten i solljuset ständigt förändras, som exempelvis vid molnigt väder. Tack vare den ultrasnabba MPPT-regulatorn samlas 30 % mer energi in jämfört med solcellsladdare med en PWM- regulator (pulsbreddsmodulator) och upp till 10 % mer jämfört med långsammare MPPTregulatorer.

#### **Optimal solcellsproduktion**

Solcellsladdaren har en innovativ spårningsalgoritm. Den maximerar alltid energiskörden genom att låsa mot dem optimala effektpunkten MPP (Maximum Power point). Om partiell skugga förekommer kan två eller flera maximala effektpunkter förekomma på effekt-spänningskurvan. Traditionella MPPT-enheter har en tendens att låsa mot en lokal MPP, vilket kanske inte är den optimala MPP-enheten.

# **3.3. Enastående konverteringseffektivitet**

Solcellsladdaren har en enastående konverteringseffektivitet. Den maximala effektiviteten överskrider 98 %. En av förmånerna med den höga effektiviteten är att solcellsladdaren inte har en kylfläkt och den maximala utgångsströmmen är garanterad upp till en omgivningstemperatur på 40 °C (104 °F).

# **3.4. Omfattande elektroniskt skydd**

Solcellsladdaren är skyddad mot övertemperatur. Utgången är fullständigt driftbar upp till en omgivningstemperatur på 40 °C (104 °F). Om temperaturen stiger ytterligare reduceras utgångsströmmen.

Solcellsladdaren är utrustad med skydd mot omvänd polaritet för solceller och skydd mot omvänd solcellsström.

# **3.5. Appen VictronConnect**

**[Appen VictronConnectk](https://www.victronenergy.se/panel-systems-remote-monitoring/victronconnect)an användas till:**

- Övervaka solcellsladdaren och se sol- och batteridata i realtid.
- Använd solcellsladdarfunktioner.
- Få tillgång till upp 30 dagars historikdata och felhistorik.
- Konfigurera solcellsladdarens inställningar.
- Uppdatera fast programvara.

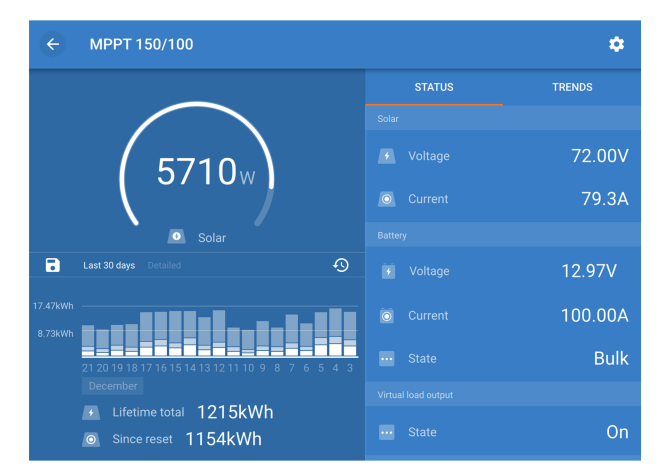

*Skärmdump av appen VictronConnect som visar data och historikdata i realtid.*

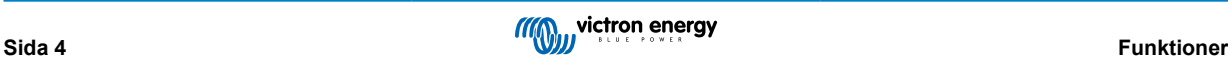

<span id="page-8-0"></span>Appen VictronConnect kan laddas ner från respektive appbutik eller från [Victron Energys nedladdningssida](https://www.victronenergy.se/support-and-downloads/software).

## **Appen finns tillgänglig för följande plattformar:**

- Android.
- Apple iOS, observera att USB inte stöds, det är endast möjligt att ansluta via Bluetooth.
- MacOs.
- Windows, observera att Bluetooth inte stöds, det är endast möjligt att ansluta via USB.

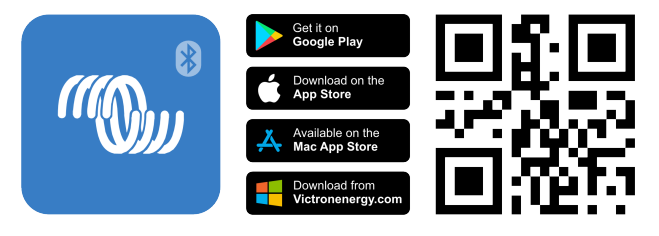

**Appen kan ansluta till solcellsladdaren på följande sätt:**

- Via Bluetooth, med en [VE.Direct Bluetooth Smart-dongle som tillval](https://www.victronenergy.se/panel-systems-remote-monitoring/ve-direct-bluetooth-smart-dongle).
- Via USB, med ett [VE.Direct USB-gränssnitt som tillval.](https://www.victronenergy.se/panel-systems-remote-monitoring/ve-direct-bluetooth-smart-dongle)
- Via internet eller LAN, genom [VRM-portalen](http://vrm.victronenergy.com/) med en [GX-enhet](https://www.victronenergy.com/live/venus-os:start) eller en [GlobalLink 520](https://www.victronenergy.se/panel-systems-remote-monitoring/globallink-520).

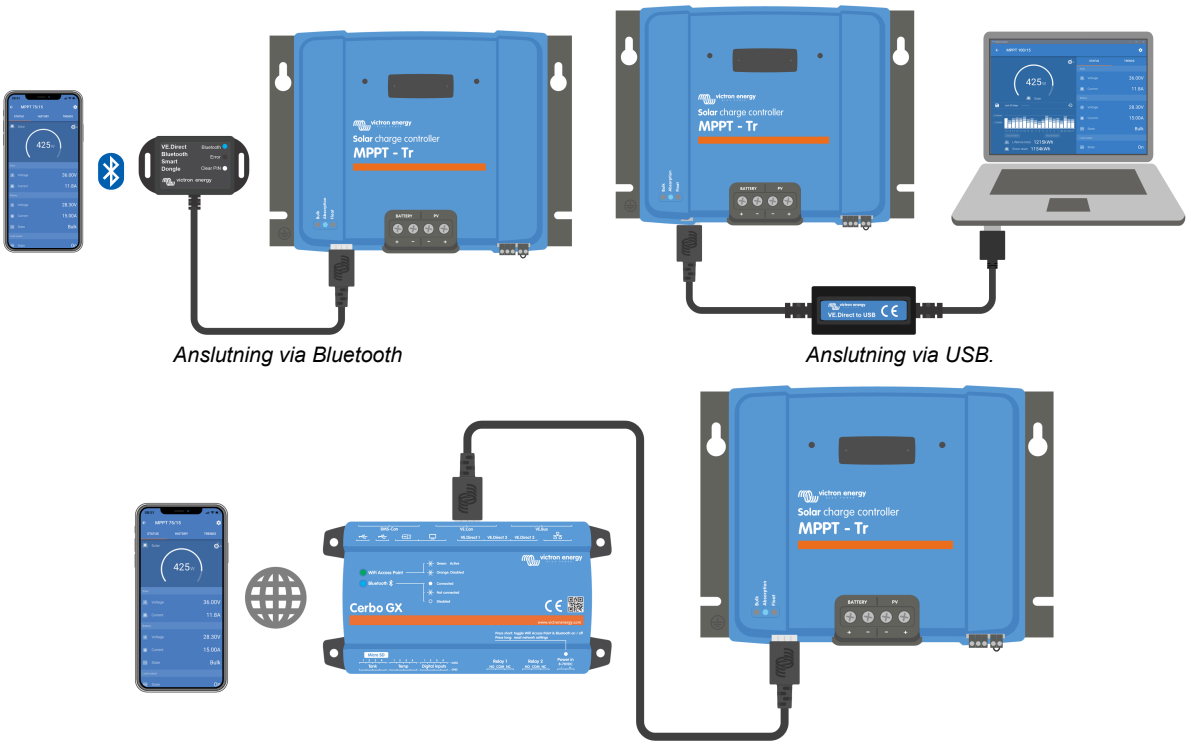

*Anslutning via internet eller LAN.*

# **3.6. Display**

Det finns ett antal displayalternativ:

- [Appen VictronConnect.](https://www.victronenergy.se/panel-systems-remote-monitoring/victronconnect)
- [En GX-enhet](https://www.victronenergy.se/panel-systems-remote-monitoring)
- [VRM-portalen](https://www.victronenergy.se/panel-systems-remote-monitoring/vrm), observera att en GX-enhet eller [GlobalLink 520](https://www.victronenergy.se/panel-systems-remote-monitoring/globallink-520) krävs.
- [SmartSolar Control Display](https://www.victronenergy.se/panel-systems-remote-monitoring/smartsolar-control-display)  en extern kontrollskärm (tillval) som sätts i på solcellsladdarens front.
- [MPPT Control](https://www.victronenergy.se/panel-systems-remote-monitoring/mppt-control) en extern kontrollskärm (tillval) som ansluter till VE.Direct-porten. Observera att de[n VE.Direct-kabel](https://www.victronenergy.se/cables/ve.direct.cable) som krävs inte ingår med MPPT Control.

# <span id="page-9-0"></span>**3.7. VE.Direct-port**

VE.Direct-porten används för att kommunicera med solcellsladdaren. Den kan användas till många olika ändamål:

- För att ansluta en övervakningsenhet, såsom en GX-enhet eller GlobalLink.
- För att ansluta med appen VictronConnect.
- För extern styrning.

Särskilda kablar eller gränssnitt krävs för att ansluta till den här porten:

- [VE.Direct-kabel](https://www.victronenergy.se/cables/ve.direct.cable)  används för att ansluta till en GX-enhet eller GlobalLink.
- [VE.Direct till USB-gränssnitt](https://www.victronenergy.se/accessories/ve-direct-to-usb-interface)  används för att ansluta till appen VictronConnect via USB.
- [VE.Direct Smart-dongle](https://www.victronenergy.se/accessories/ve-direct-bluetooth-smart-dongle) används för att ansluta till appen VictronConnect via Bluetooth.
- [VE.Direct TX digital utgångskabel](https://www.victronenergy.se/cables/ve-direct-tx-digital-output-cable) används för styrning av gatubelysning eller för att skapa en virtuell belastningsutgång.
- [VE.Direct icke-inverterande på/av fjärrkabel](https://www.victronenergy.se/cables/ve-direct-non-inverting-remote-on-off-cable) används för att sätta på eller stänga av solcellsladdaren på distans.

# **3.8. Belastningsutgång**

Solcellsladdaren är utrustad med en virtuell belastningsutgång.

### **3.8.1. Virtuell belastningsutgång**

En virtuell belastningsutgång kan skapas för att kompensera det faktum att solcellsladdaren inte har en fysisk belastningsutgång.

#### **För att skapa en virtuell belastningsutgång:**

- Använd det programmerbara reläet och aktivera det för att fungera som en virtuell belastningsutgång via appen VictronConnects reläfunktion. Se avsnittet ???.
- Använd [VE.Direct TX-kabeln](https://www.victronenergy.se/accessories/ve-direct-tx-digital-output-cable) och aktivera den för att fungera som en virtuell belastningsutgång via appen VictronConnects RX-portfunktion. Se avsnittet [RX-portinställningar \[27\].](#page-30-0)

Den virtuella belastningsutgången kan ställas in med appen VictronConnect och kan drivas med batterispänningar eller BatteryLife-algoritmen. Se avsnittet [Inställningar för belastningsutgång \[22\]](#page-25-0) för mer information om konfigurationsprocessen.

### **3.8.2. BatteryLife**

Det här kapitlet är endast tillämpligt om den virtuella belastningsutgången används.

När solcellsladdaren inte kan ladda batteriet fullt under en dag blir resultatet ofta att batteriet hela tiden går från "delvis laddat" till "urladdat" tillstånd. Det här driftläget (ingen regelbunden full uppladdning) kan förstöra ett blysyrebatteri på några veckor eller månader.

BatteryLife-algoritmen kommer att övervaka laddningstillståndet hos batteriet, och vid behov, dag efter dag lätt öka lastfrånkopplingsnivån (dvs. koppla ifrån belastningen tidigare) tills energiupptagningen är tillräcklig för att på nytt ladda batteriet till nästan 100 %. Från den tidpunkten och framåt kommer lastfrånkopplingsnivån att moduleras så att nästan 100 % laddning uppnås ungefär en gång i veckan.

# **3.9. Batteriladdning**

### **3.9.1. Anpassningsbar batteriladdning i tre steg**

Solcellsladdaren är en trestegsladdare. Laddningsstegen är: Bulk – Absorption - Float.

#### **Bulk**

Under bulksteget levererar solcellsladdaren den maximala laddningsströmmen, för att snabbt ladda batterierna. Under det här steget ökar batterispänningen långsamt. När batterispänningen har uppnått den inställda absorptionsspänningen avslutas bulksteget och absorptionssteget inleds.

#### **Absorption**

Under absorptionssteget har solcellsladdaren växlat till ett konstant spänningsläge. Strömmen som flyter in i batteriet minskar gradvis. När strömmen har sjunkit under 2A (svansström) avslutas absorptionssteget och floatsteget inleds.

När endast lätta urladdningar sker hålls absorptionstiden kort. Detta görs för att förhindra överladdning av batteriet. Om batteriet laddas ur djupt ökas absorptionstiden automatiskt för att säkerställa att batteriet laddas upp fullständigt.

**Float**

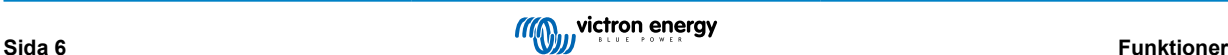

<span id="page-10-0"></span>Under floatsteget minskar spänningen och batterierna vidhålls i fulladdat tillstånd.

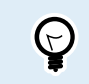

Ett förvaringssteg behövs inte för en solcellsladdare, till skillnad från en AC-laddare, eftersom det inte förekommer någon solcellsenergi på natten, så batteriladdningen upphör.

### **3.9.2. Flexibel laddningsalgoritm**

Appen VictronConnect gör det möjligt att välja mellan 8 förinställda laddningsalgoritmer, eller så är laddningsalgoritmen fullt programmerbar. Laddningsspänningarna, steglängd och laddningsström kan kundanpassas.

Utöver det kan de 8 förinställda algoritmerna ställas in med en roterande brytare.

### **3.9.3. Utjämningsladdning**

Vissa typer av blybatterier behöver en periodisk utjämningsladdning. Under utjämningen stiger laddningsspänningen till över den normala laddningsspänningen för att uppnå cellbalansering.

Om en utjämningsladdning behövs är det enkelt att aktivera det med appen VictronConnect.

# **3.10. Temperaturkontroll**

Temperaturkontroll möjliggör temperaturkompenserad laddning. Absorptions- och floatladdningsspänningarna justeras beroende på antingen batteritemperatur (tillbehör krävs) eller på solcellsladdarens interna temperatur.

Temperaturkompenserad batteriladdning krävs vid laddning av blybatterier i varma eller kalla miljöer.

Temperaturkompensation kan aktiveras eller inaktiveras inställningarna för solcellsladdaren och det går att justera mängden kompensation och kompensationskoefficienten (mV/°C).

#### **3.10.1. Invändig temperatursensor.**

Solcellsladdaren har en inbyggd invändig temperatursensor.

Den interna temperaturen används för att ställa in de temperaturkompenserade laddningsspänningarna. För detta används den interna temperaturer när solcellsladdaren är "kall". Solcellsladdaren är "kall" när det endast flyter lite ström in i batteriet. Tänk på att detta endast är en uppskattning av omgivnings- och batteritemperaturen. Om en mer precis batteritemperatur krävs bör du överväga att använda en extern batteritemperatursensor, se kapitel Extern temperatur- och spänningssensor [7].

Temperaturkompensationsintervallen är 6 °C till 40 °C (39 °F till 104 °F).

Den interna temperatursensorn används även för att fastställa om solcellsladdaren är överhettad.

#### **3.10.2. Extern temperatur- och spänningssensor**

[Smart Battery Sense](https://www.victronenergy.se/accessories/smart-battery-sense) är en trådlös batterispännings- och temperatursensor (tillval) och kan användas med solcellsladdaren. Den mäter batteritemperaturen och batterispänningen och skickar detta till solcellsladdaren via Bluetooth.

Solcellsladdaren använder mätningarna från Smart Battery Sense för:

- Temperaturkompenserad laddning med den faktiska batteritemperaturen, istället för solcellsladdarens interna temperatur. En precis mätning av batteritemperaturern förbättrar laddningsverkningsgraden och förlänger blybatteriernas livslängd.
- Spänningskompensation Laddningsspänningen ökas för att kompensera om det förekommer ett spänningsbortfall över batterikablarna under högströmsladdning.

Solcellsladdaren kommunicerar med Smart Battery Sense via Bluetooth genom att använda ett VE.Smart Network-nät. För mer information om nätet VE.Smart Network, se [VE.Smart Networking-manualen](https://www.victronenergy.com/media/pg/VE.Smart_Networking/sv/index-sv.html).

Alternativt kan även ett VE.Smart Network som mäter batteritemperatur och batterispänning ställas in mellan en solcellsladdare och en [BMV-712 Smart](https://www.victronenergy.se/battery-monitors/bmv-712-smart) eller [SmartShunt](https://www.victronenergy.se/battery-monitors/smart-battery-shunt) batteriövervakare som har blivit utrustad med en [temperatursensor för BMV,](http://Temperature sensor for BMV-712 Smart and BMV-702) utan att det krävs en Smart Battery Sense.

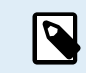

Observera att VE.Smart Network endast kan ställas in om solcellsladdaren klarar av Bluetoothkommunikation, har Bluetooth eller är utrustad med en Ve.Direct Bluetooth Smart-dongle.

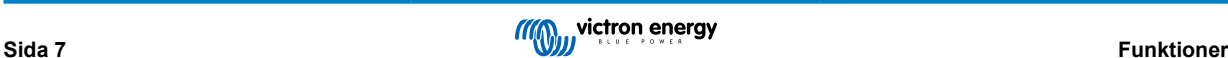

<span id="page-11-0"></span>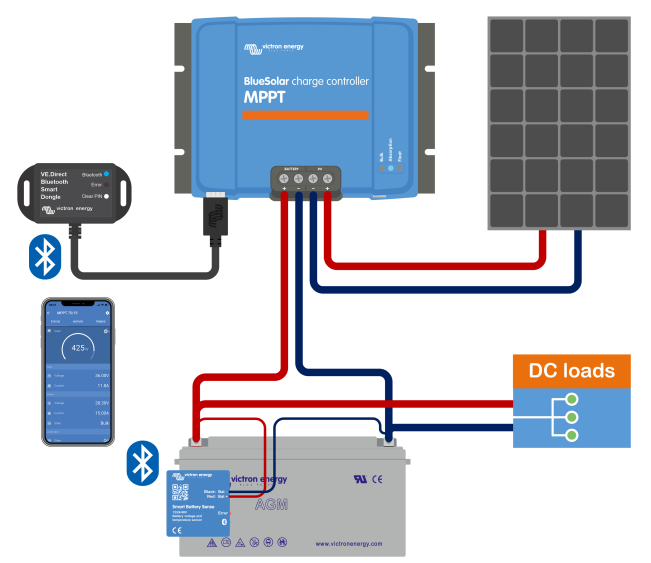

*Exempel på ett VE.Smart Network med en Smart Battery Sense och en solcellsladdare.*

# **3.11. Spänningskontroll**

Tillvalen [Smart Battery Sense](https://www.victronenergy.se/accessories/smart-battery-sense) eller [en batteriövervakare](https://www.victronenergy.se/battery-monitors) mäter batteriterminalspänningen och skickar den via Bluetooth via [VE.Smart Network \[29\]](#page-32-0) till solcellsladdaren. Om batterispänningen är lägre än solcellsladdarspänningen kommer solcellsladdaren att öka sin laddningsspänning för att kompensera för spänningsbortfall.

# **3.12. Fjärrstyrning på/av**

En virtuell fjärrstyrd av/på-terminal kan skapas genom att använda en [VE.Direct icke-inverterande på/av-fjärrkabel](https://www.victronenergy.se/accessories/ve-direct-non-inverting-remote-on-off-cable) (tillval).

# **3.13. WireBox**

Tillvalet MPPT Wirebox är ett plastskydd som kan fästas på den nedre delen av solcellsladdaren. Det täcker batteri- och solcellsterminalerna och förhindrar kontakt med terminalerna på grund av olycka eller nyfikenhet. Det ger dig extra säkerhet och är särskilt användbar om solcellsladdaren är installerad i ett område med allmän åtkomst.

Besök produktsidan för MPPT Wirebox för mer information och för att hitta rätt MPPT Wirebox för din solcellsladdare.

- [MPPT WireBox-MC4](https://www.victronenergy.se/accessories/mppt-wire-box-mc4)
- [MPPT WireBox-Tr](https://www.victronenergy.se/accessories/mppt-wire-box-tr)

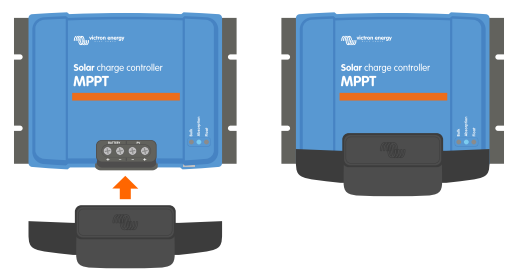

*Exempel på en solcellsladdare med MPPT Wirebox*

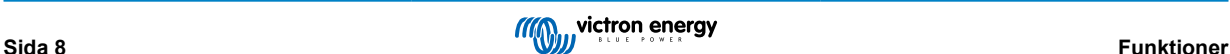

# <span id="page-12-0"></span>**4. Installation**

A

DC-ingången (solcell) är inte isolerad från batterikretsen. Därför klassas solcells- batteri- och styrkretsen som farliga och bör inte vara åtkomstbara för användare.

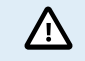

För korrekt temperaturkompenserad batteriladdning måste solcellsladdarens och batteriets omgivningstemperatur vara inom 5 °C (9 °F).

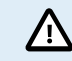

Batteri - och solcellsanslutningarna måste skyddas mot oavsiktlig kontakt. Installera solcellsladdaren i ett hölje eller installera tillvalet [Wirebox \[8\]](#page-11-0).

# **4.1. Montering**

Montera solcellsladdaren vertikalt på ett icke-brandfarligt underlag, med elterminalerna vända nedåt.

Avsnittet om [Dimensionsritningar \[61\]](#page-64-0) i den här manualen innehåller solcellsladdarens dimensionsritning och där anges även monteringshålen.

Observera ett minimumavstånd på 10 cm under och över solcellsladdaren för optimal kylning.

Montera solcellsladdaren nära batteriet, men aldrig direkt ovanför batteriet. Detta för att förhindra skador på grund av gasning av batteriet.

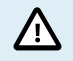

Undvik skillnader i omgivningstemperaturen på mer än 5 °C mellan solcellsladdaren och batteriet. Dessa temperaturskillnader kan leda till felaktig temperaturkompenserad laddning, vilket kan förkorta batteriets livslängd.

Om stora temperaturskillnader eller extrema omgivningstemperaturer förväntas kan du använda en direkt batteritemperaturkontrollkälla som Smart Battery Sense eller en BMV eller SmartShunt utrustad med en temperatursensor.

**Om en MPPT Wirebox (tillval) används:**

- Använd MPPT WireBox Tr för solcellsladdare med skruvsolcellsterminal.
- Använd MPPT WireBox MC4 för solcellsladdare med MC4-solcellsterminaler.
- Fäst WireBox stålbas på solcellsladdaren innan den monteras i sin slutgiltiga position.
- Se den snabba installationsguiden för [MPPT WireBox Tr](https://www.victronenergy.se/accessories/mppt-wire-box-tr) eller [MPPT WireBox MC4](https://www.victronenergy.se/accessories/mppt-wire-box-mc4) för kompletta monteringsinstruktioner.

# **4.2. Batteri**

Batteriförsörjningen måste skyddas med en säkring enligt tabellen nedan.

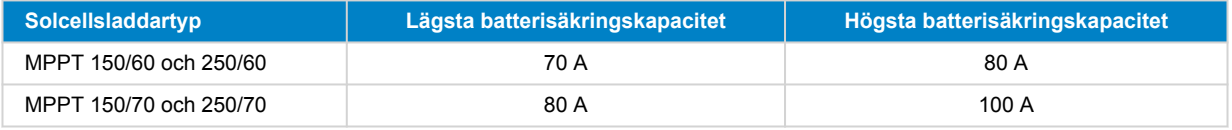

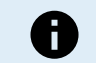

För Kanada måste batterisäkringen uppfylla C22.2-standarderna.

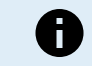

Batteriinstallationen måste utföras i enlighet med lokala batterilagringsföreskrifter. För Kanada är det Canadian Electrical Code, del 1.

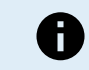

Använd flexibla flertrådiga kopparkablar för batterianslutningarna. Se även kapitlet [Försiktighetsåtgärder vid](#page-4-0) [koppling \[1\]](#page-4-0).

# **4.3. Solcellspanel**

Solcellsladdaren kan användas med en solcellskonfiguration som uppfyller båda dessa villkor:

- <span id="page-13-0"></span>• Den maximala solcellstomgångsspänningen får inte överstiga 150 V.
- Den nominella solcellsspänningen måste vara minst 5 V högre än batterispänningen.

Solcellspanelen kan bestå av mono- eller polykristallina paneler.

Solcellspanelerna är seriekopplade, parallellkopplade eller serie/parallellkopplade. Se bilden nedan för exempel på dessa konfigurationer.

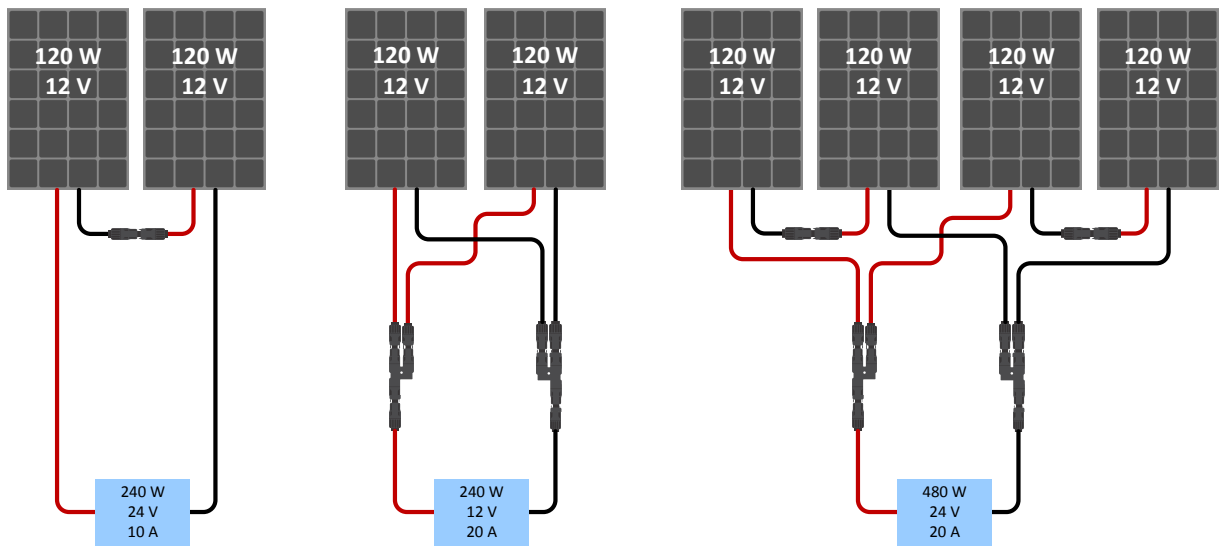

*Exempel på solcellspaneler i serie, parallell och serie/parallell.*

Använd [MPPT-storlekskalkylator](https://www.victronenergy.se/mppt-calculator) för hjälp med beräkningen av storleken på solcellspanelen. Alternativt, använd en av dessa solcellspanelskonfigurationer:

Solcellspanelexempel 24 V-batteri med 150 V-solcellsladdare:

- Minimum antal celler i serie: 72 (2x 12 V-panel i serie eller 1x 24 V-panel).
- Rekommenderat antal celler för att få bästa regulatoreffekt: 144 celler (4x 12 V eller 2x 24 V-panel seriekopplad).
- Högst: 216 celler (6x 12 V eller 3x 24 V-panel seriekopplad).

Solcellspanelexempel 48 V-batteri med 150 V-solcellsladdare:

- Minimum antal celler i serie: 144 (4x 12V eller 2x 24V panel seriekopplad).
- Maximalt: 216 celler (6x 12 V eller 3x 24 V-panel seriekopplad).

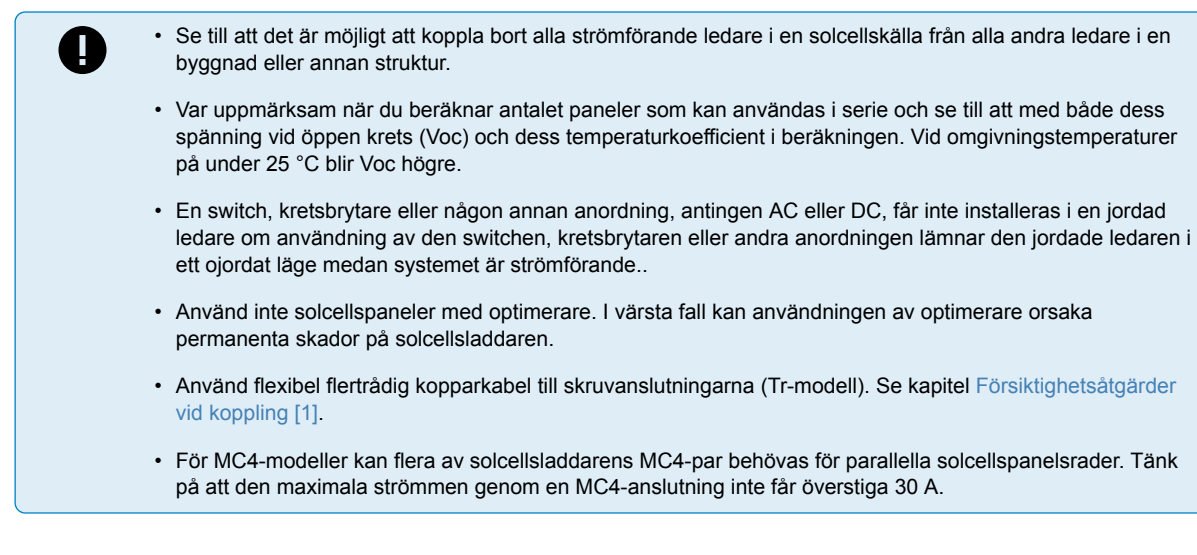

# **4.4. Jordning**

#### **Batterijordning**

Solcellsladdaren kan installeras i ett positivt eller negativt jordat system.

<span id="page-14-0"></span>Använd bara en jordad anslutning, helst nära batteriet, för att förhindra systemfel eller jordslingor.

### **Solpanelens jord**

Plus- och minus på solcellspanelen ska inte vara jordade.

Jorda ramen på solcellspanelerna för att minska påverkan av blixten.

Anslut inte solcellsladdaren till en jordad solcellspanel. Endast en jordad anslutning är tillåten och den ska vara nära batteriet.

### **Jordfelsdetektering**

4

Solcellsladdaren har inget internt jordfelsskydd.

De nordamerikanska elföreskrifterna (NEC) kräver att man använder en extern skyddsanordning mot jordfel (GFPD).

Systemets elektriska negativa pol ska bindas genom en GFPD till jord på en (och endast en) plats.

När systemet indikerar ett jordfel kan batteriterminalerna och anslutna kretsar vara ojordade och farliga.

# **4.5. Översikt anslutningar**

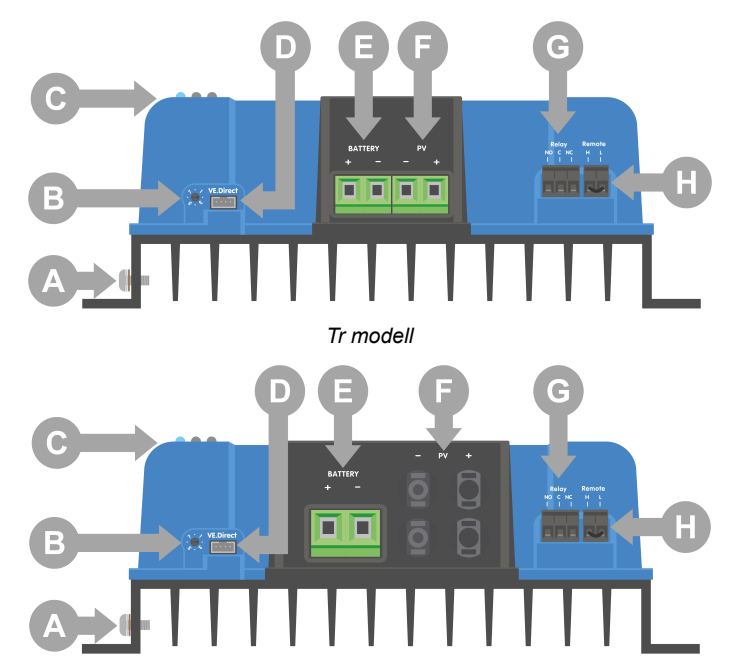

*MC4 modell*

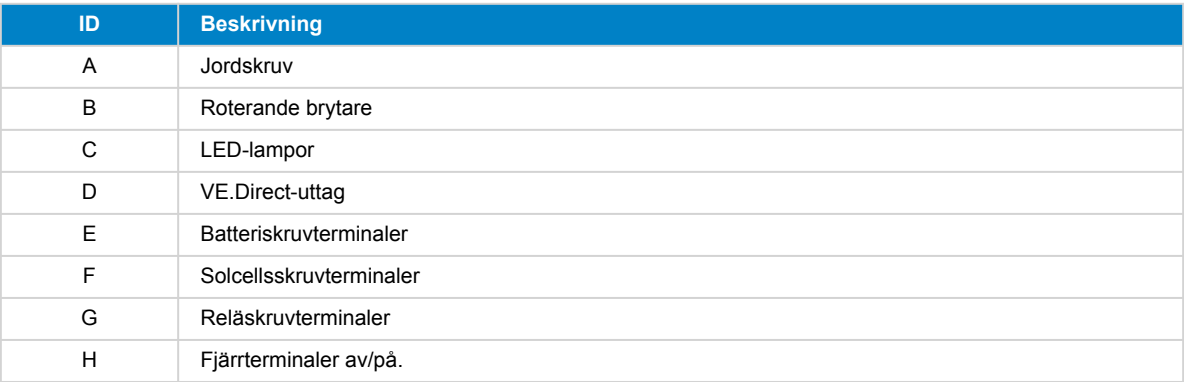

# **4.6. Elektriska kopplingar**

Δ

**VARNING:** Kontrollera polariteten innan du ansluter batterier och solcellsspänningen.

**VARNING:** Följ den korrekta installationsprocessen som beskrivs i det här kapitlet.

**VIKTIGT:** Dra åt batteriet och solcellsanslutningar vid 2.4Nm.

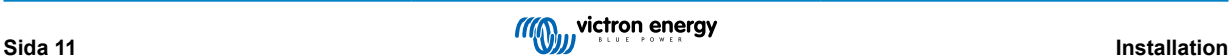

<span id="page-15-0"></span>Gör alla elektriska kopplingar i följande ordning:

- 1. **Anslut batteriet:** tillåter solcellsladdaren att automatiskt känna av systemspänningen (vänta 10 sekunder).
- 2. **Det rekommenderas att bekräfta systemspänningen:** använd VictronConnect eller en extern kontrolldisplay.
- 3. **Anslut solceller.**
- 4. **Anslut andra tillämpliga anslutningar:** såsom kontakten för fjärrstyrning på/av, den programmerbara reläkontakten eller VE.Direct-porten.

Den korrekta anslutningsordningen är nödvändig så att den automatiska spänningsavkänningen ställs in korrekt. Det är endast tillåtet att ansluta solceller först om systemspänningen ställs in manuellt innan batteriet ansluts. Att inte följa den korrekta processen kan inaktivera eller skada laddaren och/eller installationen.

Se bilden nedan för ett exempel på hur de grundläggande elektriska kopplingarna görs:

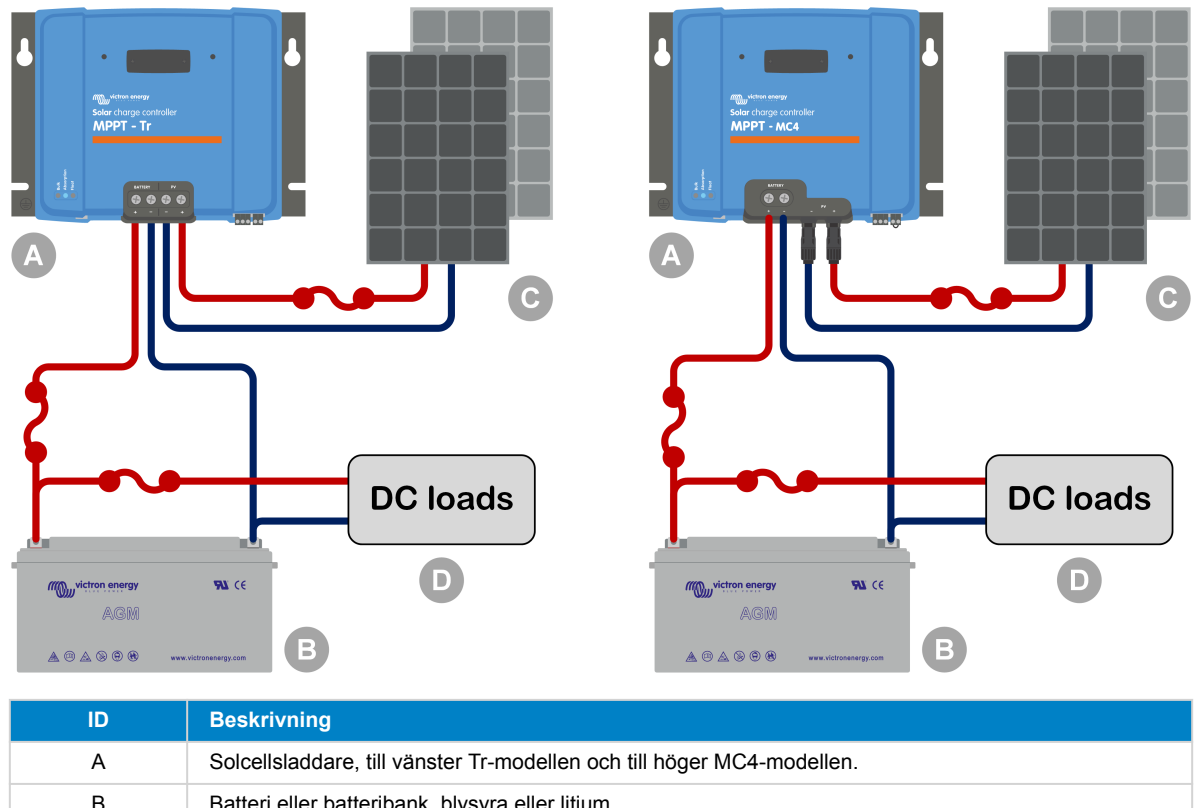

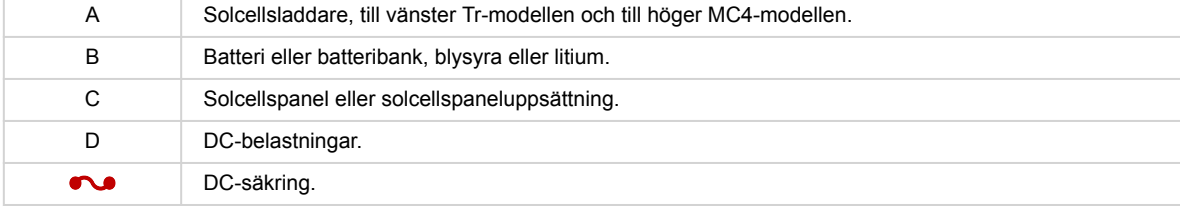

# **4.7. Anslut MPPT-kontrollskärmen**

Anslut [MPPT-kontrollskärmen](https://www.victronenergy.se/panel-systems-remote-monitoring/mppt-control) (tillval) till solcellsladdarens VE.Direct-port genom att använda en [VE.Direct-kabel](https://www.victronenergy.se/cables/ve.direct.cable).

VE.Direct-kabeln finns i flera olika längder och ingår inte med MPPT-kontrollskärmen. Observera att det är inte möjligt att förlänga VE.Direct-kabeln, den maximala längden får inte överstiga 10 meter.

Se [MPPT Control-manualen](https://www.victronenergy.com/media/pg/MPPT_Control_Display/sv/index-sv.html) för mer information.

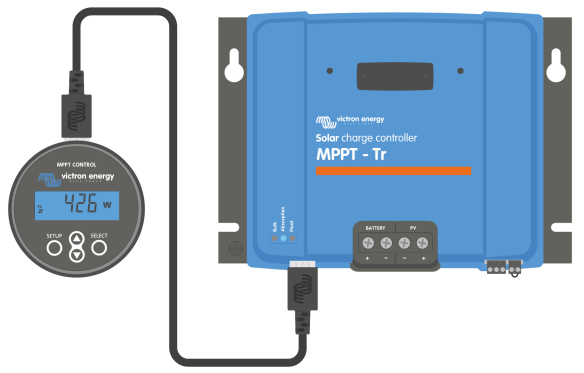

*Anslut skärmen till solcellsladdaren med en VE.Direct-kabel.*

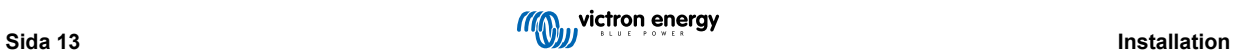

# <span id="page-17-0"></span>**5. Konfigurering och inställningar**

Solcellsladdarinställningarna kan konfigureras för att anpassas specifikt för det system den används i.

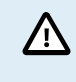

Ändra inga inställningar om du inte vet vad de innebär och vilken effekt en ändring av dessa medför.

Felaktiga inställningar kan förorsaka problem och till och med skada batterierna. Om du är osäker bör du rådfråga en erfaren Victron-installatör, återförsäljare eller leverantör.

# **5.1. Att ändra inställningar**

Det finns flera metoder för att ändra de här inställningarna. Vissa av dem gör det möjligt att konfigurera alla inställningar, andra har begränsningar:

- Appen VictronConnect alla inställningar kan ändras och den fasta programvaran kan uppdateras.
- Roterande brytaren laddningsalgoritmen för ett antal förinställda batterityper kan väljas.
- MPPT-kontrollskärmen (tillval) de flesta inställningar kan ändras.

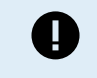

Ändra inga inställningar i solcellsladdaren om du inte vet vad de innebär och vilken effekt en ändring av dessa kan medföra. Felaktiga inställningar kan förorsaka problem och till och med skada batterierna. Om du är osäker bör du rådfråga en erfaren Victron-installatör, återförsäljare eller leverantör.

# **5.1.1. Inställningar via appen VictronConnect**

Appen VictronConnect kan användas till att ändra alla solcellsladdarinställningar och den kan användas till att uppdatera den fasta programvaran.

Se avsnittet [Appen VictronConnect \[4\]](#page-7-0) för en översikt av de olika sätten appen VictronConnect kan ansluta till solcellsladdaren.

Den här manualen täcker bara de specifika delar i VictronConnect som gäller solcellsladdaren. För mer allmän information om appen VictronConnect, såsom om hur den kan användas eller hur man ansluter till den, se [VictronConnect manual.](https://www.victronenergy.com/media/pg/VictronConnect_Manual/sv/index-sv.html)

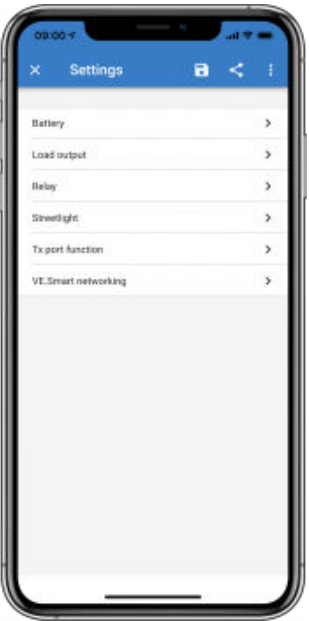

Gå till inställningssidan för att få åtkomst till solcellsladdarinställningarna. Gör det genom att klicka på kugghjulet  $\ddot{\bullet}$  i det övre högra hörnet på hemskärmen.

Inställningssidan ger tillgång för att se se och/eller ändra solcellsladdarinställningarna.

För mer information om varje inställning och hur man uppdaterar den fasta programvaran, se avsnittet [Uppdatering av fast](#page-31-0) [programvara \[28\].](#page-31-0)

### **5.1.2. Inställningar med den roterande brytaren**

Den roterande brytaren kan användas för att välja åtta förinställda batteriladdningsalgoritmer.

Använd en liten spårmejsel för att vrida den roterande brytaren. Pilen anger vilket inställningsnummer som har valts.

Tabellen nedan anger laddningsalgoritmen och laddningsinställningen för den roterande brytarens alla positioner.

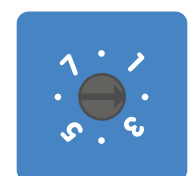

*Roterande brytare inställd på position 2*

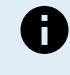

Genom att vrida på den roterande brytaren kringgås laddningsinställningarna, inklusive inställningar som gjordes med appen VictronConnect eller med skärmen. På samma sätt kringgås de inställningar som har gjorts med den roterande brytaren om laddningsinställningarna ändras med appen VictronConnect eller med skärmen.

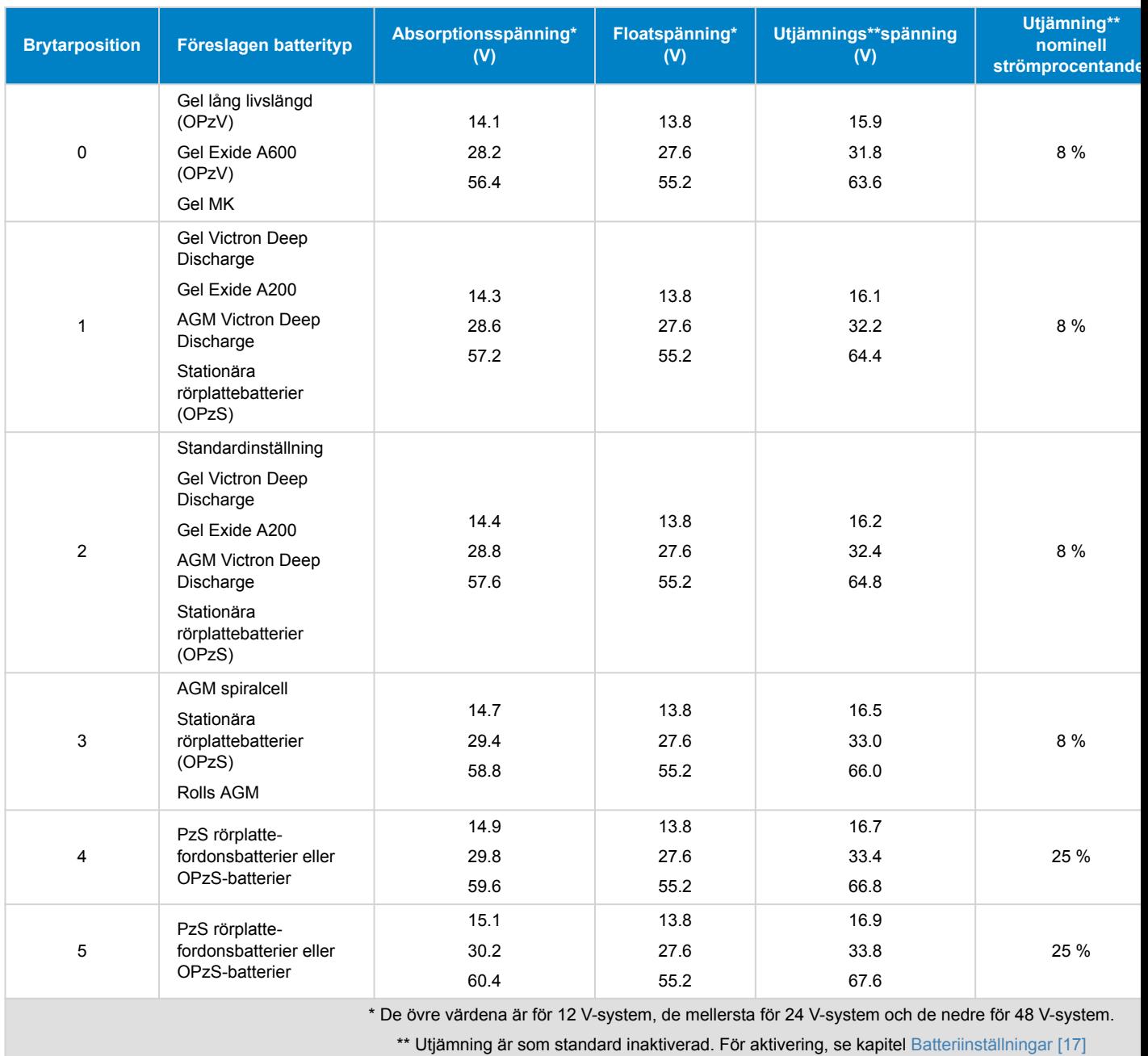

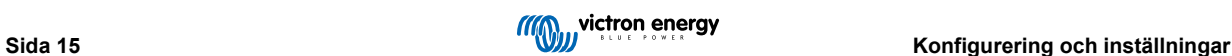

<span id="page-19-0"></span>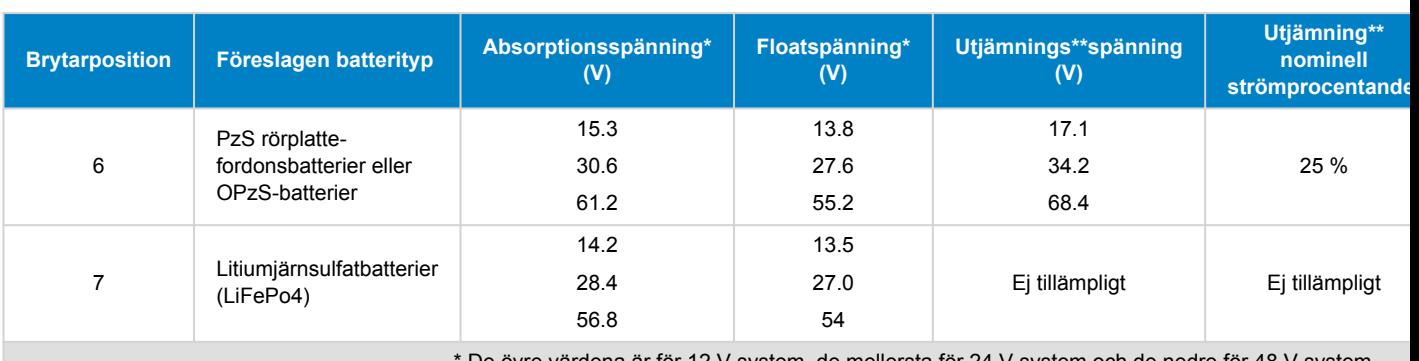

ivre värdena är för 12 V-system, de mellersta för 24 V-system och de nedre för 48 V-system.

\*\* Utjämning är som standard inaktiverad. För aktivering, se kapitel [Batteriinställningar \[17\]](#page-20-0)

En binär LED-kod hjälper till att fastsälla den roterande brytarens position. Efter att den roterande brytaren har ändrat position blinkar LED-lamporna i 4 sekunder enligt vad som anges i tabellen nedan: Därefter återtas normal funktion enligt beskrivning i avsnittet om LED.

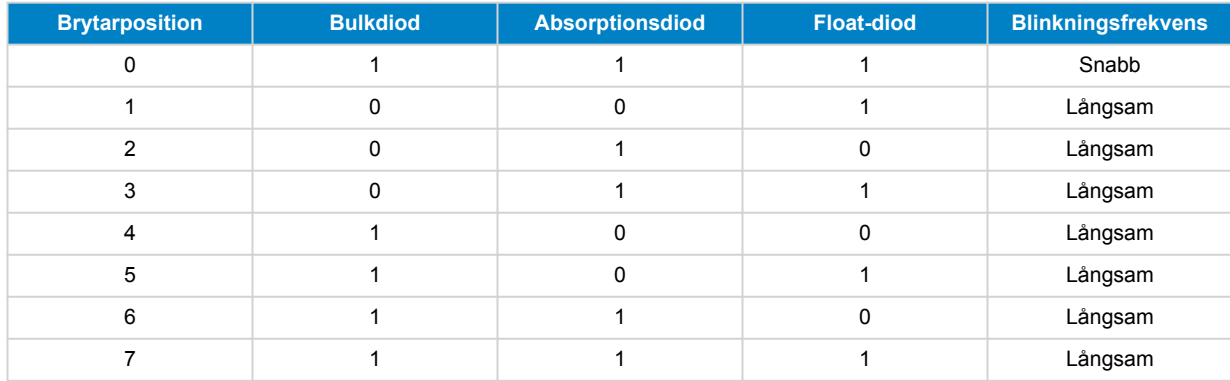

# **5.1.3. Inställningar via kontrollskärmen MPPT Control**

[Skärmen MPPT-Control](https://www.victronenergy.se/panel-systems-remote-monitoring/mppt-control) (tillval) kan användas för att konfigurera solcellsladdarens inställningar, förutom de avancerade inställningarna såsom RX- och TX-portinställningar. För information om hur du gör det, se [manualen för MPPT Control-skärm.](https://www.victronenergy.com/media/pg/MPPT_Control_Display/sv/index-sv.html)

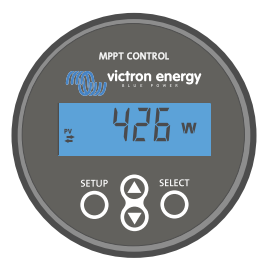

*Skärmen MPPT-Control*

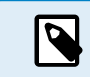

/i,

Även om MPPT-Control kan anslutas till solcellsladdaren bör du överväga att använda en SmartSolarkontrollskärm istället.

# **5.2. Förklaring av alla inställningar**

I det här kapitlet anges alla inställningar i solcellsladdaren som kan konfigureras av användaren och vi förklarar även hur man uppdaterar solcellsladdarens fasta programvara.

Ändra inga inställningar om du inte vet vad de innebär och vilken effekt en ändring av dessa kan medföra. Felaktiga inställningar kan förorsaka problem och till och med skada batterierna. Om du är osäker bör du rådfråga en erfaren Victron-installatör, återförsäljare eller leverantör.

### <span id="page-20-0"></span>**5.2.1. Batteriinställningar**

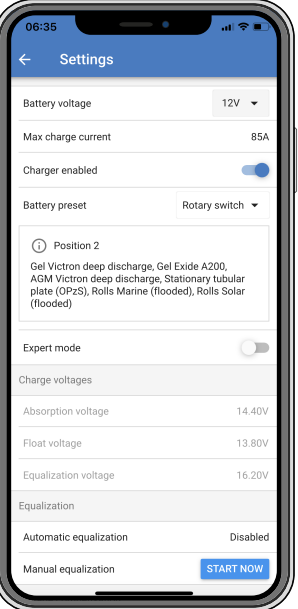

#### **Batterispänning**

Batterispänningen känns av automatiskt direkt när solcellsladdaren startas och batterispänningen ställs in därefter. Ytterligare automatisk avkänning är inaktiverad. För att säkerställa att en stabil mätning utförs väntar laddaren först i 10 sekunder och gör sedan en genomsnittsmätning. Observera att solcellsladdaren förblir avstängd under tiden.

Om solcellsladdaren inte mäter en batterispänning ställs den in på 12 V som standard och sparar det. Detta inträffar om solcellsladdaren förses med ström via sina solcellsterminaler när den inte är ansluten till ett batteri.

Observera att solcellsladdaren inte automatiskt känner av ett 36 V-batteri. Detta måste ställas in manuellt.

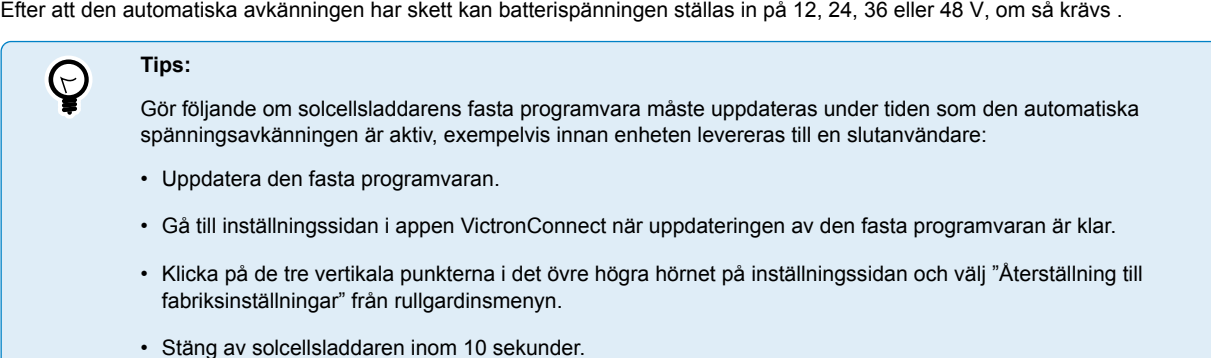

Nästa gång enheten startas upp kommer den att utföra den inledande automatiska spänningsavkänningen.

#### **Maximal laddningsström**

Den här ställningen ställer in den maximala batteriladdningsströmmen. Den är som standard inställd på solcellsladdarens maximala laddningsström.

Använd den här inställningen för att minska laddningsströmmen, exempelvis när en mindre batteribank används och som kräver en lägre laddningsström.

#### **Laddare aktiverad**

Den här inställningen aktiverar eller inaktiverar batteriladdaren. Den är som standard inställd på "aktiv".

Den här ställningen kan användas när något arbete måste utföras på installationen. När den här inställningen är inaktiv laddas inte batterierna.

#### **Förinställt batteri**

Den här inställningen ställer in batteriladdningsalgoritmen. Den är som standard inställd på "roterande brytare".

Man kan välja mellan:

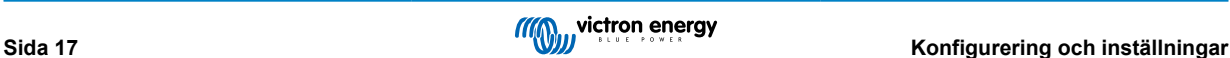

- Roterande brytarposition.
- Fördefinierade fabriksinställningar för batteriet.
- Användardefinierade batteriinställningar.
- Skapa, ändra eller radera en användardefinierad förinställning.

Den här inställningen använder förinställda fabriksinställningar för en stor mängd batterityper. Dessa fördefinierade laddningsalgoritmer passar de allra flesta installationer.

Det är även möjligt att skapa användardefinierade batteriinställningar. Avsnittet Anpassningsbar batteriladdningsalgoritm [18] förklarar hur man gör detta. Dessa användardefinierade förinställningar lagras i biblioteket i appen VictronConnect. Detta är till hjälp om flera solcellsladdare måste konfigureras och tar bort behovet att definiera hela laddningsalgoritmen varje gång en ny solcellsladdare konfigureras.

#### **Expertläge**

Den här inställningen aktiverar eller inaktiverar expertläge. Den är som standard inställd på "inaktiv".

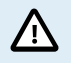

Standardladdningsalgoritmerna fungerar väl för nästan alla installationer. Aktivera endast expertinställningar om din utrustning har särskilda behov.

När den här inställningen är aktiv kan följande parametrar konfigureras:

- Laddarspänningar: bulk, absorption och float.
- Bulk: re-bulk spänningsförskjutning.
- Absorption: varaktighet, tid och svansström.
- Utjämning: ström, intervall, stoppläge och varaktighet.
- Temperaturspänningskompensation.
- Avstängning vid låg temperatur.

Se avsnitt [Inställningar för batteriladdningsalgoritm \[20\]](#page-23-0) för betydelsen av dessa parametrar.

#### **Utjämning**

∕ !`

Utjämning kan skada batteriet om det inte är avsett för en utjämningsladdning. Kolla alltid med batteritillverkaren innan du utför en utjämning.

Den här inställningen kan användas för att aktivera eller inaktivera automatisk utjämning. När den är aktiv kan antalet dagar när utjämningen ska upprepas väljas.

En manuell utjämning kan påbörjas genom att trycka på knappen "START NOW" (starta nu). Använd endast en manuell utjämning under absorptions- eller floatladdningsstegen och när det finns tillräckligt med solljus. Ström- och spänningsgränser är identiska med den automatiska utjämningsfunktionen. Steget för manuell utjämning pågår i en timme och kan stoppas när som helst med "Stop Equalize" (avsluta utjämning).

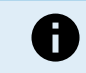

Utjämningsinställningen kanske inte är aktiv, vilket är fallet om batteriets förinställning inte stödjer en utjämningsladdning, som i fallet med litiumbatterier.

### **Anpassningsbar batteriladdningsalgoritm**

Det här kapitlet förklarar hur man ändrar en batteriladdningsalgoritm eller hur man skapar, ändrar eller raderar användardefinierade batteriinställningar. Se [Inställningar för batteriladdningsalgoritm \[20\]](#page-23-0) kapitlet för betydelsen av alla laddningsalgoritmparametrar.

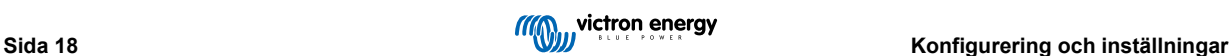

### Manual för MPPT-solcellsladdare

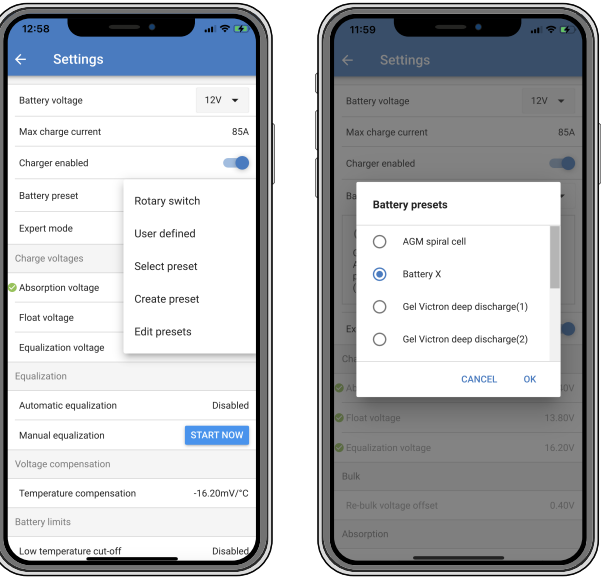

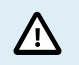

Endast erfarna användare ska konfigurera eller ändra användardefinierade batteriladdningsalgoritmer. En felaktigt definierad batteriladdningsalgoritm kan leda till skada på batteriet eller farliga situationer.

#### **För att ändra en grundläggande batteriladdningsalgoritm:**

- Välj en förinställd batterityp som bäst stämmer överens med din batterityp.
- Ändra en av de grundläggande laddningsparametrarna som anges i inställningsskärmen.
- Konfigurera de parameter som krävs.
- Batteriinställningarna är nu inställda på "användardefinierat".

#### **För att ändra en expert batteriladdningsalgoritm:**

- Aktivera "Expertläge".
- De grundläggande och ytterligare laddningsparametrar visas nu på skärmen.
- Konfigurera de parameter som krävs.
- Batteriinställningarna är nu inställda på "användardefinierat".

#### **För att skapa och spara en kundanpassad batterityp:**

- Välj en förinställd batterityp som bäst stämmer överens med din batterityp.
- Ändra laddningsparametrarna så att det passar ditt batteri. Detta kan göras antingen i normalt läge eller i expertläge.
- Batteriinställningarna är nu inställda på "användardefinierat".
- Välj i "Battery preset!-menyn "Create preset".
- Ge batteriinställningen ett namn.

#### **Att ladda en kundanpassad batterityp:**

- Välj i "Battery preset!-menyn "Select preset".
- I menyn visas alla fabriksinställningar och anpassade batterityper som har lagts till tidigare (om några).
- Välj din batterityp.

#### **För att ändra (eller radera) en kundanpassad batterityp:**

- Välj i "Battery preset"-menyn "Edit preset".
- Bläddra till det batteri du vill ändra. Det går inte att ändra en fabriksinställning, endast kundanpassade typer kan ändras (eller raderas).
- Ändra laddningaparametrarna.

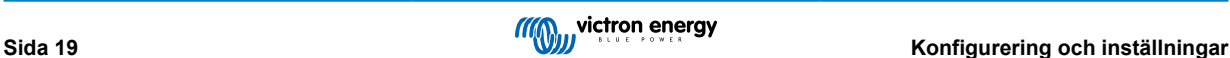

- <span id="page-23-0"></span>• Tryck på "SAVE CHANGES"-knappen längst ner på sidan för att spara ändringarna.
- Tryck på "REMOVE PRESET"-knappen för att radera batteriet.

#### **Inställningar för batteriladdningsalgoritm**

Det här kapitlet förklarar alla parametrar som användas i "expertläget" och de inställningar som används vid programmering av en kundanpassad batterityp via batteriinställningsmenyn.

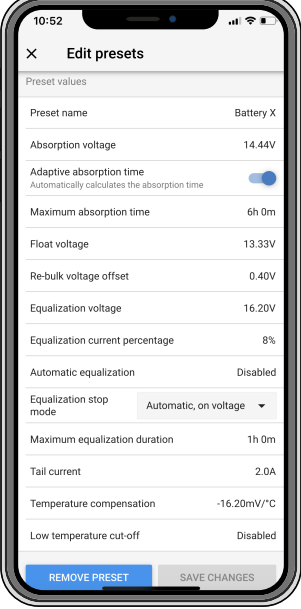

#### **Absorptionsspänning**

Denna inställning anger absorptionsspänningen.

#### **Anpassningsbar absorptionstid**

Denna inställning aktiverar eller inaktiverar den anpassningsbara absorptionstiden.

• **När inaktiv:** Längden på absorptionssteget är samma varje dag, längden bestäms av inställningen för "maximal absorptionstid", förutsatt att det finns tillräckligt med solcellsenergi.

Tänk på att det här valet kan leda till överbelastning av dina batterier, särskilt för blybatterier och om endast ytliga dagliga urladdningar sker. Rådgör med batteritillverkaren för den rekommenderade maximala absorptionstiden.

Det enda villkoret som kan avsluta absorptionstiden innan den maximala tiden har uppnåtts är en inställning för "svansström". Inaktivera inställningen för "svansström" om absorptionstiden alltid måste vara lika lång. Se mer information om inställning av svansström nedan i det här kapitlet.

• **När aktiv:** Längden på absorptionssteget är olika varje dag, det anpassar sig själv till batteriets laddningsstatus på morgonen i början av laddningscykeln.

Den maximala anpassningsbara absorptionstiden för dagen bestäms av den batterispänning som uppmätts alldeles innan solcellsladdaren startar varje morgon.

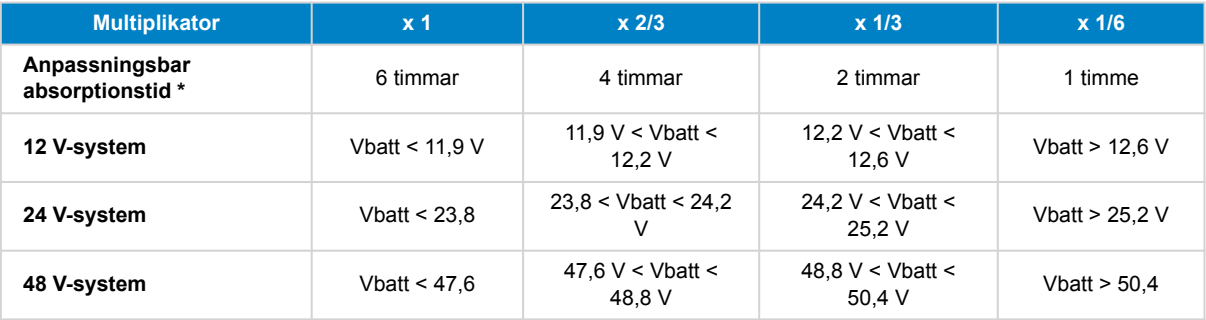

\*) Den anpassningsbara absorptionstiden beräknas med multipliceraren gånger inställningen för "maximal absorptionstid". Den anpassningsbara absorptionstiden i den här tabellen baseras på standardinställningen på 6 timmar "maximal absorptionstid".

#### **Maximal absorptionstid**

Denna inställning anger gränsen för absorptionsspänningen. Denna inställning är endast tillgänglig när man programmerar en anpassad laddningsprofil.

Ange den maximala tiden i timmar och minuter (hh:mm) som solcellsladdaren får vara i absorptionssteget. Den maximala tiden som kan ställas in är 12 timmar och 59 minuter.

#### **Floatspänning**

Denna inställning anger floatspänningen.

#### **Re-bulk spänningsförskjutning**

Inställning av re-bulk spänningsförskjutning. Den här spänningsförskjutningen används för att fastställa när floatsteget avslutas och bulksteget startar igen, t.ex. när laddningscykeln startar om och börjar vid det första laddningssteget igen.

Re-bulkspänningen beräknas genom att lägga till re-bulk spänningsförskjutningen till den lägsta spänningsinställningen (oftast är det floatsteget).

Exempel: Om re-bulk spänningsförskjutningen är inställd på 0,1 V och floatspänningen på 13,8 V kommer laddningscykeln att starta om när batterispänningen sjunker under 13,7 V (13,8 minus 0,1) i en minut.

#### **Utjämningsspänning**

Denna inställning anger utjämningsspänningen..

#### **Procent av utjämningsström**

Denna inställning ställer in vilken procent av den inställda "maximala laddningsströmmen" som kommer att användas för att beräkna utjämningsladdningsströmmen.

Till exempel: Om den "maximala laddningsströmmen" är inställd på 10 A och "procent av utjämningsström" är inställd på 10 % kommer utjämningsströmmen att vara 1 A (10 % av 10).

#### **Automatisk utjämning**

Denna inställning anger den upprepningsintervall med vilken utjämningssteget ska ske. Den kan ställas in på mellan 1 och 250 dagar. En inställning på 1 betyder varje dag, 2 betyder varannan dag osv.

Utjämningssteget används i regel för att balansera cellerna och även för att förhindra avlagringar av elektrolyten i våtcellsblybatterier. Om en utjämning krävs eller inte beror på batteritypen, om (automatisk) utjämning krävs och under vilka omständigheter. Rådgör med batteritillverkaren för att ta reda på om utjämning krävs för ditt batteri.

Under utjämningssteget ökar laddningsspänningen upp till den inställda "utjämningsspänningen". Detta bibehålls så länge laddningsströmmen är under inställningen för "procent av utjämningsström" i inställningen för "maximal ström".

Den automatiska utjämningscyklens varaktighet:

- I alla inställningar för VRLA-batterier och några våtcellsbatterier avslutas det automatiska utjämningssteget när spänningsgränsen (maxV) uppnås.
- I inställningen för litiumbatterier är inte utjämning tillgänglig.
- Om ett automatisk utjämningssteg inte har avslutas på en dag kommer den inte att återupptas nästa dag. Nästa utjämningssteg kommer att utföras i enlighet med den intervall som har ställts in i inställningen för "Auto utjämning".

#### **Stoppläge för utjämning**

Denna inställning fastställer när utjämningssteget ska avslutas:

- **Automatisk:**Utjämningen avslutas om batterispänningen har uppnått utjämningsspänningen.
- **Fast tid:** Utjämningen avslutas när tiden har uppnått den tidsgräns som är fastställd i inställningen för "maximal utjämningslängd".

#### **Maximal utjämningslängd**

Denna inställning anger den maximala tiden som utjämningssteget ska pågå.

#### **Manuell utjämning**

Använd detta för att utföra en "engångsutjämning". När "start now"-knappen har tryckts ned kommer en utjämning på en timme att utföras, alternativt kan utjämningssteget avslutas manuellt.

#### **Svansström**

Denna inställning fastställer strömtröskeln för att avsluta absorptionssteget innan den maximal absorptionstiden har uppnåtts. Om laddningsströmmen sjunker under den angivna svansströmmen, i en minut, avslutas absorptionssteget och floatsteget påbörjas. Den här inställningen kan inaktiveras genom att ställa in den på noll.

#### **Temperaturkompensation**

Denna inställning anger temperaturkompensationskoefficienten som krävs för temperaturkompenserad laddning.

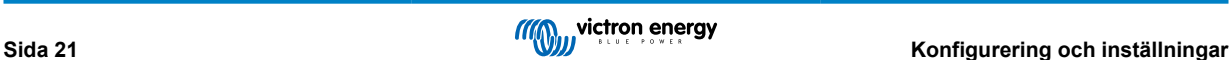

<span id="page-25-0"></span>Många batterityper kräver en lägre laddningsspänning i varma driftförhållanden och en högre laddningsspänning i kalla driftförhållanden. Den inställda koefficienten är i mV per Celsiusgrad för hela batteribanken, inte per cell. Grundtemperaturen för kompensationen är 25 °C (77 °F).

Tabellen nedan anger hur absorptions- och floatladdningsspänningen beter sig vid olika temperaturer. Diagrammet visar temperaturkompensationen för ett 12 V-system och använder en temperaturkompensationskoefficient på -16 mV/°C. och med 4 för ett 48 V-system.

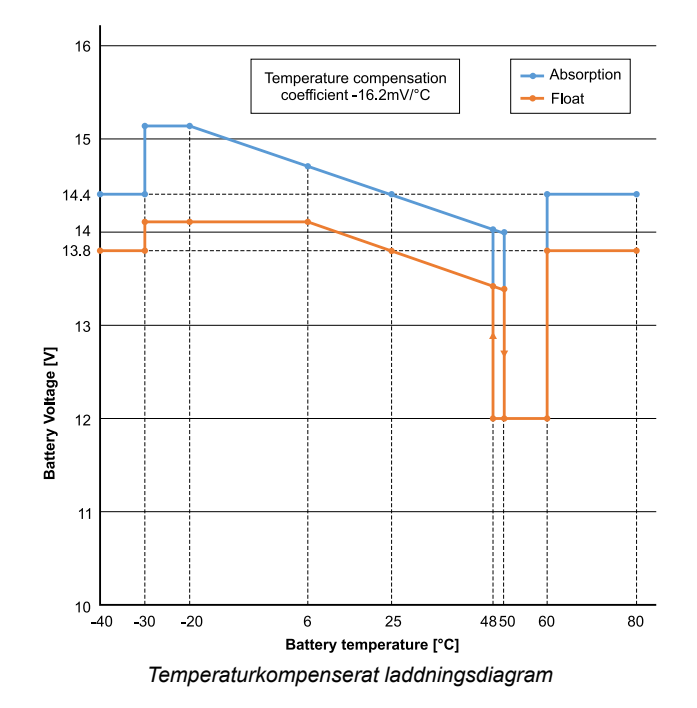

Som standard använder solcellsladdaren sin interna temperatur för batteritemperaturkompenserad laddning. En intern temperatur avläses på morgonen och åter igen när solcellsladdaren har vilat i minst en timme, exempelvis när laddaren inte aktivt laddar ett batteri eller förser en belastning med ström.

När solcellsladdaren är en del av VE.Smart Networking och mottar batteritemperaturavläsningar från en BatterySense eller en batteriövervakare med temperatursensor används batteriets faktiska temperatur för temperaturkompenserad laddning under dagen.

#### **Avstängning vid låg temperatur**

Denna inställning används för att förhindra skador på ett litiumbatteri genom att stänga av laddningen vid låga temperaturer.

Funktionen "avstängning vid låg temperatur" är endast aktiv när solcellsladdaren är en del av ett VE.Smart Network och mottar batteritemperaturavläsningar från en BatterySense eller en batteriövervakare med temperatursensor.

Inställningen "avstängning vid låg temperatur" är som standard inaktiv. När den är aktiv kan en låg avstängningstemperatur ställas in. Standardtemperaturen är 5 °C vilken är en passande temperaturinställning för lititumjärnfosfatbatterier (LFP). Kontrollera dock alltid med din litiumbatterileverantör för att ta reda på vilken temperatur den ska ställas in på.

Mekanismen "avstängning vid låg temperatur" stoppar batteriladdningen när batteritemperaturen har sjunkit under inställningen för avstängning vid låg temperatur. Batteriladdningen återupptas när batteritemperaturen har stigit 0,5 °C över inställningen för avstängning vid låg temperatur.

Observera att "avstängning vid låg temperatur" inte krävs för Victron Lithium Smart-batterier eller för Victron Super Pack-batterier med serienummer HQ2040 eller senare. Den här inställningen krävs endast för litiumbatterier som inte kan blockera laddning när temperaturen sjunker för lågt.

### **5.2.2. Inställningar för belastningsutgång**

Inställningarna för utgångsbelastning användas för att styra VE.Direct [TX-porten \[26\]](#page-29-0) eller , vilket gör det möjligt att driva ett [BatteryProtect,](https://www.victronenergy.se/battery_protect) ett relä eller en annan belastningsutjämnande enhet. Se avsnittet [TX-portinställningar \[26\]](#page-29-0) för mer information.

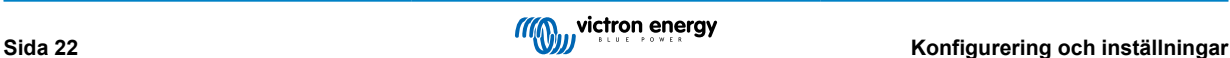

<span id="page-26-0"></span>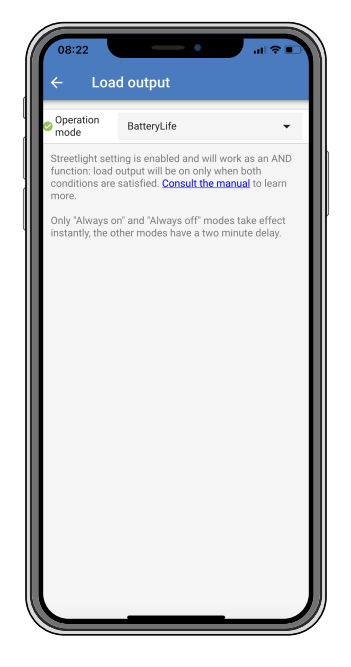

# **De tillgängliga driftlägen är:**

### • **BatteryLife (standardinställning):**

En självanpassande algoritm för att maximera batteriets livslängd. Se avsnittet [BatteryLife \[6\]](#page-9-0) för en mer detaljerad förklaring av dess funktion.

#### • **Traditionell algoritm 1:**

12 V-system: AV när Vbatt < 11,1 V, PÅ när Vbatt > 13,1 V 24 V-system: AV när Vbatt < 22,2 V, PÅ när Vbatt > 26,2 V 48 V-system: AV när Vbatt < 44,4 V, PÅ när Vbatt > 52,4 V

### • **Traditionell algoritm 2:**

12 V-system: AV när Vbatt < 11,8 V, PÅ när Vbatt > 14,0 V 24 V-system: AV när Vbatt < 23,6 V, PÅ när Vbatt > 28,0 V 48 V-system: AV när Vbatt < 47,4 V, PÅ när Vbatt > 56,0 V

• **Alltid av:**

Belastningsutgången är konstant AV.

• **Alltid på:**

Belastningsutgången är konstant PÅ.

- **Användardefinierad algoritm 1:**
	- AV när Vbatt < Vlow.
	- PÅ när Vbatt > Vhigh.
- **Användardefinierad algoritm 2:**

AV när Vbatt < Vlow eller Vbatt > Vhigh.

PÅ när Vbatt är mellan Vlow och Vhigh.

Lägena "alltid på" och "alltid av" svarar omedelbart. De andra lägena har en fördröjning på två minuter innan belastningsutgången ändras. Det är för att solcellsladdaren inte ska svara för snabbt om t.ex. en inkopplingsström snabbt sänker batterispänningen under gränsvärdet.

Belastningsutgångsinställningarna styr även gatubelysningsalgoritmen [23]. Båda samarbetar för att skydda batteriet från att laddas ur för mycket. Gatubelysningsinställningarna kringgås om batterispänningen sjunker under frånkopplingsspänningen. När batterispänningen har ökat till återkopplingsspänningen återupptas gatubelysningsfunktionen.

### **5.2.3. Gatubelysningsinställningar**

Gatubelysningsfunktionen aktiveras solcellsladdaren att automatiskt styra nattbelysning. Den fastställer automatiskt när ljuset ska vara på eller av och kan även styra ljusets intensitet.

När gatubelysningsfunktionen är aktiverad kan ett timerprogram skapas där solnedgång, soluppgång samt midnatt kan användas som ankarpunkter. Dessa ankarpunkter anpassar sig automatiskt till längden på natten när den ändras med årstiderna.

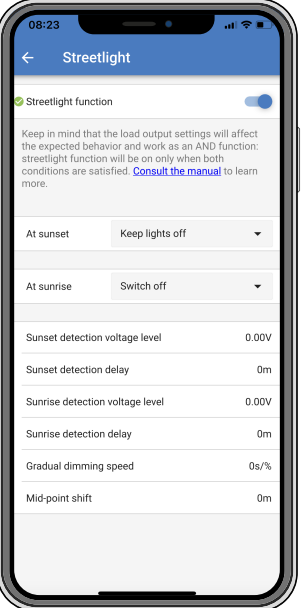

#### **Gatubelysningsstyrning**

Solcellsladdaren styr gatubelysningen:

- Via TX-porten tillsammans med en [VE.Direct TX digital utgångskabel.](https://www.victronenergy.se/cables/ve-direct-tx-digital-output-cable) Se även kapitlet om [TX-portinställningar \[26\]](#page-29-0) för ytterligare detaljer.
- Via det programmerbara reläet. Se även kapitlet om ??? för detaljer.

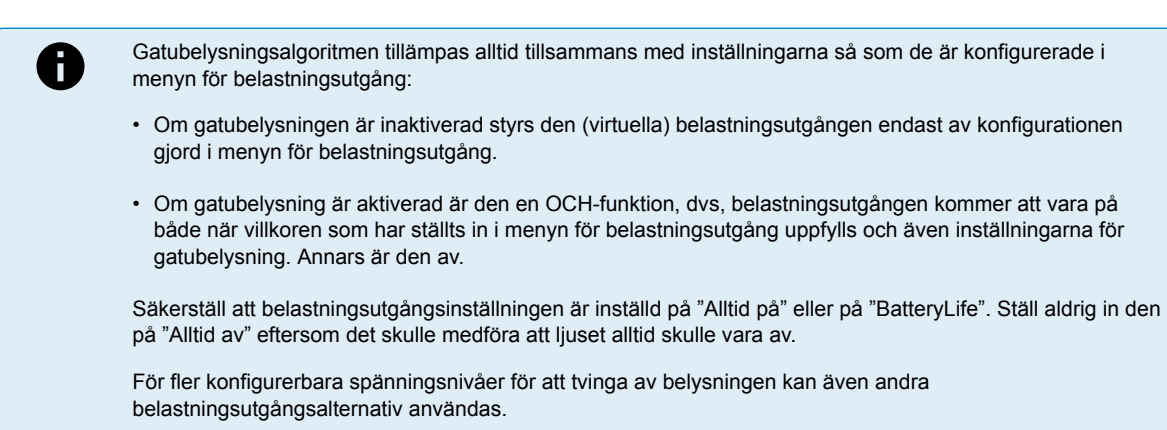

#### **Inställning av solnedgångsåtgärd**

Vid solnedgång kan du välja någon av följande åtgärder:

- **Behåll belysningen av**
- **Belysning på i en fastställd tid:**

Det här alternativet sätter på ljuset vid solnedgången och släcker det efter en konfigurerbar intervall. När dimmerfunktionen är aktiverad <sup>1</sup> (1) finns det två dimningsnivåer: en för för "på"-perioden och en för "av"-perioden. Ett typiskt fall för dessa alternativ är för att ha en stark belysning under timmar med mycket trafik (direkt efter solnedgången) och lägre intensitet under lugna timmar för att spara på batteriet. Ställ in den andra dimningsnivån till 0 % för att släcka ljuset helt under den andra perioden.

• **Belysning på fram till midnatt.**

Det här alternativet sätter på ljuset vid solnedgången och släcker det igen vid midnatt. När dimmerfunktionen är aktiverad (1) finns det två dimningsnivåer: en för för "på"-perioden (fram till midnatt) och en andra dimningsnivå för "av"-perioden efter midnatt. Ställ in den andra dimningsnivån till 0 % för att släcka ljuset helt under den andra perioden.

• **Belysning på fram till soluppgång:**

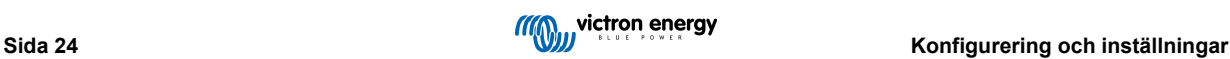

Det här alternativet sätter på ljuset vid solnedgången och släcker det igen vid soluppgången. När du har valt det här alternativet behöver du inte även välja någon åtgärd vid soluppgången så alternativet för soluppgångsstyrning behövs inte. När dimmerfunktionen är aktiverad <sup>1</sup>, kan endast en dimningsnivå ställas in, dimningsnivå vid solnedgång.

1) Dimmerfunktionen kräver att TX-portfunktionen konfigureras till en av "ljusdimningsinställningarna". Detta så att TX-porten skickar ut en PWM-signal som kan användas för att dimma ljuset. Om TX-portfunktionen inte är inställd på en av inställningarna för "ljusdimning" kommer dimningsalternativen inte att visas i menyn för solnedgångsinställningar. Se även kapitlet [TX](#page-29-0)[portinställningar \[26\]](#page-29-0).

#### **Inställning av soluppgångsåtgärd**

Vid soluppgången kan du välja att:

• **Stänga av:**

Släcker belysningen vid soluppgången.

• **Slå på innan soluppgång:**

Det här alternativet slår på belysningen vid en konfigurerbar tidintervall innan soluppgången och släcker sedan belysningen vid soluppgången.

Om dimningsfunktionen är aktiverad<sup>1</sup> kan en intervall med mer intensivt ljus ställas in under de tidiga hektiska morgontimmarna. Tillsammans med solnedgångsåtgärden kan du nu ställa in tre dimningsnivåer: en för hektiska timmar vid solnedgången, en under tidpunkten för mindre trafik och en tredje för de hektiska tidiga morgontimmarna.

#### **Midnatt**

Laddaren har ingen riktig klocka och vet därför inte när klockan är tolv på natten. Alla hänvisningar till midnatt innebär det vi kallar solens midnatt, vilket är mittpunkten mellan solnedgång och soluppgång.

#### **Synkronisering av midnatt och soluppgång**

Solcellsladdaren måste ha sin interna klocka synkroniserad med solcykeln så att den kan ställa in ankarpunkterna för solmidnatt och soluppgång i timerprogrammet.

Efter att gatubelysningsinställningarna har programmerats och solcellsladdaren har försetts med ström startar solcellsladdaren i ett osynkroniserat tillstånd. Den antar först att midnatt är 6 timmar efter solnedgången och att en full natt varar i 12 timmar.

Väl i drift, kontrollerar solcellsladdaren tiden mellan varje detekterad soluppgång. Efter tre kompletta dag/natt-cykler, där den detekterade tiden är ungefär 24 timmar (en timmes avvikelse är tillåten), kommer den att börja använda sin interna klocka istället för programmeringen på sex och tolv timmar.

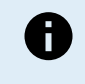

Vid strömavbrott (ingen batterieffekt tillsammans med ingen solcellseffekt) förlorar solcellsladdaren synkroniseringen. Det tar fem dagar för den att åter bli synkroniserad Observera att gatubelysningskonfigurationen och alla andra inställningar aldrig går förlorade, de finns sparade i ett ickeflyktigt minne.

### **Avkänning av solnedgång och soluppgång**

Spänningsinställningarna för avkänning av solnedgång och soluppgång kan användas för att anpassa avkänningen så att den matchar panelkonfigureringen. Avkänningsspänningen för soluppgång måste vara 0,5 V högre än nivån för avkänning vid solnedgång. Den lägsta avkänningsbara spänningen är 11,4 V. Ställ inte det här alternativet på 0 för att använda de inbyggda fabriksinställningarna som är:

- Solnedgång = Vpanel <11,4 V.
- Soluppgång = Vpanel >11,9 V.

Standardinställningen är 0 och då används inbyggda standardspänningar.

Använd "Fördröjnings"-perioder för att undvika att systemet gör en oavsiktlig växling när moln passerar över panelen. Det giltiga intervallet är mellan 0 och 60 minuter. Dessa "fördröjningar" är inaktiva som standard (0).

#### **Gradvis dimmerhastighet**

Alternativet gradvis dimmer kan användas för att sakta ner svaret från timerprogrammet. Detta är användbart när flera gatubelysningar används i rad. Det hjälper till att maskera det faktum att varje timer använder sin egen avkänning och har en övergångsstund som varierar från enhet till enhet.

Dimmerinställningen kan anpassas. Du kan ställa in det antal sekunder som krävs för att uppnå varje procentenhet av ändring (x sekunder/per 1 % av dimning). Ett nummer från 0 till 100 kan anges. Två exempel:

• 0 = omedelbart svar (gradvis dimmer inaktiverad):

Inställningen "0" ger ett omedelbart svar vilket innebär att den gradvisa dimmerfunktionen är inaktiverad.

• 9 = minskar från 0 till 100 % på 15 minuter:

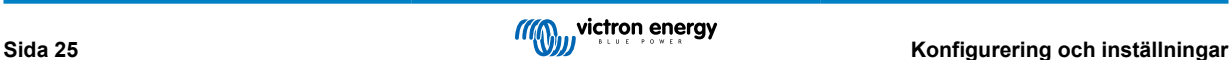

<span id="page-29-0"></span>Om du ställer in dimmerhastigheten på t.ex. 9 sänker det dimmerhastigheten till 15 minuter (9 sekunder för varje procentenhet av dimning x 100 procentenheter = 900 sekunder = 15 minuter).

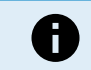

Säkerställ att TX-portfunktionen är inställd på "Lätt dimmerläge" (som beskrivet i punkt <sup>1</sup> i början av det här kapitlet) och koppla en VE.Direct TX digital utgångskabel till PWM-dimmeringången på din LED-driver.

#### **Medelpunktsbyte**

Tidpunkten för midnatt beräknas på solens aktivitet och beror på din geografiska placering. Sommartid kan skapa ytterligare avvikelse mellan "solmidnatt" och "klockans" midnatt. Medelpunktsbytesfunktionen kompenserar för dessa skillnader. Använd 0 för att inaktivera bytet (standard).

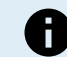

Medelpunktsbytesinställningen är endast relevant när ditt gatubelysningsinställningsprogram använder "midnatt" som ett växelläge.

#### Beräkningsexempel:

För beräkningen använder vi en dag på 1440 minuter, där solnedgången är kl. 19.00 (1140 minuter) och soluppgången är kl. 06.25 (385 minuter):

- Nattperioden är i minuter: 1440 m ( $min/d$ ag) -1140 m (tid till solnedgång) + 385 m ( $train$  soluppgång) = 685 m
- Bytesgrad = tid för solnedgång(minuter) + halva nattperioden (minuter) dagens längd (minuter) =1140 m + 342 m 1440 m = 42 minuter.

#### **Exempel på konfigurering**

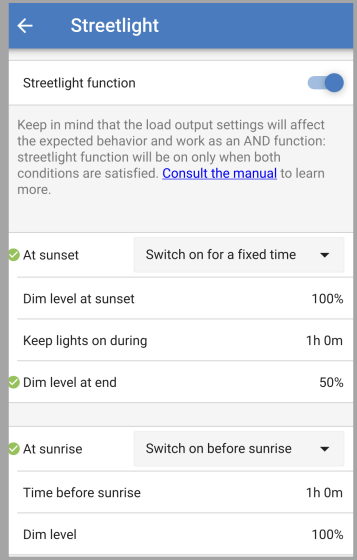

Valen som är gjorda på skärmbilden ovan resulterar i följande program:

- Vid solnedgång belysningen slås på i en fastställd tid.
- Dimningsnivå vid solnedgång vid full ljusstyrka (100 %).
- Belysning på i längden har ställts in till 1 tim 0 min.
- Dimningsnivå i slutet i slutet av en timme kommer ljusstyrkan att minskas till hälften (50 %).

#### Även:

- Vid soluppgång belysningen anpassas före soluppgången.
- Tid innan soluppgång följande anpassningar kommer att göras 1 tim 0 min före soluppgång:
- Dimningsnivå full ljusstyrka återställs (100 %).

### **5.2.4. TX-portinställningar**

VE.Direct-TX-porten kan användas för att skicka en signal till en extern enhet. För att exempelvis skicka en PWM-signal för att sänka en gatubelysning.

För att använda TX-porten krävs en [VE.Direct TX digital utgångskabel.](https://www.victronenergy.se/cables/ve-direct-tx-digital-output-cable)

<span id="page-30-0"></span>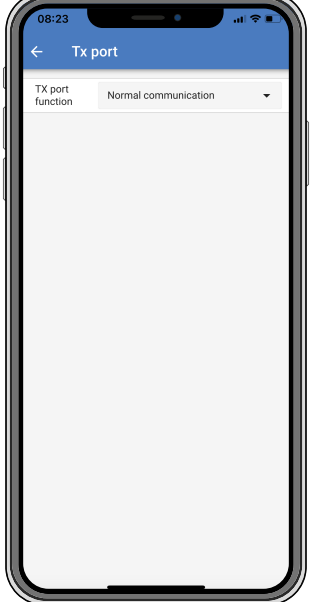

TX-portens funktioner kan ställas in för:

#### • **Normal kommunikation:**

Detta är en standard inställning. Använd denna funktion när du ansluter till en GX-enhet, en VE.Direct Bluetooth Smartdongle, eller någon annan enhet som behöver kommunicera med solcellsladdaren via VE.Direct-porten.

#### • **Puls varje 0,01 kWh.:**

Använd den här funktionen tillsammans med en energimätare.

TX-porten sänder ut en puls varje gång ytterligare 0,01 kWh av energi har skördats. TX-porten är oftast hög och drivs lågt i ungefär 250 ms för varje 0,01 kWh som skördas.

#### • **Ljusdimmer (normal PWM):**

Använd den här funktionen tillsammans med inställningen för gatubelysning.

PWM\* -signalen från TX-porten kommer att vara på 100 % cykel när full ljusstyrka krävs.

#### • **Ljusdimmer (omvänd PWM):**

Använd den här funktionen tillsammans med inställningen för gatubelysning. PWM\* -signalen från TX-porten kommer att vara på 0 % cykel när full ljusstyrka krävs.

#### • **Virtuell belastningsutgång:**

Använd den här funktionen för att skapa en virtuell belastningsutgång om solcellsladdaren inte har en fysisk belastningsutgång.

TX-porten växlar och använder samma villkor som de som är inställda i inställningarna för belastningsutgång.

Anslut VE.Direct TX digitala utgångskabel till en BatteryProtect-modul, ett relä eller direkt till belastningens kontaktdon för fjärrstyrning på/av\*\*.

\* PWM-signalen är 5 V, 160 Hz.

\*\*) TX-porten är en logisk 5 V-signal. Den kan driva en belastning på högst 22 kOhm när utgångsspänningen har sjunkit till 3,3 V. Säkerställ att den anslutna belastningen är inom denna specifikation.

Observera att dessa funktioner (förutom den första funktionen) inte tar bort enhetens förmåga att kommunicera. Det som sker är att enheten automatiskt känner av inkommande data, och under tiden den tar emot data går den över till normal kommunikation. När datamottagningen är slutförd återgår den automatiskt till sin konfigurerade TX-funktion.

För information mer på djupet "för utvecklare" om VE.Direct-porten, se dokumentet [Datakommunikation med Victron Energy](https://www.victronenergy.com/upload/documents/Technical-Information-Data-communication-with-Victron-Energy-products_EN.pdf)[produkter.](https://www.victronenergy.com/upload/documents/Technical-Information-Data-communication-with-Victron-Energy-products_EN.pdf)

### **5.2.5. RX-portinställningar**

VE.Direct-RX-porten kan användas för att motta en signal från en extern enhet. För att exempelvis slå på (eller av) solcellsladdaren från en signal som skickats av ett batterihanteringssystem (BMS).

För att använda RX-porten för fjärrstyrning på/av krävs en [VE.Direct icke-inverterande på/av fjärrkabel](https://www.victronenergy.se/cables/ve-direct-non-inverting-remote-on-off-cable).

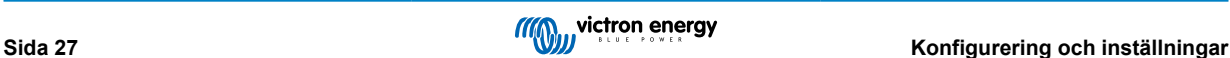

<span id="page-31-0"></span>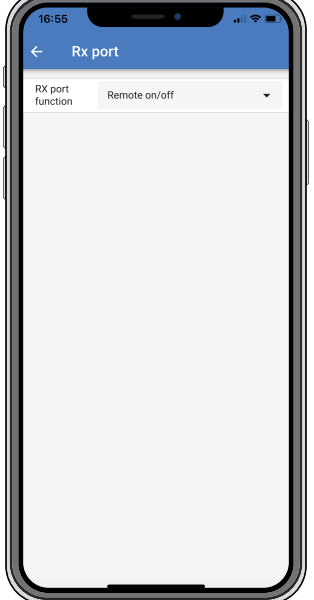

RX-portens funktioner kan ställas in för:

• **Fjärrstyrning på/av:**

Det här är en standardinställning. Den här funktionen sätter på eller stänger av solcellsladdaren via RX-stiftet.

- RX-stift till GND stänger av solcellsladdaren.

- RX-stift i float eller till batteriets positiva pol sätter på solcellsladdaren.

#### • **Omvänd belastningsutgång av/på**

Den här inställningen växlar om styrningen av på/av-funktionen för belastningsutgången:

- RX-stift 0 V sätter på belastningsutgången.
- RX-stift +5 V stänger av belastningsutgången.
- **Normal belastningsutgång av/på:**

Den här inställningen tillåter styrning av på/av-funktionen för belastningsutgången:

- RX-stift 0 V stänger av belastningsutgången.
- RX-stift +5 V sätter på belastningsutgången.

För information mer på djupet "för utvecklare" om VE.Direct-porten, se vitboken [Datakommunikation med Victron Energy](https://www.victronenergy.com/upload/documents/Technical-Information-Data-communication-with-Victron-Energy-products_EN.pdf)[produkter.](https://www.victronenergy.com/upload/documents/Technical-Information-Data-communication-with-Victron-Energy-products_EN.pdf)

# **5.3. Uppdatering av fast programvara**

Programvaran kan kontrolleras och uppdateras med appen VictronConnect.

VictronConnect kan fråga om uppdatering av fast programvara vid den första anslutningen. Om så är fallet, låt den genomföra uppdateringen av den fasta programvaran.

Om den inte uppdaterar automatiskt kan du kontrollera om den fasta programvaran redan är uppdaterad genom att:

- Anslut till solcellsladdaren.
- Klicka på symbolen för inställningar $\spadesuit$ .
- Klicka på symbolen för alternativ :
- Gå till produktinfo.
- Kontrollera om du använder den senaste versionen av programvaran och kolla efter texten: "Det här är den senaste versionen".
- Uppdatera den fasta programvaran om solcellsladdaren inte har den senaste versionen.

# <span id="page-32-0"></span>**5.4. VE.Smart Networking**

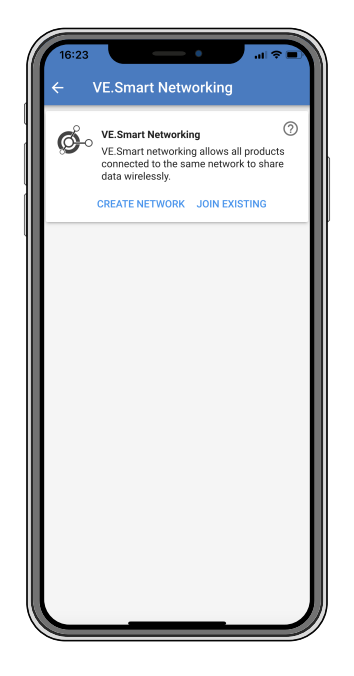

VE.Smart Networking tillåter ett flertal produkter som är anslutna till samma nät att dela data via Bluetooth och är särskilt utformat för mindre system som inte har en GX-enhet installerad.

När den här produkten är en del av ett VE.Smart Network kan den ta emot data eller kommunicera med följande enheter:

- Alla SmartSolar solcellsladdare.
- Alla BlueSolar solcellsladdare anslutna till en [VE.Direct Bluetooth Smart-dongle](https://www.victronenergy.se/accessories/ve-direct-bluetooth-smart-dongle).
- [Smart Battery Sense.](https://www.victronenergy.se/accessories/smart-battery-sense)
- En [BMV eller SmartShunt batteriövervakare](https://www.victronenergy.se/battery-monitors) utrustad med Bluetooth (eller [VE.Direct Bluetooth Smart-dongle](https://www.victronenergy.se/accessories/ve-direct-bluetooth-smart-dongle)) och en valfri [BMV](https://www.victronenergy.se/accessories/temperature-sensor-for-bmv-702) [temperatursensor.](https://www.victronenergy.se/accessories/temperature-sensor-for-bmv-702)
- Vissa smarta [AC-laddare.](https://www.victronenergy.se/chargers)
- [SUN-växelriktaren.](https://www.victronenergy.se/inverters/sun-inverter)

Se [VE.Smart-manualen](https://www.victronenergy.com/media/pg/VE.Smart_Networking/sv/index-sv.html) på [produktsidan för appen VictronConnect](https://www.victronenergy.se/panel-systems-remote-monitoring/victronconnect#manuals) för listan över produktkompatibilitet.

VE.Smart Networking kan användas till:

- Temperaturkontroll den uppmätta batteritemperaturen används av laddarna i nätet för temperaturkompenserad laddning och för avstängning vid låg temperatur när det gäller litiumbatterier.
- Batterispänningskontroll den uppmätta batterispänningen används av laddarna i nätet för att kompensera laddningsspänningen om det uppstår ett spänningsbortfall över batterikablarna.
- Strömkontroll den uppmätta batteriströmmen används av laddaren så att den vet den exakta svansströmmen vid vilken absorptionssteget ska avslutas och float (eller utjämning) ska starta. För att mäta laddningsströmmen kombineras laddningsströmmen från alla laddare, och den faktiska batteriströmmen används om en batteriövervakare är del av nätet
- Synkroniserad laddning alla laddare i nätet agerar som om de vore en laddare. En av laddarna i nätet tar på sig rollen som master och den anger laddningsalgoritmen som de andra laddarna ska använda. Alla laddare måste följa samma laddningsalgoritm och laddningssteg. Mastern väljs slumpmässigt (kan ej ställas in av användaren) så det är viktigt att alla laddare använder samma laddningsinställningar. Under synkroniserad laddning laddar varje laddare upp till sin egen maximala laddningsström (det är inte möjligt att ställa in en maximal laddningsström för hela nätet). För mer information se [VE.Smart](https://www.victronenergy.com/media/pg/VE.Smart_Networking/sv/index-sv.html)[manualen](https://www.victronenergy.com/media/pg/VE.Smart_Networking/sv/index-sv.html) på [produktsidan för appen VictronConnect](https://www.victronenergy.se/panel-systems-remote-monitoring/victronconnect#manuals).

Den här videon är en introduktion till Smart Battery Sense och vissa funktioner i VE.Smart Networking:

<https://www.youtube.com/embed/v62wCfXaWXY>

### **5.4.1. Uppsättning av VE.Smart Networking**

**Designanmärkningar för VE.Smart Networking:**

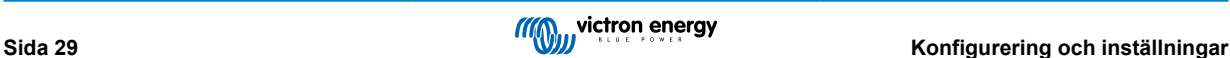

Det kan endast finns en produkt i nätet som överför batterispänning och/eller batteritemperatur. Det är inte möjligt att använda en batteriövervakare tillsammans med en Smart Battery Sense, eller flera av dessa enheter.

För att nätet ska vara operativt måste alla sammankopplade enheter vara inom räckhåll för Bluetooth-överföring mellan dem.

Högst 10 enheter kan förenas i ett VE.Smart Network.

Vissa äldre enheter kanske inte stödjer VE.Smart Networking, för mer information se avsnittet om "Begränsningar" i [manualen för](https://www.victronenergy.com/media/pg/VE.Smart_Networking/sv/index-sv.html) [VE.Smart Networking.](https://www.victronenergy.com/media/pg/VE.Smart_Networking/sv/index-sv.html)

#### **Inställning av nätet**

När du ställer in nätet ska du först ställa in Smart Battery Sense eller batteriövervakaren, och därefter lägga till en eller flera solcellsladdare eller AC-laddare till nätet.

Alla solcellsladdare och AC-laddare måste ha samma laddningsinställningar. Det enklaste sättet att göra detta är att använda en förinställd batterityp eller en sparad användardefinierad batterityp. Ett varningsmeddelande #66 visas om det förekommer skillnader mellan enheternas laddningsinställningar.

#### För att sätta upp ett nytt nät:

- Öppna appen VictronConnect.
- Välj en av de enheter som ska bli del av det nya VE.Smart network.
- Gå till inställningssidan genom att klicka på kugghjulet  $\spadesuit$ .
- klicka på "VE.Smart Networking".
- Klicka på "create network" (skapa nät).
- Ange ett namn på det nya nätet.
- Klicka på "save" (spara).
- Vänta på bekräftelsen att nätet har ställts in och klicka på "OK".
- Gå till nästa stycke om hur man sammanlänkar flera enheter i nätet om fler enheter ska läggas till det här nätet.

För att lägga till ytterligare enheter i ett existerande nät:

- Öppna appen VictronConnect. Välj en enhet som ska bli del av det nya VE.Smart network.
- Gå till inställningssidan genom att klicka på kugghjulet  $\spadesuit$ .
- Klicka på "VE.Smart Networking".
- Klicka på "join existing" (gå med i befintligt).
- Välj det nät som enheten ska läggas till i.
- Vänta på bekräftelsen att nätet har ställts in och klicka på "OK".
- Upprepa steget ovan om fler enheter ska läggas till i nätet.

#### För att lämna ett nät:

- Öppna appen VictronConnect.
- Välj en enhet som ska tas bort från VE.Smart network.
- Gå till inställningssidan genom att klicka på kugghjulet  $\clubsuit$ .
- Klicka på "VE.Smart Networking".
- Klicka på "leave network" (lämna nät).

#### **Kontrollera nätet**

När nätet är upprättat kommunicerar alla enheter med varandra. Den aktiva LED-lampan på varje ansluten enhet blinkar nu var fjärde sekund. Det är ett tecken på att enheten aktivt kommunicerar med nätet.

Klicka på VE.Smart-symbolen  $\mathfrak{G}^{\circ}$  i huvudskärmen bredvid "solar dail", för att kontrollera om en enskild enhet kommunicerar med nätet. Ett pop-up-fönster visar anslutningsstatus och de delade parametrarna.

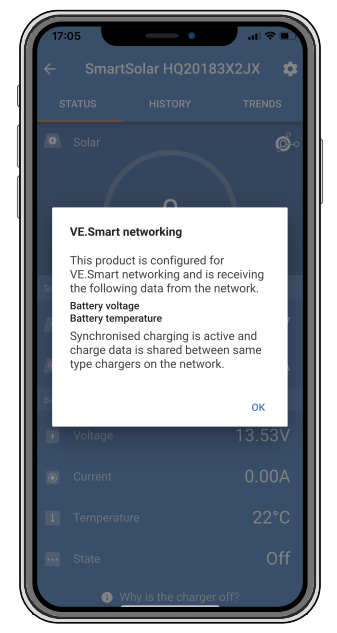

*VE.Smart Networking pop-up*

För att kontrollera om alla enheter aktivt kommunicerar till samma VE.Smart Networking, gå till inställningssidan på en av de anslutna enheterna och klicka på "VE.Smart Networking". En skärm visar vilka enhetsparametrar på den här enheten som delas och alla andra enheter som är anslutna till samma nät.

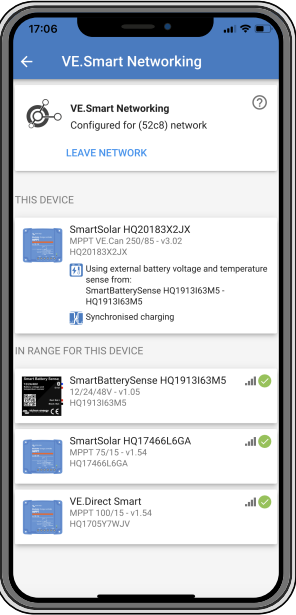

*Exempel på ett VE.Smart Network*

### **Mer information**

Se [manualen för VE.Smart Networking](https://www.victronenergy.com/media/pg/VE.Smart_Networking/sv/index-sv.html) för mer information.

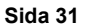

# <span id="page-35-0"></span>**6. Drift**

# **6.1. Uppstart**

Solcellsladdaren förses med ström direkt när den ansluts till ett batteri och/eller en solcellspanel. När solcellsladdaren är försedd med ström kan den kommunicera via VE.Direct-porten . Solcellsladdarens data kan avläsas och inställningskonfigurationer kan göras med VictronConnect eller tillvalsskärmen.

Solcellsladdaren påbörjar batteriladdning så fort som solcellsspänningen är 5 V högre än batterispänningen. För att laddningen ska fortgår måste solcellsspänningen måste förbli minst 1 V högre än batterispänningen.

# **6.2. Batteriladdning**

Laddningsregulatorn startar en ny cykel varje morgon, när solen börjar lysa och när solcellsspänningen är 5 V högre än batterispänningen.

#### **Standardmetod för att fästställa längd och slut på absorption för blybatterier**

En solcellsladdares laddningsalgoritm beter sig annorlunda än den i en AC-ansluten batteriladdare. Läs det här avsnittet i handboken noggrant för att förstå hur solcellsladdaren beter sig och följ alltid rekommendationerna från din batteritillverkare.

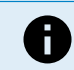

Spänningsvärdena som anges i det här kapitlet är för 12 V-system, multiplicera med 2 för 24 V-system och med 4 för 48 V-system.

Som standard beräknas absorptionstiden på batterispänningen vid tomgång i början av varje dag, baserat på följande tabell:

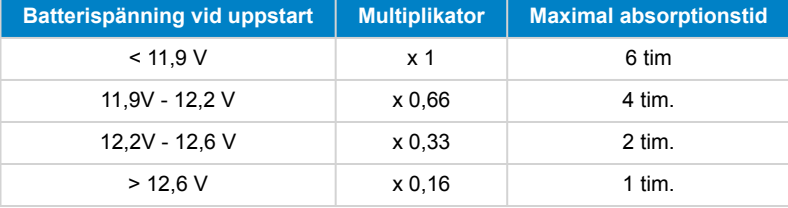

Standard absorptionsspänning är 14,4 V och standard floatspänning är 13,8 V

Beräkningen av absorptionstiden startar när enheten växlar från bulk till absorption.

MPPT-solcellsladdare avslutar absorption och växlar till float när batterispänningen sjunker under tröskelvärdet för låg ström, "svansströmmen". Som standard är värdet för svansström 2A.

Standardinställningarna (spänningar, absorptionstid, multiplikator och svansström) kan ändras med appen VictronConnect.

Det finns två undantag från normal drift:

- När enheten används i ett ESS-system är solcellsladdaralgoritmen inaktiv och den följer istället kurvan enligt order från växelriktare/laddaren.
- För CAN-bus-litiumbatterier, som BYD, säger batteriet åt systemet, inklusive solcellsladdaren, vilken laddningsspänning som ska användas. Den här laddningsspänningsgränsen (CVL efter engelskan Charge Voltage Limit) är t.o.m. dynamisk för vissa batterier, den ändras över tid baserat på exempelvis maximal cellspänning i paketet och andra parametrar.

#### **Variationer i det förväntade laddningsbeteendet**

• Paus i absorptionstidräknaren.

Absorptionstidsräknaren startar när den konfigurerade absorptionsspänningen uppnås och pausar när utgångsspänningen är under den konfigurerade absorptionsspänningen. Ett exempel på när spänningen sjunker är när solcellseffekten är otillräcklig (på grund av moln, träd, byggnader) för att ladda batteriet och förse belastningarna med ström.

• Återstarta laddningsprocessen:

Laddningsalgoritmen startar om ifall laddningen har stoppats i en timme. Detta kan inträffa när solcellsspänningen sjunker under batterispänningen på grund av dåligt väder, skugga eller dylikt.

• Batteriet laddas eller laddas ur innan solcellsladdning påbörjas:

Den automatiska absorptionstiden baseras på batterispänningen vid batteristart (se tabell). Den här uppskattningen kan vara felaktig om det finns någon ytterligare laddningskälla (t.ex. Generator) eller belastning på batterierna. Detta är ett förekommande problem i standardalgoritmen. I de flesta fall är dock fortfarande bättre än en fast absorptionstid oberoende av andra laddningskällor eller batteristatus. Det är möjligt att kringgå den fabriksinställda absorptionstidsalgoritmen genom att ställa in en fast absorptionstid när man programmerar solcellsladdningsregulatorn. Tänk på att detta kan leda till överladdning av batterierna. Kontakta din batteritillverkare för rekommenderade inställningar.

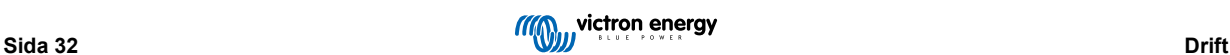

#### <span id="page-36-0"></span>• Absorptionstid fastställd av svansström:

För vissa användningsområden kan det vara bättre att avsluta absorptionstiden enbart baserat på svansströmmen. Detta kan uppnås genom att öka den fabriksinställda absorptionstidsfaktorn (Varning: svansströmmen på blybatterier minskar inte till noll när batterierna är fulladdade och den här "återstående" svansströmmen kan öka avsevärt när batterierna blir gamla).

#### **Standardinställning för LiFePO4-batterier**

Standard absorptionsspänning är 14,2 V (28,4 V56,8 V) och absorptionstiden är fast och inställd på två timmar. Floatspänningen är inställd på 13,5 V(27 V54 V). Utjämning är inaktiv. Svansströmmen är inställd på 0 A så att hela absorptionstiden är tillgänglig för cellbalansering. Temperaturkompensationen är inaktiverad och avstängning vid låg temperatur är inställd på 5. Dessa inställningar är de rekommenderade inställningarna för LiFePO4-batterier, men de kan justeras om batteritillverkarens specifikationer rekommenderar någon annat.

#### **Återställning av laddningsalgoritm:**

Standardinställningen för att starta om laddningscykeln är Vbat < (Vfloat – 0,4 V) för blybatterier och Vbat (Vfloat – 0,1 V) för LiFePO4-batterier, i en minut. Dessa värden är för 12 V-batterier, multiplicera med två för 24 V och med fyra för 48 V.

# **6.3. Automatisk utjämning**

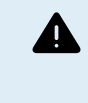

Jämna inte ut gel- , AGM-, VRLA- eller litiumbatterier.

Utjämning kan skada batteriet om det inte är avsett för en utjämningsladdning. Kolla alltid med batteritillverkaren innan du utför en utjämning.

Automatisk utjämning är som standard inaktiverad. När den är aktiv kan du ändra denna inställning till ett nummer mellan 1 (varje dag) och 250 (en gång var 250:e dag).

När automatisk utjämning är aktiverad kommer absorptionsladdningen åtföljas av en konstant strömperiod med begränsad spänning. Strömmen är som standard begränsad till 8 % av bulkströmmen och den kan justeras mellan 0 % och 100 %. Bulkströmmen är som standard inställd på den maximala laddningsströmmen som solcellsladdaren klarar av, om inte en lägre laddningsström har valts.

Maximal utjämningslängd är som standard inställd på en timme och kan konfigureras mellan 0 minuter och 24 timmar. Den automatiska utjämningen avslutas när spänningsgränsen har uppnåtts eller när den inställda maximala utjämningslängden har uppnåtts, vilken som än infaller först.

Om den automatiska utjämningen inte har avslutas på en dag kommer den inte att återupptas nästa dag. Nästa utjämningstillfälle sker enligt den fastställda dagsintervallen.

# **6.4. Litiumbatterier**

Litiumjärnsulfatbatterier (LiFePo4) måste inte vara fulladdade för att förhindra för tidiga avbrott. Standardinställningarna (rekommenderade) för litium är:

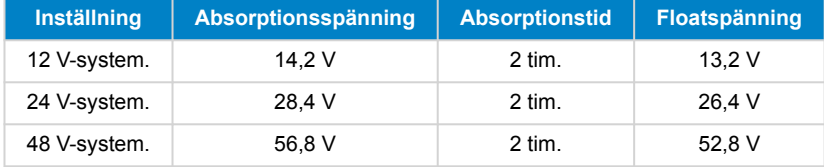

Dessa inställningar kan justeras.

# **6.5. Procedur för avstängning och omstart**

Solcellsladdaren är alltid aktiv när solcells- och/eller batteriterminalerna är försedda med ström. Det finns ingen av/-på-brytare på solcellsladdaren.

### **För att stänga av solcellsladdaren bör du utföra dessa steg i följande ordning:**

- 1. Koppla bort solcellsförsörjningen från solcellsladdaren genom att stänga av solcellsförsörjningen eller genom att ta bort den/de externa säkringen/säkringarna eller kretsbrytaren/kretsbrytarna.
- 2. Koppla bort batteriförsörjningen från solcellsladdaren genom att stänga av batteriförsörjningen eller genom att ta bort säkringen/säkringarna eller kretsbrytaren/kretsbrytarna.

#### **För att starta om solcellsladdaren bör du utföra dessa steg i följande ordning:**

1. Anslut batteriförsörjningen till solcellsladdaren genom att slå på batteriförsörjningen eller genom att sätta i den externa säkringen/säkringarna eller kretsbrytaren/kretsbrytarna.

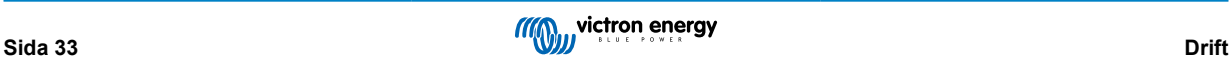

<span id="page-37-0"></span>2. Återanslut solcellsförsörjningen från solcellsladdaren genom att slå på solcellsförsörjningen eller genom att sätta i den/de externa säkringen/säkringarna eller kretsbrytaren/kretsbrytarna.

# **6.6. Underhållsprocedur**

Solcellsladdaren kräver inget regelbundet underhåll.

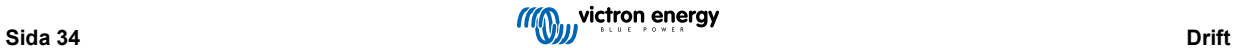

# <span id="page-38-0"></span>**7. Övervakning**

Det här kapitlet beskriver alla olika övervakningsmetoder och för varje metod, hur man får tillgång till livedata, historikdata och fel.

# **7.1. LED-indikationer**

Solcellsladdaren har tre LED-lampor för att ange driftstatus, en blå, en grön och en gul. Dessa LED-lampor anger laddningsstegen bult, absorption och float, men de används även för att ange andra laddningssituationer och feltillstånd.

Fel anges med en kombination av LED-lampor som är på, av eller blinkar. Varje LED-kombination har en betydelse och anger antingen normal funktion eller ett fel.

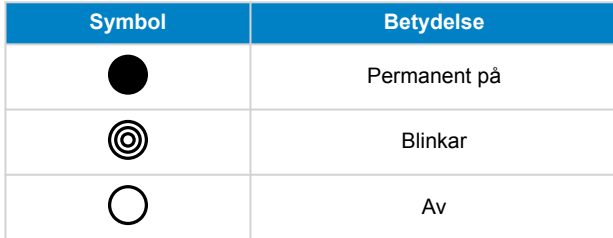

#### Översikt av LED-indikationer:

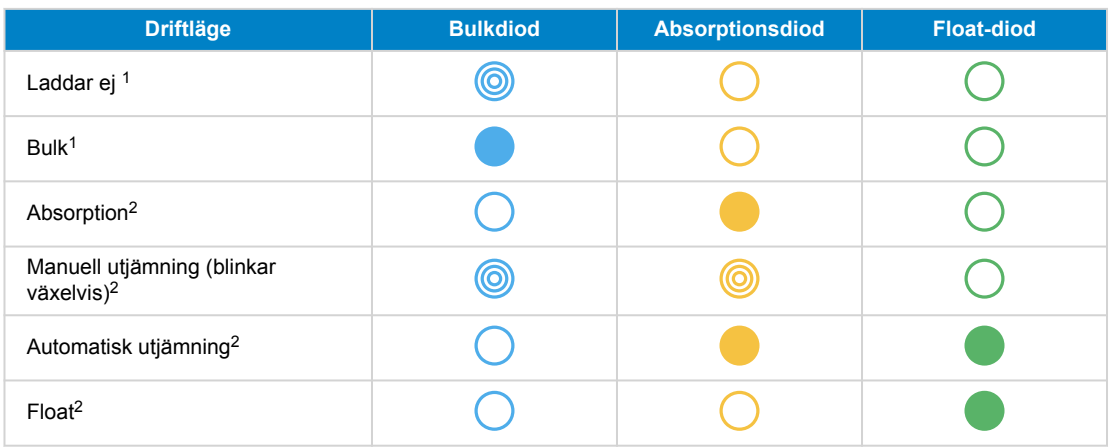

- 1. Bulklampan blinkar snabbt var tredje sekund om systemet är strömsatt men det inte finns tillräckligt med kraft för att börja ladda.
- 2. LED-lamporna kanske blinkar var fjärde sekund för att visa att laddaren mottar data från en annan enhet och det kan vara en GX-enhet (ESS) eller en VE.Smart Network-länk via Bluetooth.

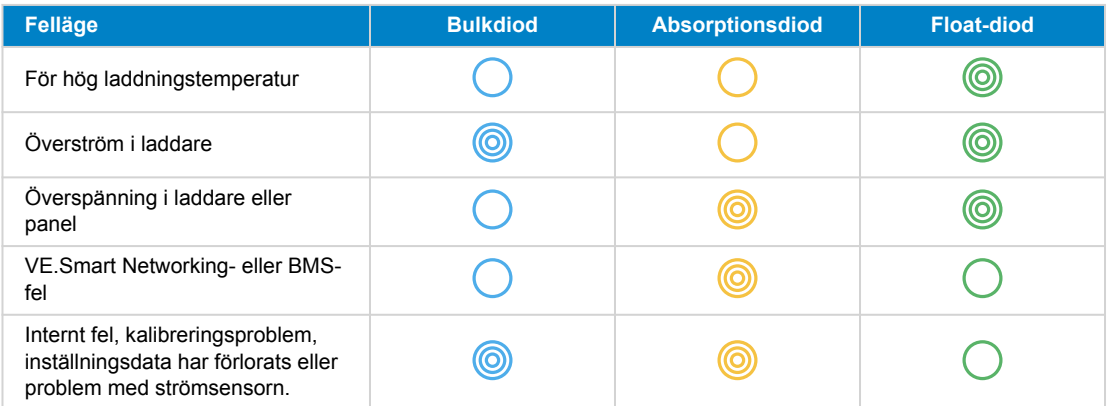

Se Victrons Toolkit-app för den senaste och mest uppdaterade informationen om LED-blinkkoderna. Appen finns tillgänglig för Apple och Android. Appen kan laddas ner från respektive appbutiker eller alternativt genom att följa nedladdningslänkarna på vår [nedladdningssida](https://www.victronenergy.se/support-and-downloads/software#victron-toolkit-app).

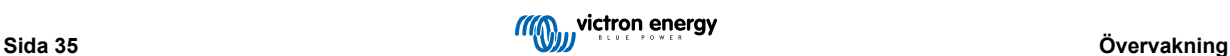

# <span id="page-39-0"></span>**7.2. Felkoder**

När ett fel uppstår visas en felkod via VictronConnect, en skärm, en GX-enhet eller på VRM. Varje nummer motsvarar ett specifikt fel.

- [en] Via its LEDs.
- [en] Via the VictronConnect app while it is connected to the solar charger.
- [en] Via an optional MPPT control or SmartSolar Control display.
- [en] Via an optional GX device or GlobalLink 520 and the VRM Portal.

[en] For the meaning of blinking LED codes, see the previous chapter or the [Victron Toolkit app.](https://www.victronenergy.se/support-and-downloads/software#victron-toolkit-app)

[en] For a full list of error codes and their meaning see the Översikt av felkoder chapter.

# **7.3. Övervakning via appen VictronConnect**

Appen VictronConnect kan användas för att övervaka solcellsladdaren, se dess historiska värden och om det finns några driftvarningar eller fel.

Det här kapitlet förklarar den specifika användningen av appen VictronConnect med solcellsladdaren. Vi hänvisar till den allmänna [VictronConnect-manualen](https://www.victronenergy.com/media/pg/VictronConnect_Manual/sv/index-sv.html) för information om appen VictronConnect i sig, såsom hur man installerar appen, hur man ansluter den till solcellsladdaren, hur man uppdaterar fast programvara m.m.

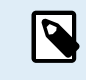

När vi hänvisar till batterispänning i det här kapitlet avses ett 12 V-batteri.

För att få värden för 24 V, 35 V eller 48 V-batterier, multiplicera 12 V-värdena med två, tre eller fyra.

# **7.3.1. Statusskärm för appen VictronConnect**

Statusskärmem visar solcellsladdarmodellen tillsammans med live solcellsinformation.

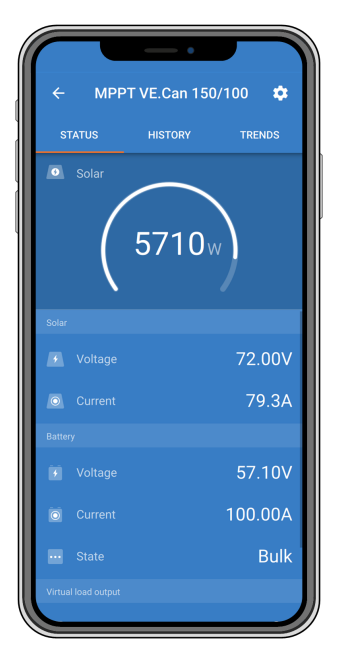

#### **VE Smart Networking**

• Förekomsten av symbolen för VE.Smart Networking <sup>®</sup> visar att solcellsladdaren är konfigurerad för VE.Smart Networking och att den mottar batteritemperatur- och/eller batterispänningsdata från Smart Network.

#### **Solceller**

- Solcellsmätaren visar solcellsutmatningen i förhållande till den maximal uteffekten som solcellsladdaren kan generera vid den inställda batterispänningen och den visar det dynamiska realtidsvärdet för solcellspanelens utgångseffekt.
- Solcellsspänningen som mäts upp vid solcellsladdarens solcellsterminaler
- Solcellsströmmen som flyter från solcellspanelen in i solcellsladdaren.

### **Batteri**

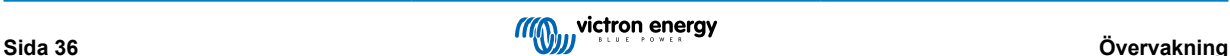

- <span id="page-40-0"></span>• Batterispänningen som mäts upp vid solcellsladdarens batteriterminaler
- Strömmen som flyter från solcellsladdaren in i batteriet.
- Batteritillståndet anger batteriladdningssteget eller om extern styrning är aktiv. Dessa är de möjliga tillstånden:

#### Bulk

I det här steget levererar solcellsladdaren så mycket laddningsström som möjligt för att snabbt ladda batterierna. När batterispänningen uppnår inställningen för absorptionsspänning aktiverar solcellsladdaren absorptionssteget.

#### **Absorption**

I det här steget växlar solcellsladdaren till det konstanta spänningsläget, där en förinställd absorptionsspänning tillämpas. När laddningsströmmen sjunker under 2A eller om den för inställda absorptionstiden har gått ut är batteriet fulladdat och solcellsladdaren går in i floatsteget. Observera att när en automatisk utjämning utförs kommer detta också att rapporteras som absorption.

#### Float

I detta skede tillämpas floatspänningen på batteriet för att bibehålla denna i ett fullständigt laddat läge. När batterispänningen sjunker under floatspänning i minst en minut startas en ny laddningscykel.

#### Extern styrning

Detta visas när en annan enhet styr solcellsladdarens laddningsbeteende, och kringgår dess vanliga laddningsalgoritm. Exempelvis när solcellsladdaren styrs av ett ESS-system eller ett reglerat batteri.

• Om laddaren inte laddar visas ett meddelande "Varför är laddaren av?". När du klickar på meddelandet öppnas ett nytt fönster med mer information om varför solcellsladdaren inte laddar.

#### **Virtuell belastningsutgång**

• Status på den virtuella belastningsutgången, som sätts på eller stängs av.

#### **Relä**

• Status på reläet, som är öppet eller stängt.

### **7.3.2. Historikskärm för appen VictronConnect**

Historikskärmen visar en sammanfattning av alla data som har samlats in de senaste 30 dagarna. Svep skärmen till vänster eller höger för att se någon av de tidigare 30 dagarna.

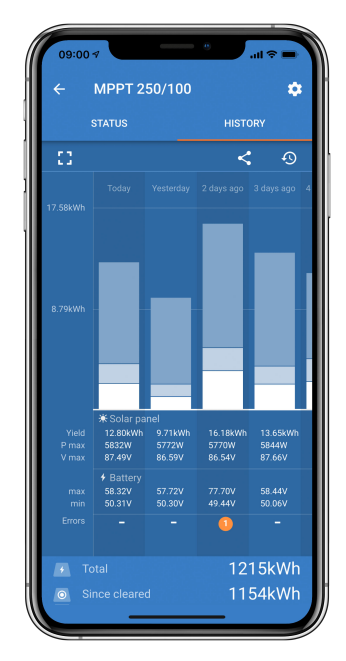

Klicka på den fragmenterade fyrkantsikonen för att växla mellan porträtt- eller landskapsskärmpresentation,  $\Omega$ eller + . längst upp på skärmen.

Den dagliga loggen visar:

- **Solcellsproduktion**: Energin (Wh) som har omvandlats den dagen.
- **Solcell Pmax**: Maximal effekt (W) registrerad under dagen.
- <span id="page-41-0"></span>• **Solcell Vmax**: Högsta spänning (V) från solcellspanelen under dagen.
- **Batteri max och min**: Den första siffran visar den maximala batterispänningen (Vmax) för dagen. Siffran under visar den minimala batterispänningen (Vmin) för dagen.
- **Fel:** Visar det dagliga antalet fel, om några. Klicka på den orange punkten för mer information om fel(en). Du kan behöva dra upp skärmen på din enhet för att se felen.
- **Livstidstotal:** Här visas den totala mängd energi som har omvandlats av installationen (W och som inte går att återställa).
- **Sedan återställning:** Här visas hur mycket energi som har omvandlats av installationen sedan den senaste rensningen.

Om du klickar på någon stapel (dag) i diagrammet utökas informationen. Den visar tid och procent av solcellsladdarens totala laddningstid i varje laddningssteg, bulk, absorption och float.

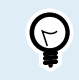

Du kan använda laddningstiderna för att se om solcellspanelen är av rätt storlek för dina behov. Ett system som aldrig når floatsteget kan behöva fler paneler. Eller kanske måste belastningen minskas?

Historiken kan exporteras som en kommaseparerad fil (CSV) genom att klicka på symbolen med de tre prickarna <eller spara-symbolen alängst upp till högre på historikskärmen. Symbolerna varierar beroende på vilken plattform VictronConnect används.

Historiken kan återställas genom att klicka på klockan med en pilsymbol $\Omega$ längst upp till höger på historikskärmen.

# **7.3.3. Felrapportering med appen VictronConnect**

VictronConnect anger aktiva fel under tiden appen är aktivt ansluten till solcellsladdaren. Felet visas i ett pop-up-fönster i statusskärmem tillsammans med felnummer, namn och en kort felbeskrivning.

VictronConnect visar även historiska fel. Gå till "historik"-fliken och titta längst ner på varje dags kolumn för att se dessa fel. Om det finns ett fel visas en orange punkt på den dagen.

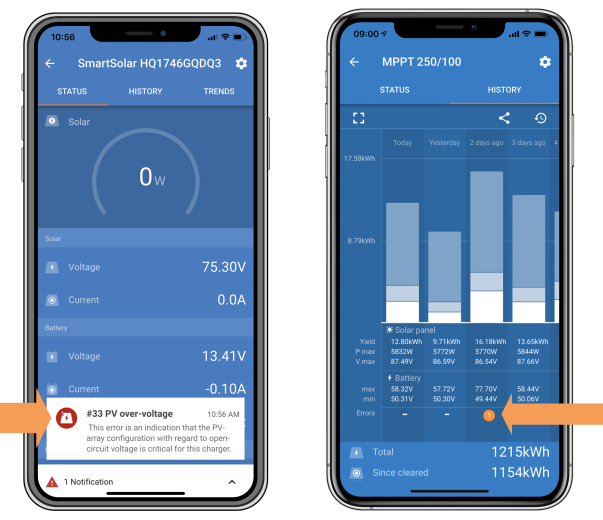

*Ett aktivt fel och ett historiskt fel*

# **7.4. Övervakning via en GX-enhet och VRM**

Om solcellsladdaren är ansluten till en [GX-enhet](https://www.victronenergy.com/live/venus-os:start) kan alla data nås via GX-enheten. GX-enheten meddelar även om det uppstår några larm eller fel i solcellsladdaren.

Se handboken för GX-enheten för mer information.

|  | <b>Notifications</b>            | <b>ি 08:38</b>   |                    | <b>Overall history</b>         |                        | $\hat{\infty}$ 08:40 |
|--|---------------------------------|------------------|--------------------|--------------------------------|------------------------|----------------------|
|  | SmartSolar Charger MPPT 75/10   |                  | Maximum PV voltage |                                |                        | 75.51V               |
|  | Alarm<br>#33 Input high voltage | 2020-09-16 08:36 |                    | Maximum battery voltage        |                        | 13.94V               |
|  |                                 |                  |                    | Minimum battery voltage        |                        | 13.13V               |
|  |                                 |                  | Last error         |                                | #33 Input high voltage |                      |
|  |                                 |                  | 2nd Last Error     |                                |                        | #0 No error          |
|  |                                 |                  | 3rd Last Error     |                                |                        | #0 No error          |
|  |                                 |                  |                    | <b>丛</b> Pages<br>$\checkmark$ | $\equiv$ Menu          |                      |

*GX-enhet som visar larmmeddelande och historiska fel.*

Om GX-enheten är ansluten till [Victron Remote Monitoring \(VRM\) portal](https://www.victronenergy.se/panel-systems-remote-monitoring/vrm) kan solcellsladdaren övervakas på distans via internet.

All solcelldata, alla larm och fel kan nås via VRM-portalen och alla solcellsladdarinställningar kan ändras på distans via VRMportalen med appen VictronConnect.

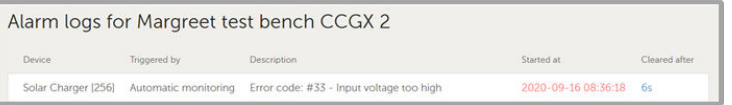

*Loggning via VRM av solcellsladdarlarm*

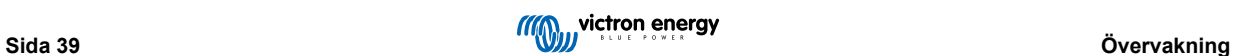

# <span id="page-43-0"></span>**8. Felsökning**

Vi hänvisar till det här avsnittet för att hantera alla oförutsedda beteenden solcellsladdaren kan uppvisa. Börja med att gå igenom de vanliga felen som listas här under felsökningen.

Om problemet kvarstår eller kräver teknisk assistans ska du kontakta ditt inköpsställe - Victron Energy-återförsäljare eller distributör. Besök webbsidan [Victron Energy Support](https://www.victronenergy.se/support) för guidning om du är osäker på vem du ska kontakta eller om du inte känner till inköpsplatsen.

# **8.1. Solcellsladdaren är trasig**

Innan du påbörjar felsökningen är det viktigt att du kollar solcellsladdaren för eventuella synliga skador. Observera att skador på solcellsladdaren oftast inte täcks av garantin.

Genom att utföra den här första visuella kontrollen kan du identifiera eventuella synliga skador som kan påverka solcellsladdaren funktionalitet.

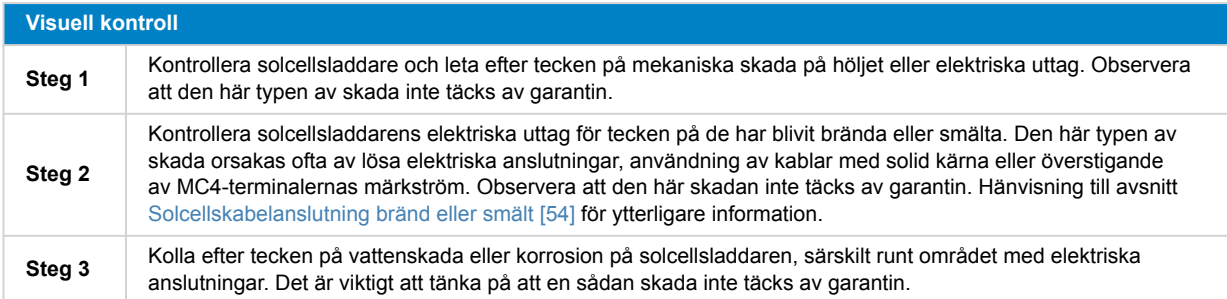

# **8.2. Solcellsladdaren svarar inte**

Om solcellsladdaren inte svarar betyder det att ingen av dess LED-lampor tänds eller blinkar, det finns ingen laddningsaktivitet och den kan inte upprätta kommunikation med appen VictronConnect genom VE.Direct-porten.

Omvänt, om solcellsladdaren är aktiv, kommer du att se att dess LED-lampor antingen är tända eller blinkar och den kan kommunicera med appen VictronConnect via VE.Direct-porten.

Solcellsladdaren borde aktiveras så fort den mottar ström från batteriet, solcellsförsörjningen eller båda. Observera att det inte finns någon på/av-brytare på solcellsladdaren.

För att felsöka, kontrollera att solcellsladdaren får antingen batteri- eller solcellseffekt genom att utföra följande process:

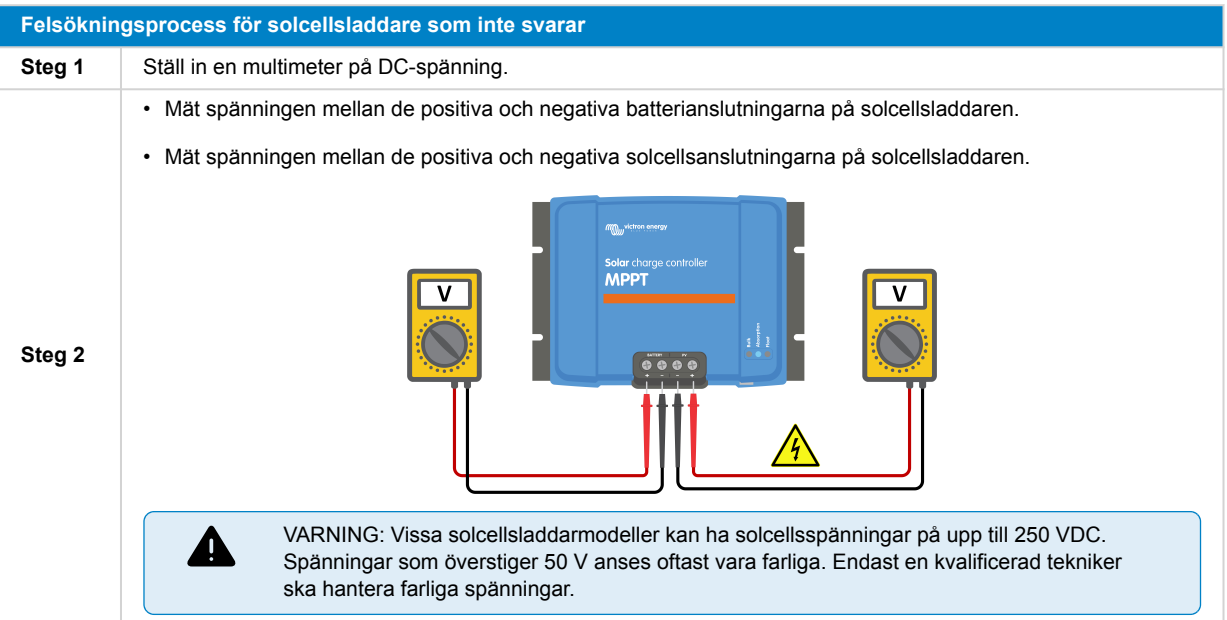

<span id="page-44-0"></span>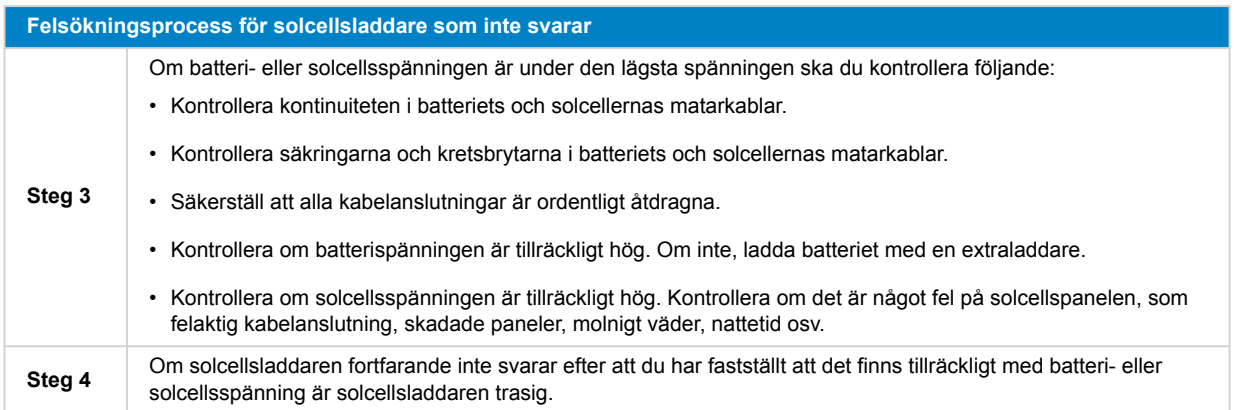

# **8.3. Solcellsladdaren är avstängd**

När solcellsladdaren är avstängd visar appen VictronConnect detta på statusskärmen. Klicka på texten "Varför är laddaren avstängd?" för ett pop-up-fönster med en förklaring och möjliga åtgärder.

**Anledningar till varför solcellsladdaren är avstängd:**

- Det finns inte tillräckligt med solcellseffekt. Se underavsnittet för Solcellsspänning för låg [41].
- Inställningarna har ändrats på en extern skärm. Se underavsnittet för [Inställningarna har ändrats på en extern enhet. \[42\]](#page-45-0).
- Laddaren har inaktiverats i inställningarna. Se underavsnittet för [Inaktiverad i inställningarna \[43\]](#page-46-0).
- Laddaren har inaktiverats på distans eller via BMS. Se underavsnittet för [Inaktiverad via fjärrterminal eller BMS \[43\]](#page-46-0).
- Låg litiumbatteritemperatur. Se underavsnittet för [Låg litiumbatteritemperatur \[43\].](#page-46-0)

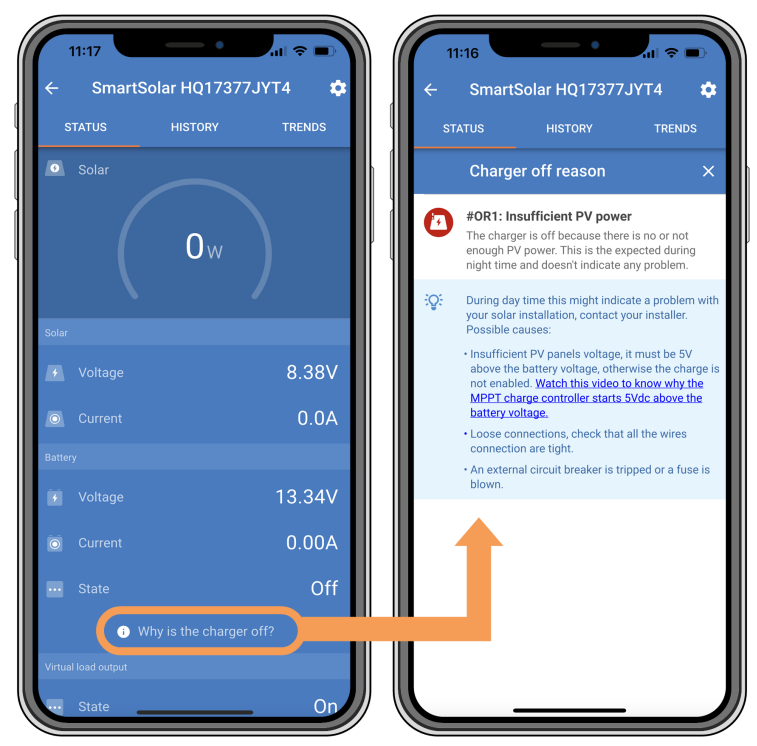

*appen VictronConnect - Varför är laddaren avstängd?*

### **8.3.1. Solcellsspänning för låg**

Solcellsladdaren påbörjar laddning så fort som solcellsspänningen är 5 V högre än batterispänningen. Laddningen fortsätter om solcellsspänningen vidhålls 1 V högre än batterispänningen.

Använd proceduren nedan för att felsöka om en låg solcellsspänning är anledningen till varför solcellsladdaren inte laddar:

<span id="page-45-0"></span>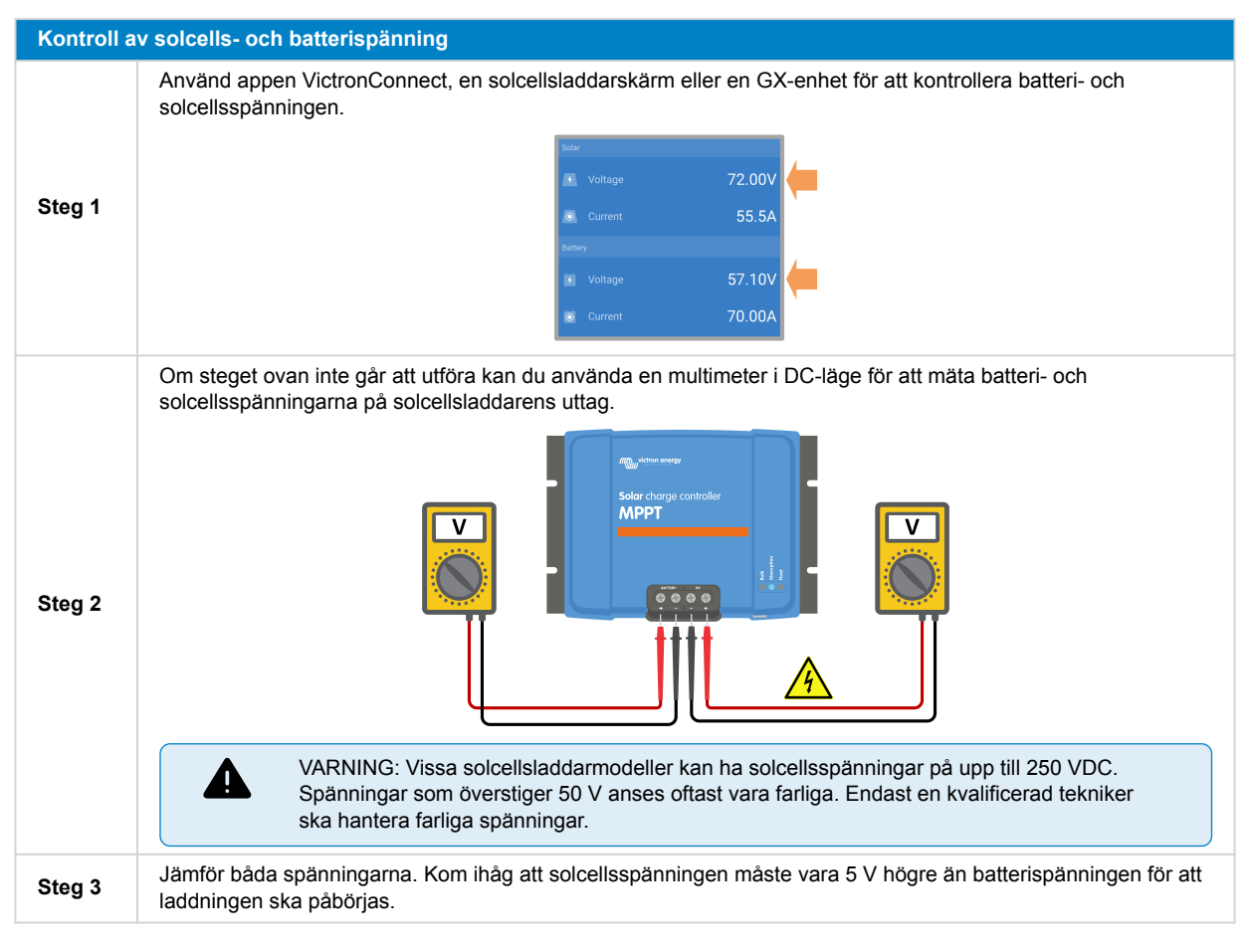

#### **Möjliga orsaker till varför solcellsspänningen kan vara för låg:**

- Solcellspanelerna får inte tillräckligt med solstrålning.
	- Det är natt.
	- Det är molnigt eller dåligt väder.
	- Det kommer skugga från näraliggande föremål. Se det här [blogginlägget om skugga](https://www.victronenergy.com/blog/2020/02/20/pv-panel-output-voltage-shadow-effect/) för mer information.
	- Panelerna är smutsiga.
	- Det förekommer årstidsskillnader. Solvinkeln är lägre på vintern.
	- Panelerna har en felaktig orientering eller lutning.
- Det är ett problem med en solcellspanel eller solcellspanelens kablar:
	- Det förekommer mekaniska eller elektriska problem med en enskild panel (eller flera paneler).
	- Kabelproblem, som lösa kablar, lösa anslutningar eller felaktigt pressade MC4-kontakter.
	- Trasiga säkringar.
	- Öppna eller trasiga kretsbrytare.
	- Problem med delare (splitter) eller kombinerare, eller felaktig användning av dessa komponenter.
- Felaktig design eller konfigurering av solpanelen:
	- Solcellspanelen är felkonfigurerad. Exempelvis om det är otillräckligt antal paneler i en serierad.
- Omvänd solcellspolaritet:
	- De positiva och negativa solcellskablarna har förväxlats vid anslutningen till solcellsladdaren. För mer information se avsnittet [Omvänd batteripolaritet \[46\].](#page-49-0)

### **8.3.2. Inställningarna har ändrats på en extern enhet.**

Laddning inaktiveras när en [MPPT Control-](https://www.victronenergy.se/panel-systems-remote-monitoring/mppt-control)extern skärm används för att ändra konfigurationen. Samma gäller om en [SmartSolar](https://www.victronenergy.se/panel-systems-remote-monitoring/smartsolar-control-display) [Control-skärm](https://www.victronenergy.se/panel-systems-remote-monitoring/smartsolar-control-display) används.

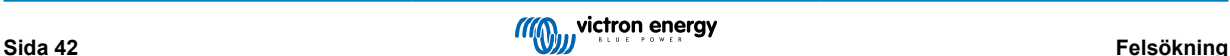

<span id="page-46-0"></span>När inställningsmenyn stängs ner på skärmen återupptas laddningen.

### **8.3.3. Inaktiverad i inställningarna**

Laddaren har inaktiverats i inställningarna.

Kontrollera batterisideinställningarna i appen VictronConnect för att säkerställa att laddaren är aktiverad.

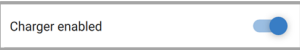

*Inställning i appen VictronConnect för att aktivera/inaktivera laddare*

### **8.3.4. Inaktiverad via fjärrterminal eller BMS**

Laddaren har stängs av via dess fjärrterminal för på/av eller VE.Direct-port.

Observera att i system med litiumbatterier tillsammans med en extern BMS är det vanligt att solcellsladdaren stängs av eller slås på efter behov. Detta inträffar när BMS stänger av laddaren på grund av fulladdade batterier eller låga temperaturer (under -5 °C). Laddningen återupptas automatiskt när batterierna har laddats ur eller värmts upp.

Om solcellsladdaren oväntat har stängts av bör du kontrollera följande:

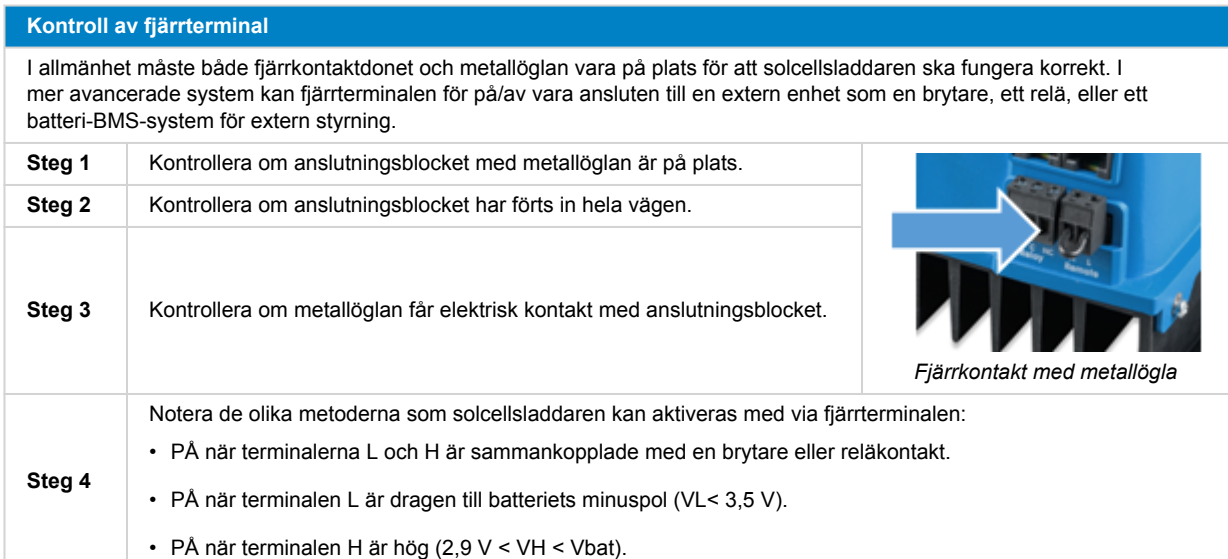

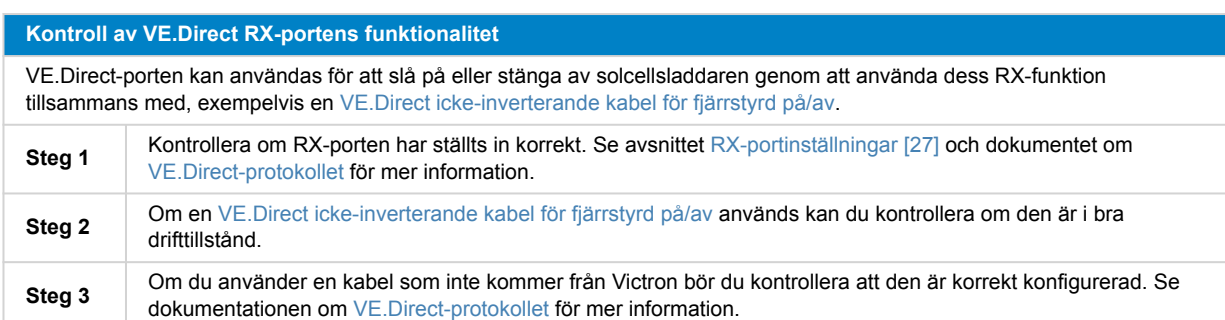

### **8.3.5. Låg litiumbatteritemperatur**

Laddningen kan avslutas om batteritemperaturen är för låg, som en del av batteriets skyddsmekanism, utan att det nödvändigtvis är tecken på ett problem. Den logiska förklaringen till den säkerhetsåtgärden är att litiumbatterier har en tendens att bli skadade när de laddas i temperaturer under 5 °C.

Kontakta din installatör om det här skyddet utlöses utan anledning så att hen kan justera inställningarna.

# **8.4. Solcellsladdaren styrs externt**

Reglerade batterier eller en växelriktare/laddare med ett externt styrsystem (.t.ex. ESS-system) kan styra solcellsladdaren via en GX-enhet. Det externa systemet fastställer laddningstillstånd och ställer in laddningsspänning och laddningsström.

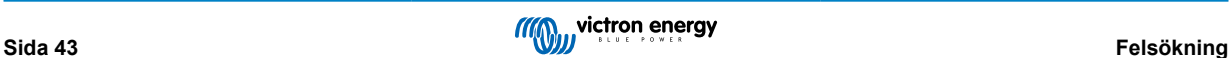

<span id="page-47-0"></span>Om den externa styrningen är aktiv visas den både i appen VictronConnect och på GX-enheten. Detta är ett normalt beteende och inget fel.

| <b>Battery</b>                      |                         |  |  |  |  |
|-------------------------------------|-------------------------|--|--|--|--|
| Voltage<br>$\overline{\phantom{a}}$ | 54.17V                  |  |  |  |  |
| Current<br>$\odot$                  | 2.90A                   |  |  |  |  |
| <b>State</b><br>$\cdots$            | <b>External control</b> |  |  |  |  |

*Appen VictronConnect anger att laddaren styrs externt.*

# **8.5. Batterier laddas inte**

Det här avsnittet förklarar situationer när laddaren är aktiv men batterierna laddas inte. I sådana fall visar appen VictronConnect laddaren som aktiv med korrekt laddningsspänning men laddningsströmmen är på noll eller väldigt nära noll.

#### **Det finns flera orsaker till varför detta kan inträffa, nämligen:**

- Batteriet är fulladdat och ingen ytterligare ström behövs. Detta är ett normalt beteende och inget fel. Se avsnittet om Batteriet är fullt [44] för ytterligare detaljer.
- Omvänd solcellspolaritet. Se avsnittet om [Omvänd solcellspolaritet \[47\]](#page-50-0) för ytterligare detaljer.
- Solcellsspänningen är för hög. Se avsnittet om [Solcellsspänning för hög \[47\]](#page-50-0) för ytterligare detaljer.
- Omvänd batteripolaritet. Se avsnittet om [Omvänd batteripolaritet \[46\]](#page-49-0) för ytterligare detaljer.
- Solcellsladdaren är bortkopplad från batteriet , troligen på grund av problem med kabel, säkring eller kretsbrytare. Se avsnittet om [Batteriet ej anslutet \[45\]](#page-48-0) för ytterligare detaljer.
- Felaktig laddarkonfigurering, t.ex. låg inställning av laddningsspänning eller laddningsström. Se avsnittet om [Batteriinställningar](#page-49-0) [för låga \[46\]](#page-49-0) för ytterligare detaljer.
- Laddaren styrs externt (ESS eller DVCC), vilket är normalt och inget fel. Se avsnittet om Solcellsladdaren styrs externt för ytterligare detaljer.
- Funktionen för temperaturkompenserad laddning är aktiv och batteritemperaturen är för hög eller funktionen är felkonfigurerad. Se avsnittet om Felaktig inställning för temperaturkompensation för ytterligare detaljer.

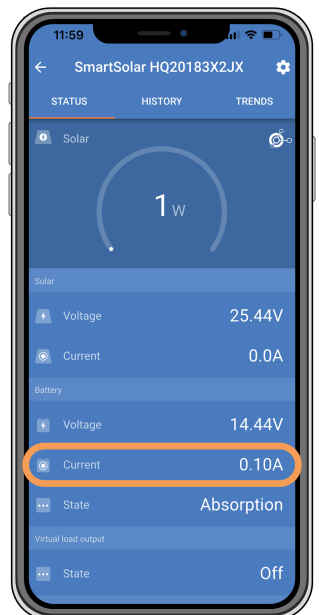

*Appen VictronConnect visar en laddningsström på nära noll.*

# **8.5.1. Batteriet är fullt**

När batteriet är fulladdat slutar solcellsladdaren att ladda eller minskar kraftigt dess laddningsström. Detta blir särskilt tydligt när DC-belastningar inte drar ström från batteriet. Det är viktigt att komma ihåg att detta beteende är normalt och inget fel.

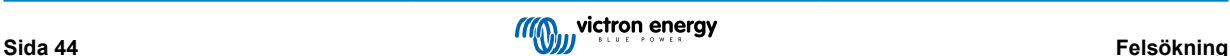

<span id="page-48-0"></span>För att fastställa batteriets laddningsstatus (state of charge, SoC) ska du kontrollera batteriövervakaren (om tillgänglig) eller granska det laddningssteg som anges av solcellsladdaren. Under den dagliga laddningscykeln går solcellscykeln genom följande steg:

- 1. Bulksteget: 0-80 % SoC.
- 2. Absorptionssteget 80-100 % SoC.
- 3. Floatsteget: 100 % SoC

Tänk på att solcellsladdaren kan känna av att batteriet är fullt trots att det inte är det. Detta inträffar om laddningsspänningarna är för lågt inställda vilket leder till att laddaren växlar från absorption till floatsteget för tidigt. Se avsnittet om Batteriinställningar för låga.

## **8.5.2. Batteriet ej anslutet**

En korrekt anslutning till batteriet är nödvändigt för en korrekt batteriladdning.

Tänk på att om solcellsladdaren fungerar utan ett batteri kan den verka ansluten och visa batterispänning och laddningssteg i appen VictronConnect men laddningsströmmen kommer att vara obetydlig eller noll.

#### **Möjliga orsaker till ett frånkopplat batteri:**

- Lösa eller saknade kablar.
- Lösa kabelanslutningar.
- Dåligt pressade kabelterminaler.
- En trasig eller (saknad) säkring i batteriförsörjningskabeln.
- Öppen (eller trasig) kretsbrytare i batteriförsörjningskabeln.
- Felaktigt kopplade batterikablar.

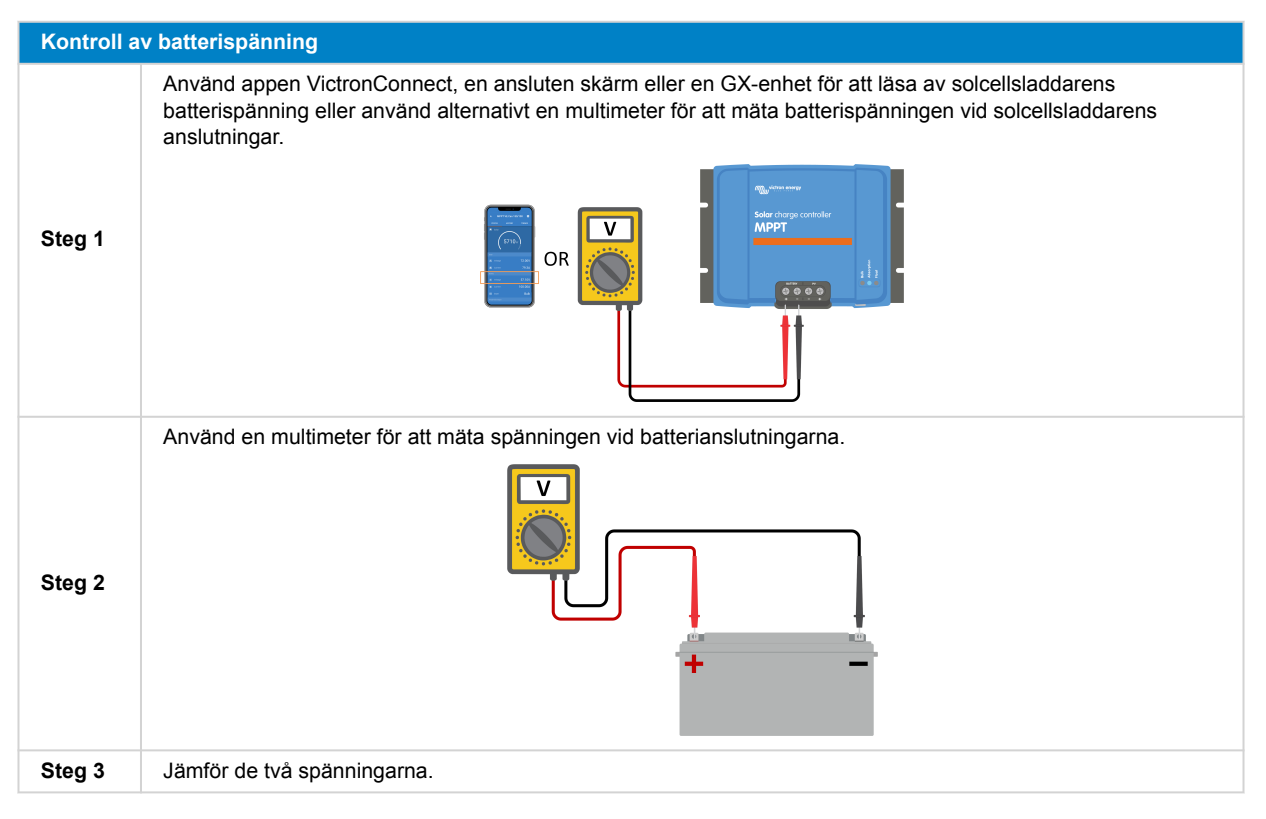

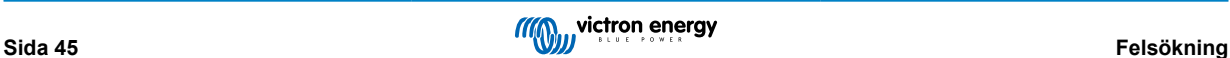

<span id="page-49-0"></span>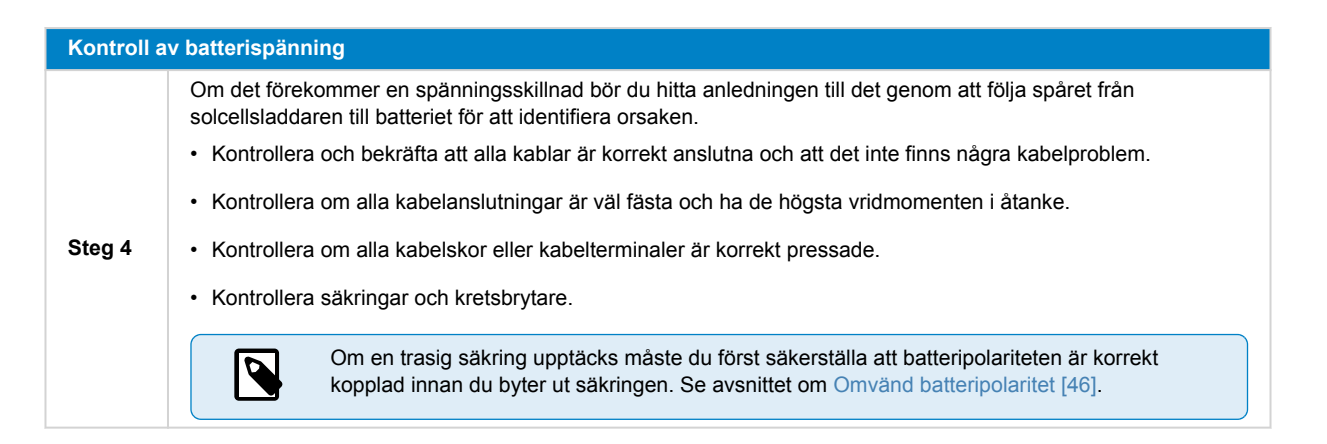

# **8.5.3. Omvänd batteripolaritet**

Omvänd polaritet är när den positiva och den negativa batterikabeln av misstag har förväxlats. Det innebär att den negativa batterikabeln har kopplats till solcellsladdarens positiva terminal och den positiva batterikabeln har kopplats till solcellsladdaren negativa terminal.

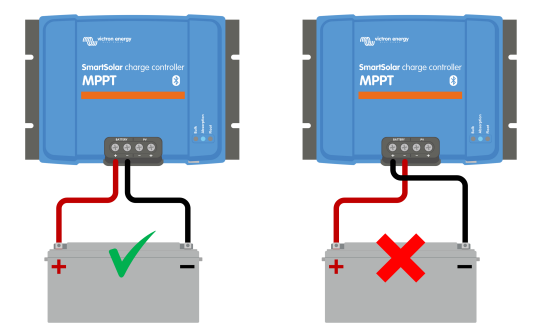

*Exempel på korrekt och inkorrekt (omvänd) batteripolaritet.*

/N

Var medveten om att en röd kabel eller en positivt märkt kabel inte nödvändigtvis betyder att kabeln faktiskt är positiv. En felaktig dragning eller etikettering kan ha skett när solcellsladdaren installerades.

Dubbelkolla alltid batteripolariteten innan du återansluter batterikablarna till solcellsladdaren.

Omvänd batteripolaritet kan potentiellt skada solcellsladdaren och leda till att dess interna säkring går av säkerhetsskäl. Den här säkringen går oftast före den externa säkringen i batterikabeln. Observera att den interna säkringen är placerad i en ickeunderhållsbar del av solcellsladdaren och det är inte möjligt att byta ut eller reparera den. Om detta inträffar är solcellsladdaren trasig.

Solcellsladdaren är inte skyddad mot omvänd batteripolaritet och ingen skada som orsakas av detta täcks av garantin.

# **8.5.4. Batteriinställningar för låga**

Om solcellsladdarens laddningsspänning och laddningsström är långt under tillverkarens rekommenderade nivåer kan batteriladdningsprocessen bli olämplig eller överdrivet långsam. Felaktig konfigurering kan vara en bidragande faktor, inklusive:

- För låg inställning av parametern "batterispänning".
- För låg inställning av parametrarna "absorptionsspänning" och "floatspänning".
- Inställning av parametern "högsta laddningsström" till noll eller ett överdrivet lågt värde.

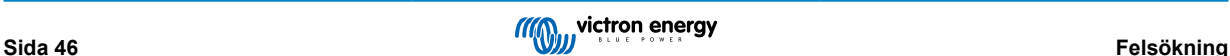

<span id="page-50-0"></span>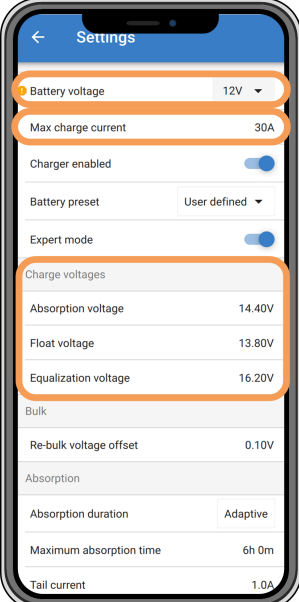

*Appen VictronConnect, visar batterispänning (systemspänning), inställningar för laddningsström och laddningsspänning.*

# **8.5.5. Solcellsspänning för hög**

Solcellsspänningen ska alltid vara inom solcellsladdarens högsta angivna gräns, så som anges i dess produktnamn, typskylt och [Tekniska specifikationer \[60\]](#page-63-0). Solcellsladdaren kan ådra sig skador grundat på omfattningen av solcellsspänningens höjd och det är viktigt att komma ihåg att sådan skada inte täcks av garantin.

Solcellsladdaren slutar ladda om solcellsspänningen överstiger den högsta märkspänningen. Samtidigt visar den ett överspänningsfel #33 och LED-lamporna för absorption och float blinkar snabbt. Laddningen återupptas endast när solcellsspänningen sjunker 5 V under den angivna högsta märkspänningen.

Under undersökningarna av problem på grund av hög spänning är det nödvändigt att kolla appen VictronConnect, solcellsladdarens skärm eller GX-enhetens historik. Kolla den högsta solcellsspänningen som har registrerats för varje dag (Vmax) och kolla även efter tidigare varningar om överspänning.

För att undvika problem ska du kolla solcellspanelens öppna kretsspänning (Voc) och säkerställa att den är lägre än solcellsladdarens märkspänning. Använd MPPT-storlekskalkylator på [produktsidan för solcellsladdare](https://www.victronenergy.se/solar-charge-controllers). För solcellspaneler i kalla klimat eller med nattemperaturer som närmar sig eller sjunker under 10 °C är det nödvändigt att överväga en möjlig ökning av utgången (mer än dess angivna Voc). Vidhåll en säkerhetsmarginal på ytterligare 10 % som en tumregel.

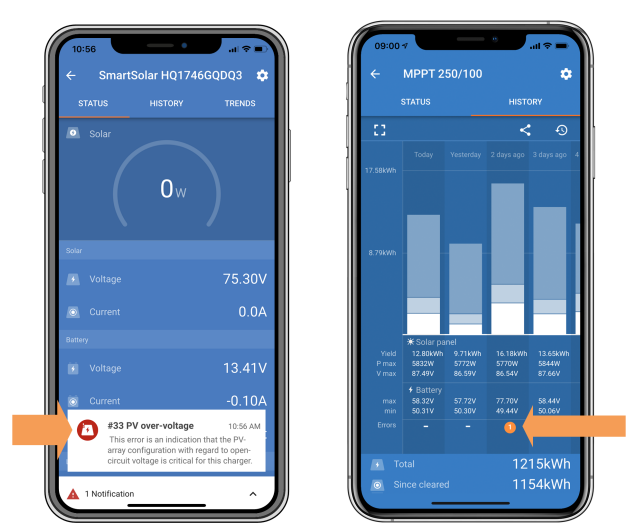

*Visning i statusskärmen och historikskärmen av fel #33 i appen VictronConnect.*

### **8.5.6. Omvänd solcellspolaritet**

När solcellsladdaren är installerad inom de angivna specifikationerna skyddar interna skydd solcellsingången mot omvänd solcellspolaritet och inget fel visas i sådana fall.

#### <span id="page-51-0"></span>**Kolla efter följande tecken för att identifiera omvänd solcellspolaritet:**

- Ingen batteriladdning och laddningsströmmen förblir på noll.
- Solcellsladdaren genererar kraftig värme.
- Avläsningen av solcellsspänning är noll eller nära noll.

För att bekräfta detta, använd en multimeter för att säkerställa att den positiva solcellskabeln är korrekt ansluten till den positiva solcellsterminalen och att den negativa kabeln är ansluten till den negativa terminalen.

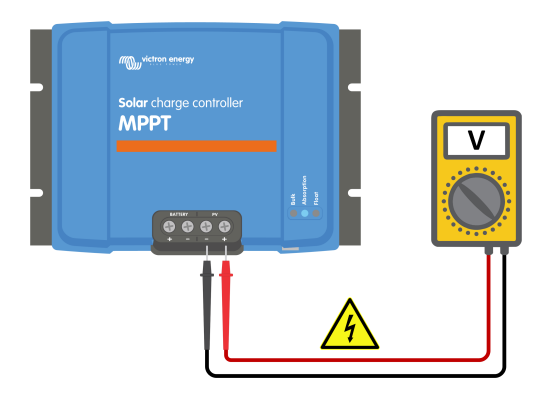

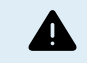

VARNING: Vissa solcellsladdarmodeller kan ha solcellsspänningar på upp till 250 VDC. Spänningar som överstiger 50 V anses oftast vara farliga. Endast en kvalificerad tekniker ska hantera farliga spänningar.

# **8.6. Batterierna är underladdade**

Det här avsnittet handlar om problemet med underladdade batterier. Det granskar möjliga orsaker till varför solcellsladdaren inte laddar batterierna korrekt samt de steg du kan ta för att kolla eller åtgärda problemet.

#### **Vissa tecken på underladdade batterier är:**

- Batterierna tar för lång tid att ladda.
- Batterierna är inte fulladdade i slutet av dagen.
- Laddningsströmmen är lägre än förväntat.

#### **Flera faktorer kan orsaka detta, så som:**

- Otillräcklig solcellsenergi. Se underavsnittet för Otillräcklig solcellsenergi. [48].
- Hög DC-belastning. Se underavsnittet för [DC-belastning för hög \[49\]](#page-52-0).
- Spänningsbortfall i batterikablarna. Se underavsnittet för [Spänningsbortfall batterikablar \[49\]](#page-52-0).
- Felaktig inställning för temperaturkompensation. Se underavsnittet för [Felaktig inställning för temperaturkompensation \[50\]](#page-53-0).
- Temperaturskillnad mellan solcellsladdaren och batteriet. Se underavsnittet för [Temperaturskillnad mellan solcellsladdare och](#page-53-0) [batteri \[50\].](#page-53-0)
- Batteriets laddningsspänningar eller ströminställningar är för låga. Se avsnittet om [Batteriinställningar för låga \[46\]](#page-49-0).

### **8.6.1. Otillräcklig solcellsenergi.**

Kontrollera om solcellsladdaren uppnår floatladdningssteget varje dag.

Undersök om solcellsladdaren uppnår floatladdningssteget varje dag. Använd historikfliken i appen VictronConnect där ett histogram visar hur länge batterierna har laddats i bulk-, absorption- och floatsteget de senaste 30 dagarna. Om du klickar på en av kolumnerna i histogrammet ser du en uppdelning av laddningsstegen.

Du kan använda laddningstiderna för att se om solcellspanelen är av rätt storlek för dina behov.

#### **Orsaker till varför solcellsladdaren inte når floatsteget kan vara:**

- Ett felaktigt antal solcellspaneler.
- För hög DC-belastning.
- Ett problem med panelen vilket leder till minskad effektutgång.
- Solcellsladdaren kan inte nå full utgång. Se avsnittet om [Solcellsladdaren har ej uppnått full märkeffekt \[52\]](#page-55-0).

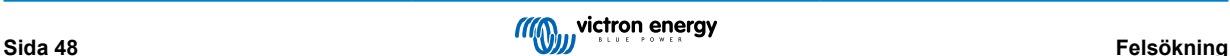

<span id="page-52-0"></span>Observera att informationen ovan inte är tillämplig för ett ESS-system. Ett ESS-system måste alltid vara i bulkladdningssteg när nätet är anslutet.

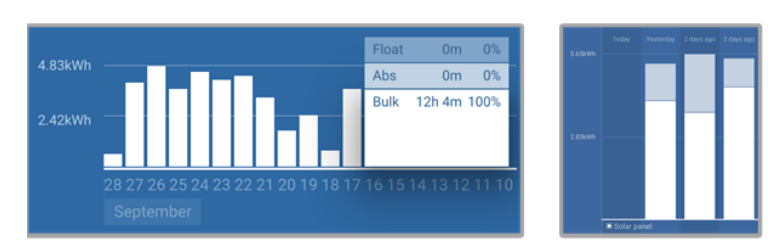

*Vänster: Exempel på system som tillbringar all sin tid i bulksteget. Höger: Uppdelning av laddningssteg - systemet tillbringar tid i bulk- och absorptionssteget.*

### **8.6.2. DC-belastning för hög**

Solcellsladdaren laddar inte bara batterierna, den förser även systemets DC-belastningar med ström, såsom lampor, kylskåp, växelriktare, växelriktare/laddare m.m.

Batteriet laddas endast när strömmen från solcellspanelerna överstiger strömmen som dras från systemets DC-belastningar.

För att kontrollera solscellspanelens effektgenerering och belastningarnas effektförbrukning:

#### **För att kontrollera solscellspanelens effektgenerering och belastningarnas effektförbrukning:**

- Om systemet innehåller en korrekt installerad och konfigurerad batteriövervakare kan du övervaka strömflödet in i batteriet (eller ut ur) medan solcellsladdaren anger den ström som har genererats av solcellspanelen.
- Använd en strömklämma och jämför den ström som flyter från solcellsladdaren in i batteriet och den ström som flyter från batteriet in i DC-systemet.
- Ett positivt tecken längs strömavläsningen anger att ström flyter in i batteriet medan ett negativt tecken anger att ström dras från batteriet.

### **8.6.3. Spänningsbortfall batterikablar**

Om det sker ett spänningsbortfall över batterikablarna matar solcellsladdaren ut rätt spänning men batterierna mottar en lägre spänning vilket kan leda till underladdade batterier. Ett högt spänningsbortfall på mer än 2,5 % är oacceptabelt.

#### **Spänningsbortfallet kan leda till följande:**

- Längre batteriladdningstider.
- Batteriet mottar en laddningsspänning som är för låg.
- Förlut av laddningseffekt.
- Ökad värme i batterikablarna.

#### **Spänningsbortfallet kan orsakas av:**

- Batterikablar med otillräcklig tvärsnittsarea.
- Dåligt pressade kabelskor eller terminaler.
- Lösa terminalanslutningar.
- Trasiga eller lösa säkring(ar).

Se [boken Wiring Unlimited](https://www.victronenergy.com/upload/documents/Wiring-Unlimited-EN.pdf) för mer information om kabelproblem och spänningsbortfall.

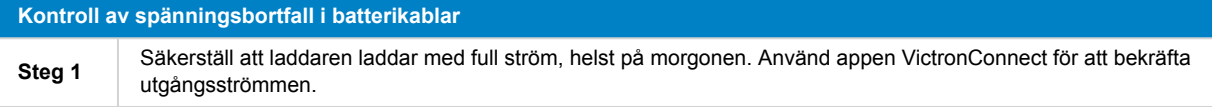

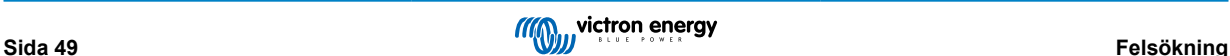

<span id="page-53-0"></span>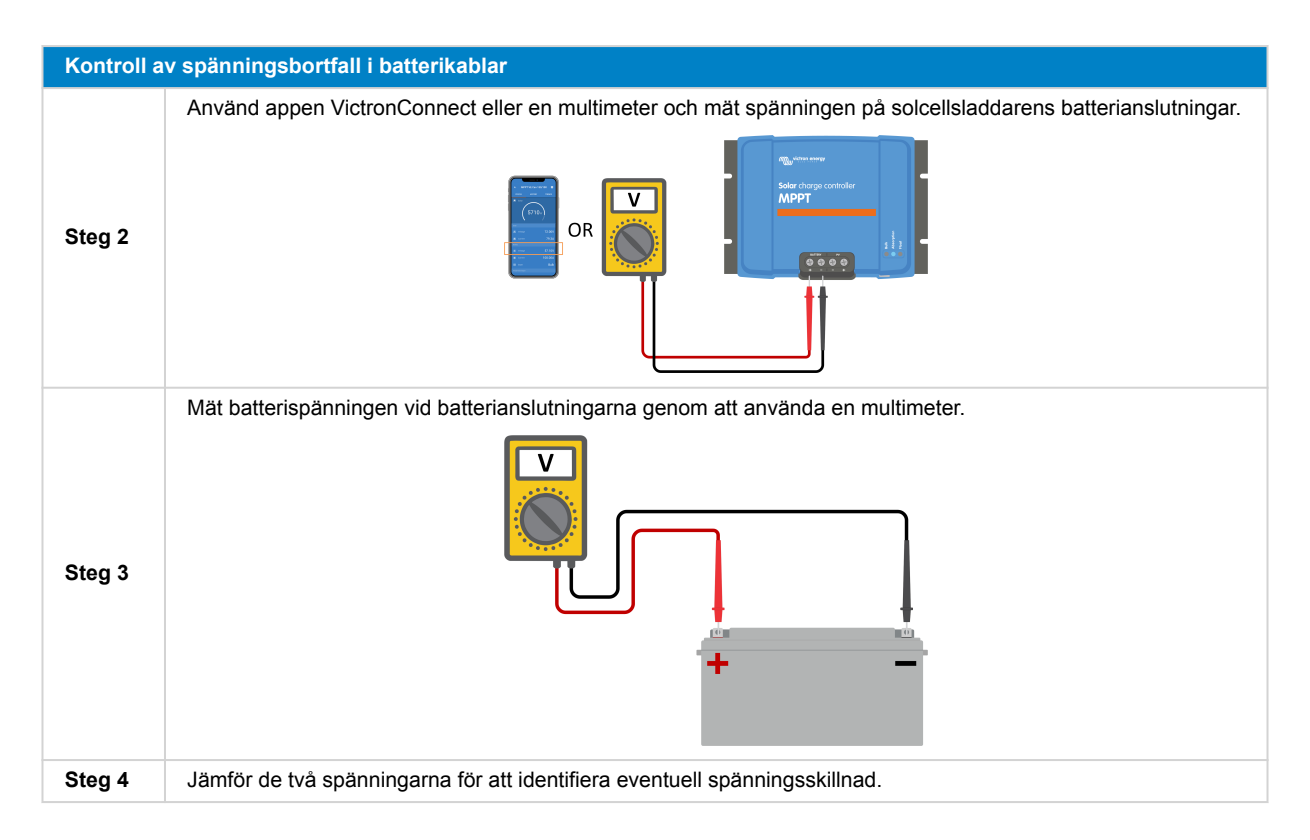

VE.Smart Networking kan hjälpa vid mindre spänningsbortfall. För större spänningsbortfall kan det däremot vara ett problem med kablarna mellan solcellsladdaren och batteriet, vilket måste åtgärdas först innan du går vidare.

I ett VE.Smart Network mäter en [Smart Battery Sense](https://www.victronenergy.se/accessories/smart-battery-sense) eller en batteriövervakare batterianslutningsspänningen och skickar den via VE.Smart Networking till solcellsladdaren. Om batterispänningen är lägre än solcellsladdarspänningen kommer solcellsladdaren att öka sin laddningsspänning för att kompensera för (det lilla) spänningsbortfallet.

### **8.6.4. Felaktig inställning för temperaturkompensation**

Om temperaturkompensationskoefficienten är felaktigt inställd kan batterierna antingen bli underladdade eller överladdade.

Observera att temperaturkompensation vanligtvis endast används på blybatterier.

För att ta reda på den korrekta temperaturkompensationskoefficienten för ditt batteri hänvisar vi till batteridokumentationen. Om du är osäker använd alltid standardvärdet på -64,80 mV/°C för blybatterier och inaktivera temperaturkompensationen för **litiumbatterier** 

### **8.6.5. Temperaturskillnad mellan solcellsladdare och batteri**

Det är viktigt att både batteriets och solcellsladdarens omgivningstemperaturer är samma, särskilt om solcellsladdaren inte mottar batteritemperaturdata.

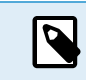

Observera att det här avsnittet inte gäller om solcellsladdaren är ansluten till ett VE.Smart Network med en batteritemperaturmätning eller är utrustad med en temperatursensor.

Solcellsladdaren mäter omgivningstemperaturen i början av dagen så fort som ström genereras av solcellspanelen och använder den för att temperaturkompensera laddningsspänningen.

Under floatsteget mäter solcellsladdaren omgivningstemperaturen igen och använder den mätningen för att justera spänningarna på nytt.

Stora skillnader i omgivningstemperatur mellan solcellsladdaren och batteriet kan leda till felaktiga laddningsspänningar för batteriet.

Ett exempel på detta är om solcellsladdaren är placerad när ett fönster i solen och batterierna är placerade på ett kallt betonggolv i skuggan. Den temperaturskillnaden kan påverka laddningsprocessen.

Se alltid till att omgivningsvillkoren är de samma både för solcellsladdaren och batteriet för att säkerställa optimal prestanda.

# <span id="page-54-0"></span>**8.7. Batterierna är överladdade**

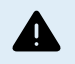

VARNING: Batterier som blir överladdade är väldigt farliga! Det finns stor risk för batteriexplosion, brand eller syraläckage. Rök inte, orsaka inga gnistor eller ha ingen öppen eld i samma rum som batterierna för att undvika olyckor.

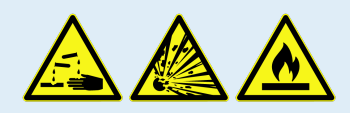

Överladdning av batterier kan leda till svåra batteriskador och kan orsakas av följande faktorer:

- Felaktiga laddningsspänningsinställningar. Se underavsnittet för Inställningen av batteriladdningsspänningarna är för höga [51].
- Batterispänningsinställningen är för hög. Se underavsnittet för Batterispänningsinställningen är för hög [51].
- Utjämning av ett batteri som inte är lämpat för utjämning. Se underavsnittet för Batteriet kan inte hantera utjämning [51].
- Batteriet är för litet, för gammalt eller har missbrukats tidigare eller är trasigt. Se underavsnittet för Batteriet är gammalt, trasigt eller för litet [51].

# **8.7.1. Batterispänningsinställningen är för hög**

Om inställningen för "batterispänning" i appen VictronConnect har ställts in på en spänning som är högre än den faktiska systemspänningen kommer det leda till att batteriet överladdas.

Solcellsladdaren känner automatiskt av batterispänningen vid första installation och därefter inaktiveras självavkänningen.

Om solcellsladdaren däremot flyttas från ett 24 V-system till ett 12 V-system kan det hända att den inte känner av systemändringen. Den kommer då fortsätta ladda med 24 V-batteriladdningsspänningar medan det anslutna batteriet är ett 12 V-batteri, vilket leder till överladdning av batteriet.

Använd appen VictronConnect eller en ansluten skärm för att kontrollera inställningen för "batterispänning". Om den är inkorrekt, ändra den och ställ in rätt batterispänning.

### **8.7.2. Inställningen av batteriladdningsspänningarna är för höga**

Om batteriets laddningsspänningar är inställda för högt kan batterierna överladdas.

Kontrollera om alla batteriladdningsspänningar (absorption och float) är korrekt inställda för att stämma överens med de rekommenderade spänningarna som anges i dokumentationen från batteritillverkaren.

### **8.7.3. Batteriet kan inte hantera utjämning**

När utjämning sker är batteriladdningsspänningen ganska hög och om batteriet inte är lämpat för utjämning kan det bli överladdat.

Det är viktigt att ha i åtanke att inte alla batterier kan laddas med utjämningsspänningar. Rådgör med batteritillverkaren om batteriet du använder behöver en periodisk utjämningsladdning.

I allmänhet behöver förseglade batterier och litiumbatterier inte utjämnas och de ska inte utsättas för en utjämningsprocess.

### **8.7.4. Batteriet är gammalt, trasigt eller för litet**

Ett batteri som är i slutet av sin livslängd eller som har skadats av felaktig användning har en fallenhet att bli överladdat.

Ett batteri innehåller flera celler som är kopplade i serie. När ett batteri är gammalt eller har skadats är det troligt att en av dessa celler inte fungerar längre. Under laddning godtar inte det trasiga batteriet laddning och de återstående cellerna mottar den trasiga cellens laddningsspänning vilket leder till överladdning.

Byt ut batteriet för att åtgärda problemet. Om systemet innehåller flera batterier rekommenderar vi att du byter ut hela batteribanken istället för att blanda batterier av olika ålder i en batteribank.

Det är svårt att säga vad som har hänt med ett batteri under dess livstid. Solcellsladdaren sparar 30 dagars batterispänningshistorik. Om systemet även innehåller en batteriövervakare eller om systemet är anslutet till VRM kan batteriets batterispänningar och cykelhistorik nås . På så sätt går det att fastställa batteriets allmänna hälsa och om batteriet är nära sitt slut eller har misskötts.

Liknande problem kan uppstå om batteriet är för litet och laddas med en betydligt högre ström. Det lilla batteriet kan inte motta den totala laddningen och kommer att bli överladdat i slutändan.

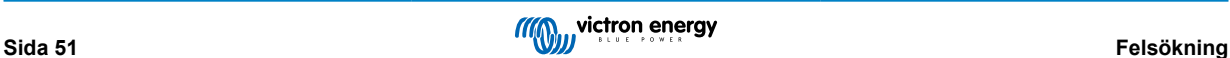

<span id="page-55-0"></span>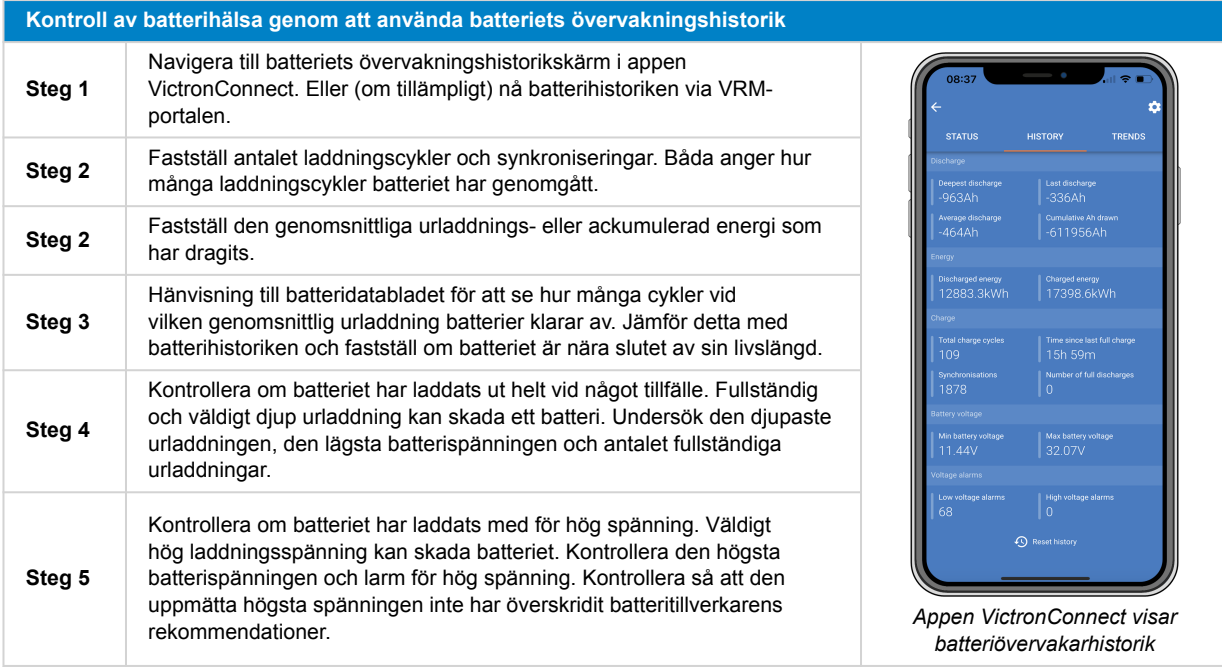

# **8.8. Solcellsladdaren har ej uppnått full märkeffekt**

Förutom möjliga problem med solcellspanelen finns det flera andra olika orsaker till varför solcellsladdaren inte uppnår sin fulla märkeffekt.

#### **Orsaker till varför solcellsladdaren inte når sin fulla märkeffekt:**

- Solcellspanelen är för liten. Om solcellspanelen strömkapacitet är lägre än solcellsladdaren nominella effekt kan inte solcellsladdaren mata ut mer effekt än den anslutna solcellspanelen kan leverera.
- Solcellspanelen når inte sin högsta strömkapacitet. Se underavsnittet för Solcellsproduktion är lägre än förväntat [52].
- Solcellspanelen är en blandning av olika typer eller modeller av solcellspaneler. Använd endast solcellspaneler som är av samma märke, typ och modell.
- Använd inte optimerare. Nästan alla optimerare innehåller en MPPT eller andra spårningsmekanismer och detta stör MPPTalgoritmen i solcellsladdaren.
- Solcellspanelen är felaktigt konfigurerad. Se avsnittet "solcellspanel" i [boken Wiring Unlimited \(obegränsad koppling\)](https://www.victronenergy.com/upload/documents/Wiring-Unlimited-EN.pdf) för en detaljerad förklaring till hur man ska konfigurera solcellspaneler och korrekt använder MC4-splitters och MC4-kombinerare.
- Solcellsladdarens högsta solcellsutgångseffekt är relaterad till batterispänningen. Se underavsnittet för [Högsta](#page-56-0) [solcellsutgångseffekt relaterar till batterispänning \[53\]](#page-56-0).
- Solcellsladdarens elektriska kopplingar är brända eller smälta, eller MC4-kontakterna har inte pressats tillräckligt. Se underavsnittet för [Solcellskabelanslutning bränd eller smält \[54\]](#page-57-0).
- Solcellsladdarens temperatur är över 40°C. Hänvisning till underavsnittet för [Temperatur över 40 °C \[54\]](#page-57-0).
- Batterierna är antingen fulla eller nästan fulla vilket leder till att ingen mer effekt kan flyta in i dem.
- Det kan vara ett problem med batteriet. Se avsnitten om [Batterier laddas inte \[44\]](#page-47-0) och [Batterierna är underladdade \[48\].](#page-51-0)

### **8.8.1. Solcellsproduktion är lägre än förväntat**

Om solcellsproduktionen inte uppnår förväntningarna ska du börja med att kolla solcellsladdarhistoriken i appen VictronConnect. Kolla den högsta effekten (Pmax) för varje dag och jämföra det med solcellspanelen.

För att fastställa den potentiella solcellsproduktionen per dag för en specifik solcellspanel på en specifik geografisk plats, använd MPPT-storlekskalkylatorn på [solcellsladdarens produktsida.](https://www.victronenergy.se/solar-charge-controllers)

#### **Lista med anledningar till varför solcellspanelen kan generera lägre effekt än förväntat:**

- Låg solvinkel (morgon eller kväll) eller årstidsskillnader.
- Molntäcke eller dåligt väder.
- Skugga från träd eller byggnader.

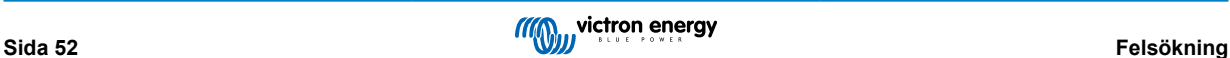

- <span id="page-56-0"></span>• Smutsiga solcellspaneler.
- Felaktig orientering och/eller lutning på solpanelerna.
- Trasiga eller defekta solcellspaneler.
- Problem med kablar, säkringar, kretsbrytare eller så finns det ett kabelspänningsbortfall.
- Dåliga delare (splitter) eller kombinerare, eller dessa används på ett felaktigt sätt.
- Del av solcellspanelen fungerar inte korrekt.
- Solcellspanelen är för liten för den önskade utgången.
- Misstag i konfiguration av solcellspanelen.
- Batterierna är för små, eller börjar bli gamla och har en reducerad kapacitet.

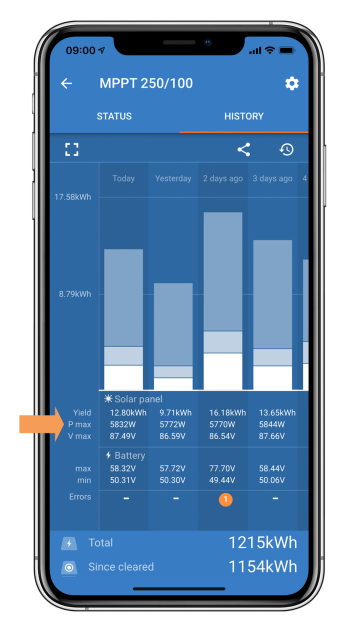

*Avläsning av Pmax-historik i appen VictronConnect.*

### **8.8.2. Högsta solcellsutgångseffekt relaterar till batterispänning**

Solcellsladdarens utgångsström är begränsad till dess märkström. Detta betyder att utgångseffekten kommer att variera beroende på batteriets spänning.

### **Exempelvis:**

En 75/15 solcellsladdare har en utgångsström på 15 A och effekten som matas in i batteriet kommer att skilja sig åt för ett 12 V-batteri och ett 24 V-batteri.

- För ett 12 V-batteri betyder det 15 A x 12 V = 180 W.
- För ett 24 V-batteri betyder det 15 A x 24 V = 360 W.

Så även om en 360 W-panel är ansluten till solcellsladdaren kommer den inte att kunna mata in samma effekt i ett 12 V-batteri som den kan när den är ansluten till ett 24 V-batteri.

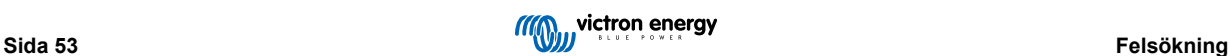

<span id="page-57-0"></span>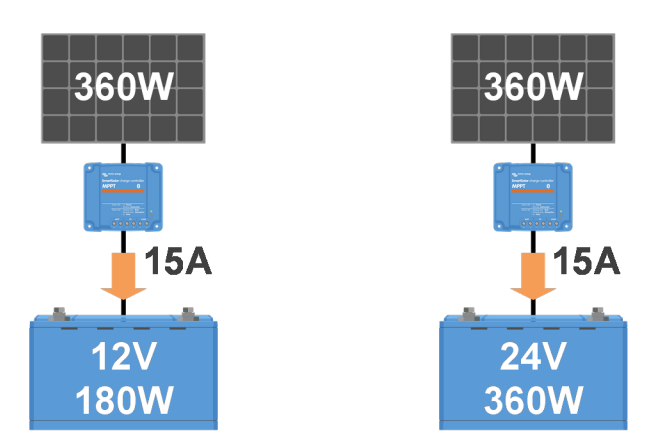

*Exempel på skillnader i utgångsströmmen vid olika batterispänningar*

### **8.8.3. Temperatur över 40 °C**

Solcellsladdaren fungerar i upp till 60 °C, med en full märkeffekt upp till 40 °C. Över 40 °C kommer utgången att minska vilket reducerar uteffekten.

Beakta solcellsladdarens montering för effektiv prestanda. Montera den vertikalt med terminalerna nedåt för att avleda värme effektivt. I stängda höljen, så som skåp måste du säkerställa ett korrekt luftflöde med monterade fläktar för att släppa in kall luft och släppa ut varm luft. I omgivningar med väldigt höga temperaturer kan det behövas mekanisk luftutdragning eller luftkonditionering för att vidhålla optimal prestanda.

### **8.8.4. Solcellskabelanslutning bränd eller smält**

Brända eller smälta solcellskablar eller anslutningar täcks inte av garantin. I de flesta fall beror det på någon av följande orsaker:

- Lösa skruvanslutningar.
- Användning av kablar med rigid kärntråd eller rigida trådar.
- Kablar där kärntråden har blivit lödd.
- Användning av för smala kablar kan leda till att strömmen blir högre när solcellsspäningen är lägre. Se [boken Wiring Unlimited](https://www.victronenergy.com/upload/documents/Wiring-Unlimited-EN.pdf) för mer information.
- Kabelisolering för djupt införd i anslutningsdonet.
- Överstigande av 30 A per MC4-kontaktpar.
- Felaktigt pressade MC4-kontakter.
- Användning av MC4-kontakter av låg kvalitet.

# **8.9. Kommunikationsproblem**

Det här kapitlet beskriver problem som kan uppstå när solcellsladdaren är ansluten till appen VictronConnect, andra Victronenheter eller enheter från tredje part.

### **8.9.1. Bluetooth**

Observera att det är högst osannolikt att Bluetooth-gränssnittet är defekt. Problemet orsakas troligen av något annat. Använd det här kapitlet för att snabbt utesluta några av de vanliga orsakerna till Bluetoothproblem.

Se [manualen för VictronConnect](https://www.victronenergy.com/media/pg/VictronConnect_Manual/sv/troubleshooting.html) för en fullständig felsökningsguide.

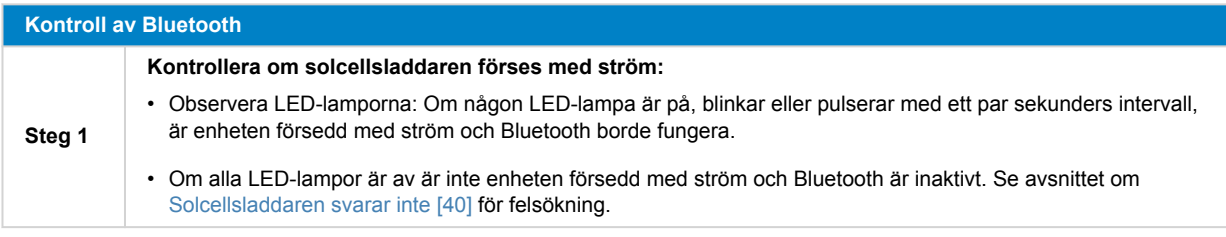

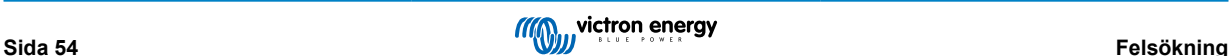

<span id="page-58-0"></span>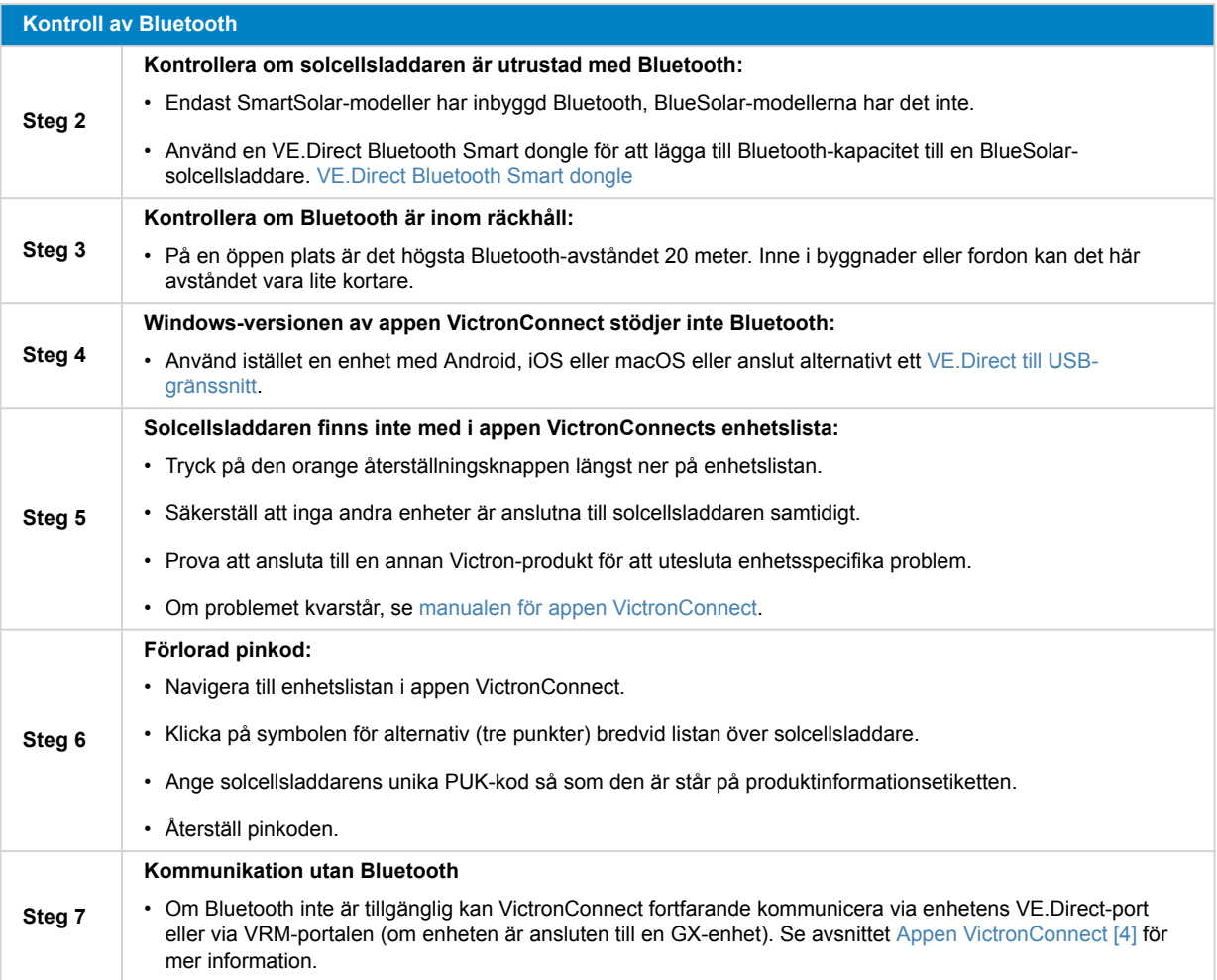

# **8.9.2. VE.Direct-port**

Problem med VE.Direct-porten är ovanliga och om de uppstår beror det troligen på något av följande problem:

#### **Problem med fysisk kabelanslutning eller dataport**

- Prova att använda en annan VE.Direct-kabel för att kontrollera om kommunikation upprättas.
- Säkerställ att anslutningsdonet är korrekt och fullständigt infört i porten.
- Kolla om det finns böjda stift i VE.Direct-porten. Om ja, stäng av strömmen genom att koppla bort den från batteriet och solcellspanelen. Räta sen ut stiften med en lång tång.

#### **VE.Direct-kommunikationsproblem**

- Anslut solcellsladdaren till en GX-enhet för att fastställa att det finns VE.Direct-kommunikation.
- Kolla om solcellsladdaren visas GX-enhetens enhetslista.
- Ställ in TX-portfunktionen i VictronConnect på "normal kommunikation" om den inte visas i listan.

#### **Problem med VE.Direct TX-port**

- Kontrollera att inställningen av TX-portfunktionen" i VictronConnect stämmer överens med den tilltänkta användningen.
- Testa att TX-porten fungerar genom att använda en [TX digital utgångskabel](https://www.victronenergy.se/cables/ve-direct-tx-digital-output-cable).

#### **Problem med VE.Direct RX-port**

- Bekräfta att inställningen av RX-portfunktionen" i VictronConnect är i linje med den tilltänkta användningen.
- Testa att RX-porten fungerar genom att använda en [VE.Direct icke-inverterande kabel för fjärrstyrd på/av](https://www.victronenergy.se/cables/ve-direct-non-inverting-remote-on-off-cable).

### **8.9.3. VE.Smart Networking**

Ett VE.Smart Network är ett trådlöst kommunikationsnät mellan flera Victron-produkter som använder Bluetooth. Vid problem med ett VE.Smart Network hänvisar vi till [manualen för Smart Networking.](https://www.victronenergy.com/media/pg/VE.Smart_Networking/sv/index-sv.html)

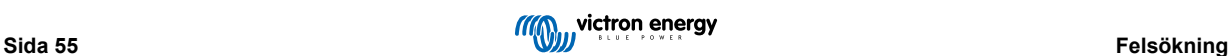

# <span id="page-59-0"></span>**8.10. Blandade problem**

Detta avsnitt beskriver problem som inte täcktes av det tidigare felsökningsavsnittet.

### **8.10.1. Kan inte fungera som en DC-DC-laddare eller en strömkälla**

Vi rekommenderar inte att man använder solcellsladdaren som en DC-DC-laddare (för att exempelvis ladda ett 12 V-batteri från en 24 V-batteribank). Anslutning av ett batteri till solcellsterminalerna under vissa driftomständigheter kan skada solcellsladdaren, vilket inte täcks av garantin. Använd istället en dedicerad DC-DC-laddare eller omvandlare. Se vår [produktsida för DC-DC](https://www.victronenergy.se/dc-dc-converters)[omvandlare](https://www.victronenergy.se/dc-dc-converters) för ett komplett produktprogram.

Använd inte heller solcellsladdaren som strömkälla utan batterier anslutna. Även om den här driften inte skadar solcellsladdaren kan det hända att inte alla typer av belastningar stöds. Vissa belastningar kan fungera medan andra inte gör det, särskilt inte vid låg belastningseffekt där solcellsladdarens svar kanske är för långsamt för att vidhålla en konstant spänning. Observera att support inte ges för sådana situationer.

### **8.10.2. Avbruten uppdatering av fast programvara**

Detta går att åtgärda och är inget att oroa sig för. Försök bara att uppdatera programvaran igen.

### **8.10.3. Jordström**

Vidta följande steg om en jordström upptäcks i systemet under normal drift:

- Granska först noggrant all utrustning som är ansluten till systemet och leta efter jordfel.
- Därefter bör du kolla hur många jordanslutningar systemet har. Det bör endast finnas en enda punkt i systemet som är ansluten till jord, vilket bör vara vid batteriet.
- För mer information om systemjord, se avsnittet om "Systemjord" i boken [Wiring Unlimited](https://www.victronenergy.com/upload/documents/Wiring-Unlimited-EN.pdf).

Observera att solcellsladdaren är icke-isolerad och solcellsingångens minus är på samma potential som batteriutgångens minus.

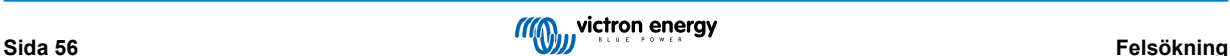

# <span id="page-60-0"></span>**8.11. Översikt av felkoder**

Felkoderna i de följande underavsnitten visas potentiellt i appen VictronConnect, en fjärrskärm eller via en ansluten GX-enhet. Se denna länk: <https://www.victronenergy.com/live/mppt-error-codes> för den mest uppdaterade felöversikten.

Solcellsladdaren använder även specifika LED-lampor för att ange särskilda fel. Se [appen Victron Toolkit](https://www.victronenergy.se/support-and-downloads/software#victron-toolkit-app) för en översikt av dessa LED-koder.

## **8.11.1. Fel 1 - För hög batteritemperatur**

Det här felet återställs automatiskt när batteritemperaturen har sjunkit. Solcellsladdaren slutar ladda för att förhindra skador på batteriet. Batteritemperaturen kan mottas av en extern sensor (som Smart Battery Sense eller BMV) eller uppmätt av laddaren när den här funktionen är tillgänglig.

# **8.11.2. Fel 2 - För hög batterispänning**

Det här felet återställs automatiskt när batterispänningen har sjunkit. Felet kan bero på andra laddningsenheter kopplade till batteriet eller ett fel i solcellsladdaren.

Felet kan även uppstå om batterispänningen (12, 24, 48 V) är inställd på en lägre spänning än det anslutna batteriet.

### **8.11.3. Fel 17 - Solcellsladdaren överhettad trots minskad utgångsström**

Det här felet återställs automatiskt när solcellsladdaren har kylts ner. Kontrollera omgivningstemperaturen och sök efter obstruktioner nära kylflänsen.

### **8.11.4. Fel 18 - Solcellsladdaröverström**

Det här felet återställs automatiskt. Om felet inte återställs automatiskt, koppla ur solcellsladdaren ur alla strömkällor, vänta tre minuter och återanslut så att den förses med ström igen.

#### **Tänkbara orsaker för en överström på batteriterminalerna:**

- Avstängning/påslagning av en väldigt stor belastning på batterisidan.
- Plötslig förändring av solstrålning vilket orsakar en tillfällig övereffekt i solcellsladdaren.
- Överbelastning av växelriktarens AC-utgång

#### **Tänkbara lösningar:**

- Om möjligt, förse enheten med lämplig nedkylning. En svalare enhet kan hantera med ström.
- Minska växelriktarens belastning.
- Ladda batteriet innan du använder växelriktaren. Vid högre batterispänningar kräver samma mängd effekt mindre ström.

### **8.11.5. Fel 20 - Maximal bulktid överstigen**

Skyddet för maximal bulktid var en funktion när solcellsladdarna nyligen släpptes 2015 (eller tidigare). Denna funktion har nu tagits bort.

Uppdatera solcellsladdaren till den senaste fasta programvaran om du ser det här felet. Om du fortfarande ser det här felet efter uppdateringen kan du utföra en "återställ till fabriksinställningarna" och sen konfigurera om solcellsladdaren.

### **8.11.6. Fel 21 - Strömsensorproblem**

Uppdatera solcellsladdaren till den senaste fasta programvaran om du ser det här felet. Om du fortfarande ser det här felet efter uppdateringen kan du utföra en "återställ till fabriksinställningarna" och sen konfigurera om solcellsladdaren.

Koppla från alla kablar och koppla tillbaka dem igen för att tvinga laddaren att starta om. Säkerställ även att solcellsladdarens minus (negativ solcell och negativ batteripol) inte förbigår solcellsladdaren.

Felet återställs inte automatiskt

Kontakta din återförsäljare eller distributör om felet kvarstår, det kan vara ett maskinvarufel.

## **8.11.7. Fel 26 - Terminal överhettad**

Strömterminaler överhettade, kontrollera kablar, inklusive kabeltyp och trådttyp och/eller fäst bultar om möjligt.

Det här felet återställs automatiskt.

### <span id="page-61-0"></span>**8.11.8. Fel 28 - Effektstegsproblem**

Felet återställs inte automatiskt

Koppla från alla kablar och koppla sen tillbaka dem igen. Om felet kvarstår är laddaren förmodligen defekt.

Observera att detta fel introducerades i v.1.36. Så om du gör en uppdatering kan det verka som att uppdateringen orsakade problemet men så är det inte. Solcellsladdaren fungerade inte till 100 % redan innan uppdateringen men uppdateringen till v1.36 gjorde helt enkelt problemet mer synligt. Enheten måste bytas ut.

### **8.11.9. Fel 33 - Solcellsöverspänning**

Det här felet återställs automatiskt efter att solcellsspänningen har sjunkit till en säker gräns.

Det här felet visar att konfigurationen av solcellspanelen med avseende på tomgångsspänning är kritisk för den här laddaren. Kontrollera konfigurationen och ändra om panelerna om så krävs.

För mer information se avsnittet [Solcellsspänning för hög \[47\]](#page-50-0).

### **8.11.10. Fel 38, 39 - Solcellsingångsavstängning**

När dessa fel visas kortsluts solcellsingången internt för att skydda batteriet från överladdning. Säkerställ att du har uppdaterat till den senaste programvaruversionen innan du felsöker.

#### **Möjliga orsaker till detta fel:**

- Parametern "Batterispänning" (12/24/36/48 V) är felaktigt inställd. Använd appen VictronConnect för att ställa in den korrekta "batterispännings"-parametern.
- En annan enhet är ansluten till batteriet, som är konfigurerad för en högre spänning. Exempelvis en växelriktare/laddare är konfigurerad för att jämna ut vid 17 volt medan detta inte är konfigurerat i solcellsladdaren.

#### **Felåterställning:**

- Fel 38: Stäng av solcellspanelerna först och därefter batteriet. Vänta i tre minuter och återanslut därefter först batteriet och därefter panelerna.
- Fel 39: Laddaren återupptar automatiskt driften när batterispänningen sjunker under den högsta spänningsinställningen (oftast utjämning- eller absorptionsspänning). Det kan även ta en minut att återställa felet.
- Om felet kvarstår är solcellsladdaren förmodligen defekt.

### **8.11.11. Fel 40 - Solcellsingång stängdes inte av**

Om solcellsladdaren inte kan stänga av solcellsingången går den in i säkert läge för att skydda batteriet från överladdning eller från att ha hög spänning på batterianslutningarna. För att kunna göra det slutar solcellsladdaren att ladda och kopplar bort sin egen utgång. Solcellsladdaren blir defekt.

### **8.11.12. Fel 80 till 88 - Solcellsingångsavstängning**

När dessa fel visas kortsluts solcellsingången internt för att skydda batteriet från överladdning.

Säkerställ att du har uppdaterat till den senaste programvaruversionen innan du felsöker.

#### **Möjliga orsaker till detta fel:**

- Parametern för "batterispänning" (12/24/36/48 V) är felaktigt inställd. Använd appen VictronConnect för att ställa in den korrekta batterispänningen.
- En annan enhet är ansluten till batteriet, som är konfigurerad för en högre laddningsspänning. Exempelvis en MultiPlus är konfigurerad för att jämna ut vid 17 V medan solcellsladdaren inte har konfigurerats för utjämningsladdning.

#### **Felåterställning:**

- Säkerställ att solcellsladdaren kör den senaste fasta programvaran.
- Fel 80 till 83: Stäng av solcellspanelerna först och därefter batteriet, följ därefter processen som beskrivs i avsnittet ???.
- Fel 84 till 87: Stäng av solcellspanelerna först och därefter batteriet. Vänta i tre minuter och återanslut därefter först batteriet och därefter panelerna.
- Om felet kvarstår är solcellsladdaren förmodligen defekt.

### **8.11.13. Fel 116 - Kalibreringsuppgifter har gått förlorade**

Om enheten inte fungerar och fel 116 kommer upp som det aktiva felet är enheten defekt. Kontakta din återförsäljare för ett utbyte.

<span id="page-62-0"></span>Om felet endast är synligt i historikdatan och enheten fungerar normalt kan detta fel ignoreras utan problem. Förklaring: när enheten förses med ström för första gången i fabriken har den inga kalibreringsuppgifter och fel 116 rapporteras. Detta skulle såklart ha raderats men i början lämnade enheter fabriken med det här meddelandet fortfarande kvar i historiken.

SmartSolar-modeller (ej BlueSolar-modeller): att uppgradera till fast programvaruversion v1.4x är en enkelriktad väg, du kan inte gå tillbaka till en äldre version när du har uppgraderat till v1.4x. Att återgår till en äldre programvaruversion orsakar fel 116 (kalibreringsuppgifter har gått förlorade), detta kan åtgärdas genom att återinstallera versionen v1.4x.

## **8.11.14. Fel 117 - Ej kompatibel fast programvara**

Det här felet anger att uppdateringen av den fasta programvaran inte slutfördes så enheten är endast delvis uppdaterad. Tänkbara orsaker är: enheten var utom räckhåll vid trådlös uppdatering, en kabel lossnade eller strömmen gick under uppdateringen.

För att åtgärda detta måste uppdateringen göras igen. Ladda ner korrekt programvara från [Victron Professional-portalen](https://professional.victronenergy.com/)

När din GX-enhet är ansluten till VRM kan du göra en fjärrstyrd uppdatering genom att använda den här programvarufilen. Du kan göra detta via VRM-webbsidan eller genom att använda VRM-fliken i VictronConnect. VictronConnect kan även användas tillsammans med programvarufilen för uppdatering via en Bluetooth-anslutning.

Processen för att lägga till filen i VictronConnect och påbörja uppdateringen beskrivs här: [9. Uppdateringar av fast programvara](https://www.victronenergy.com/media/pg/VictronConnect_Manual/sv/firmware-updates.html#UUID-705fe0d3-30d8-e6e6-aad1-856f4ac6e3b3)

# **8.11.15. Fel 119 - Inställningsuppgifter har gått förlorade**

Laddaren kan inte läsa sin konfigurering och har stannat. Felet återställs inte automatiskt

Utför processen nedan för att få igång den igen:

#### **Felåterställning:**

- Återställ den först till fabriksinställningar. (uppe till höger i VictronConnect, klicka på de tre punkterna).
- Koppla bort solcellsladdaren från alla strömkällor.
- Vänta 3 minuter och förse den med ström igen.
- Återkonfigurering av laddaren.
- Rapportera detta till din Victron-återförsäljare och be att ärendet skickas vidare till Victron eftersom det här felet aldrig borde uppstå. Ange helst fast programvaruversion och andra specifika uppgifter (VRM, URL, skärmdumpar från VictronConnect eller dyl.).

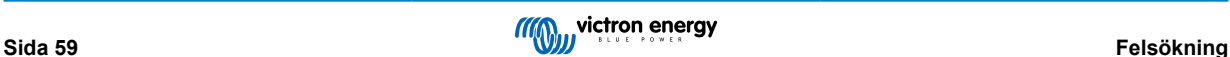

# <span id="page-63-0"></span>**9. Tekniska specifikationer**

# **9.1. Specifikationer 150/60 och 150/70**

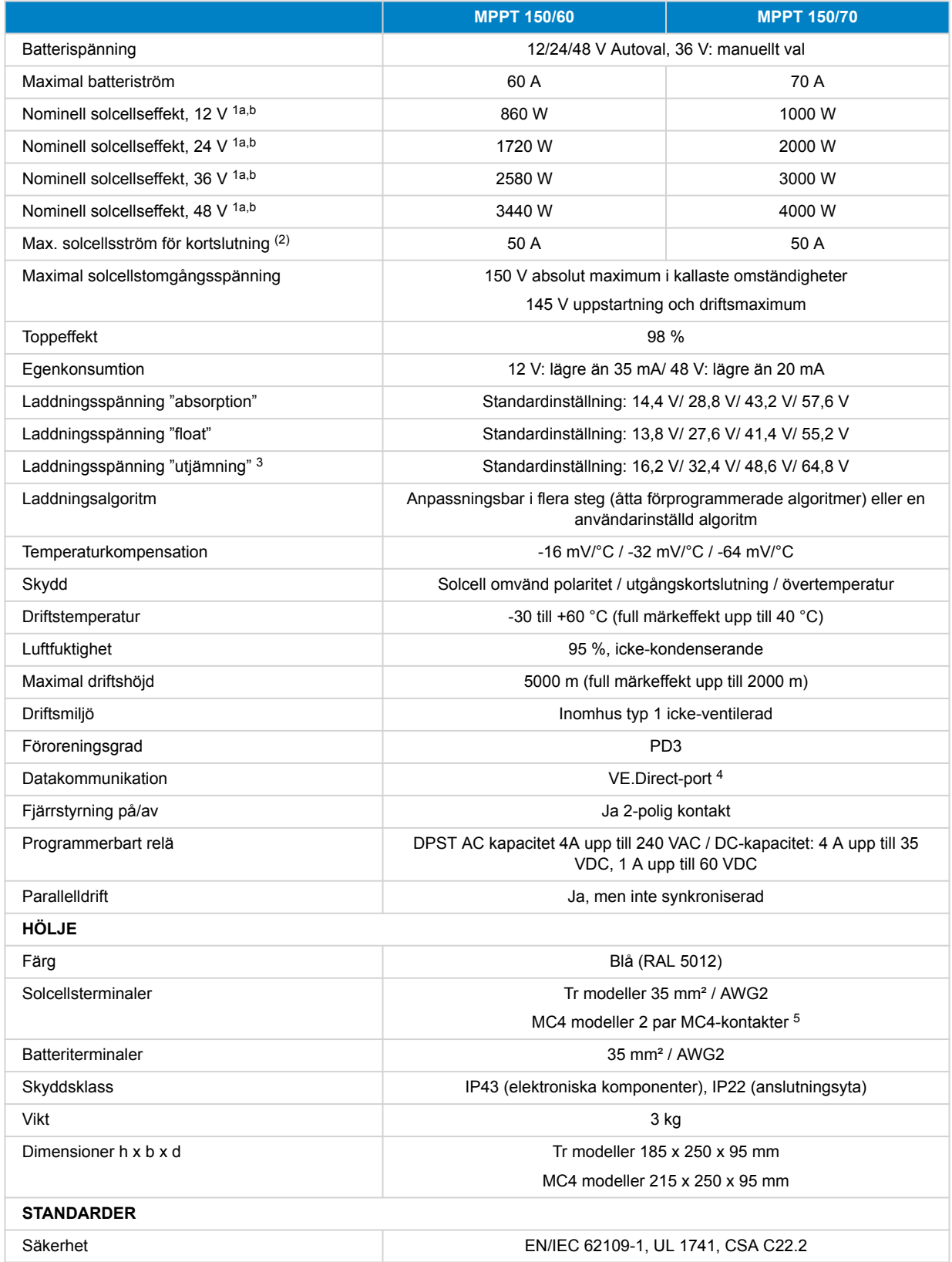

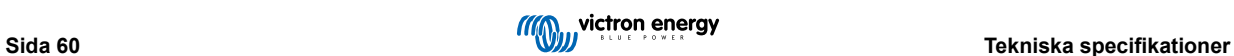

<span id="page-64-0"></span>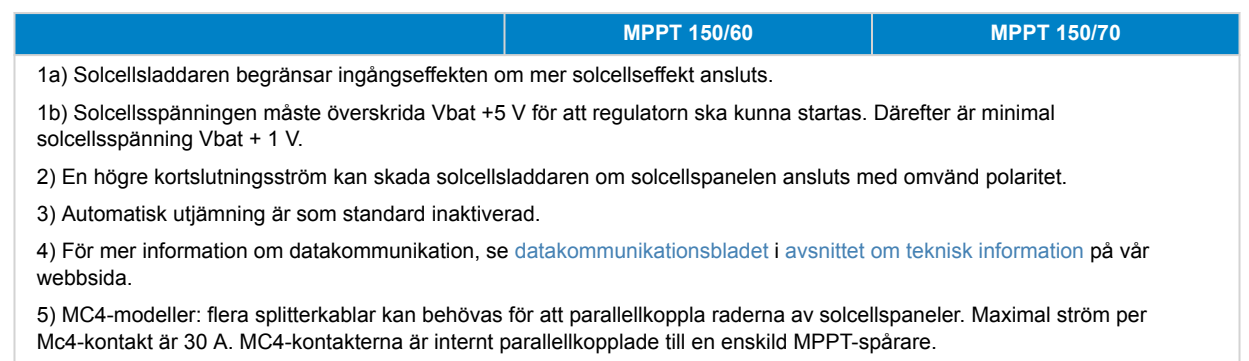

# **9.2. Dimensionsritningar**

# **9.2.1. Dimensioner 60 A-MC4 och 70 A-MC4 BlueSolar**

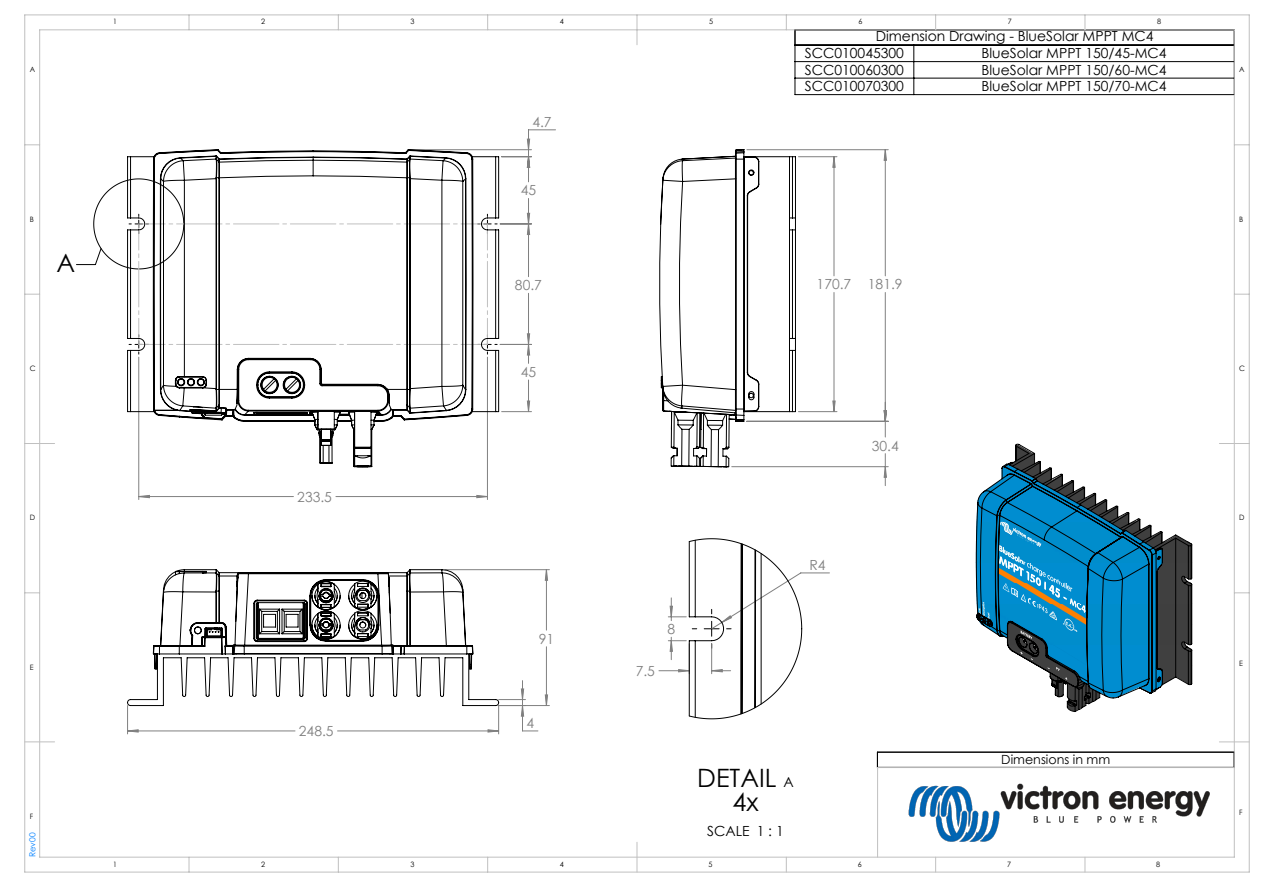

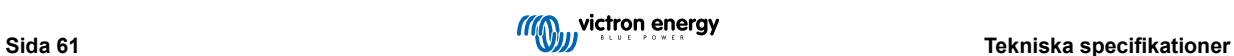

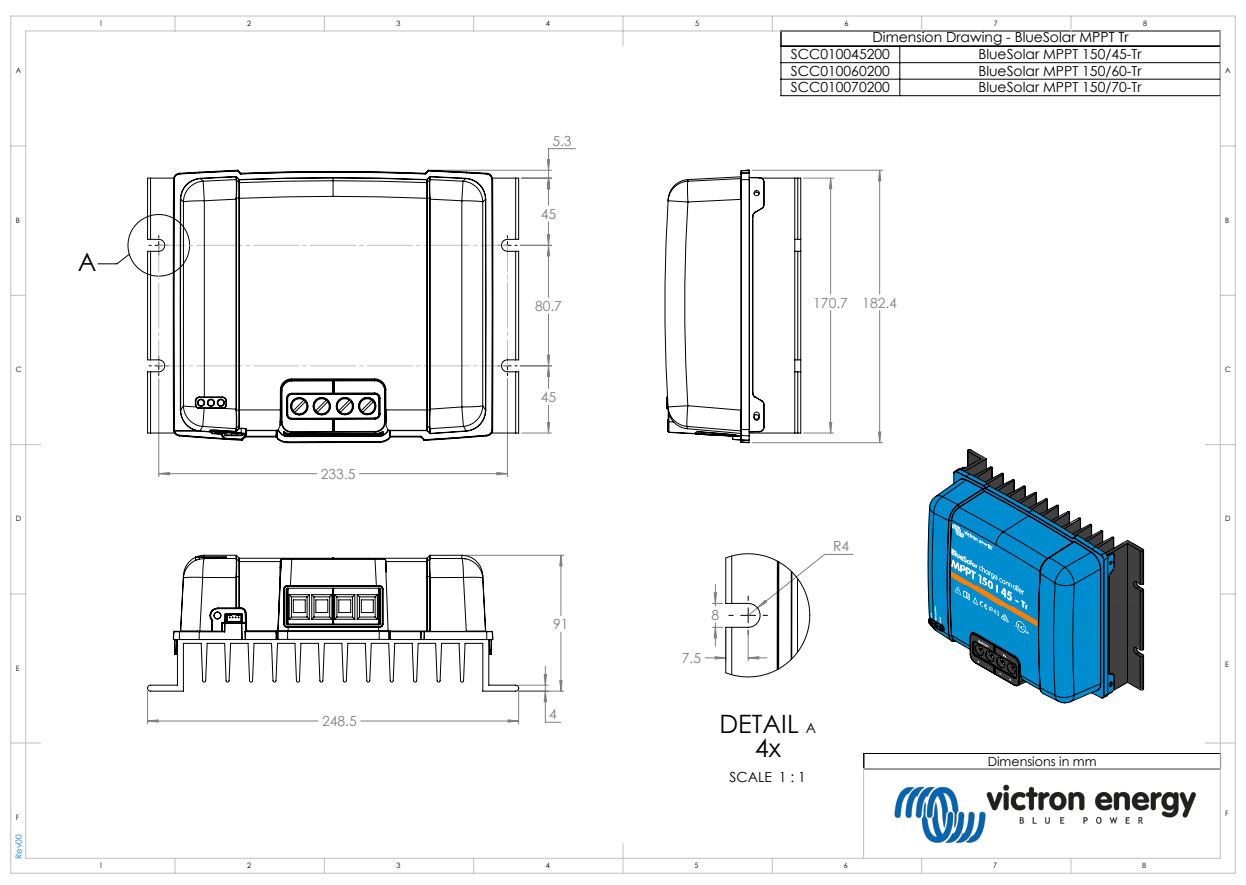

# <span id="page-65-0"></span>**9.2.2. Dimensioner 60 A-Tr och 70 A-Tr BlueSolar**

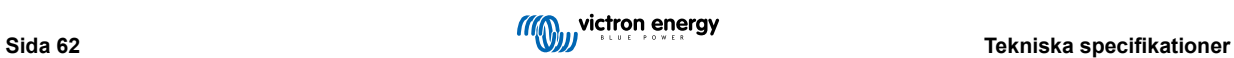